# TECHNICAL OUTCOMES

I) Practical Training Manual and Maintenance Manual making Use of Donated Equipment in Both Universities I) Practical Training Manual and Maintenance Manual making Use of Donated Equipment in Both Universities Procedure Manuals for Mineral Analysis in Eduardo Mondlane University (UEM)

Procedure Manual for Preparation of Thin Section

Procedure Manual for Preparation of Thin Section Short-term Training, 2016

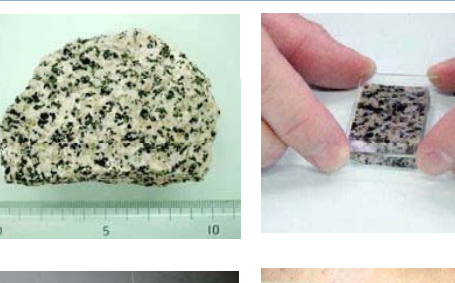

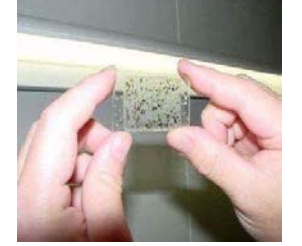

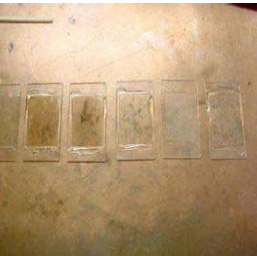

Manual de Procedimento para preparação de lâminas

delgadas e Superfícies polidas.

## WU1

#### 1.Introdução

O nosso conhecimento sobre a terra Fig 1 baseia se em séculos de observações, movidas pela curiosidade nata do homem em saber sempre mais e de ir mais além.Esta curiosidade e ânsia de saber, levaram o homem a enfretar mares desconhecidos séculos e milenios atras, levaram ainda, mais recentente, aventurar se pelo espaco cósmico.<br>a atracção pelo desconhecido e a caracteristica da especie humana que,<br/>a ssos de todas as espécies animais.<br>E e esta caracterisca que tem levado o avanço das ciências e da tecnologia, que nos ultimos anos tem passos gigantescos. A Geologia, como uma ciência, tem obviamente beneficiado destes avanços.

#### Indice

1-Introdução

2-Preparação de lâminas Delgadas de amostra de rocha

2.1-Itens da maquina ,sua montagem para o uso.

2.2 -corte das amostra para lâminas delgadas

2.3- Desgaste das lâminas delgadas.

2.4-Polimento das lâminas delgadas.

2.5 - Colagem com a resina.

2.6 - Colagem co Bomd E.

2.7 - Segundo corte das lâminas de Bomd E.

2.8-Colagem das lâminas com Balsamo de Canada

2.9-Limpeza das lâminas delgadas.

2.10 Descrição das lâminas delgadas.

## Indice

3 Práticas de lâminas de superficies polidas

 $3.1$  Selecção de  $% \mathbb{R}$ frascos $% \mathbb{R}$ para amostras de mineiros

3.2 Secagem das secções polidas no excicador

3.3 Desgaste e polimento das superficies polidas.

 $3.4\,$  Polimento das secções polidas com a lixa $600.\,.$ 

 $3\mbox{-}5\mbox{-} \text{Polimento}$ das secções polidas com pasta de diamante e Alumina a 3µm.

3.6 Demostração do material usado no processo de polimento das secções polidas.

3-7 Polimento das secções polidas com a pasta de diamante 3µm 3-8 Descrição das lâminas de superficies polidas.

## 2. Componentes da Máquina de corte

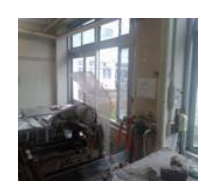

Fig.1 Máquina de corte

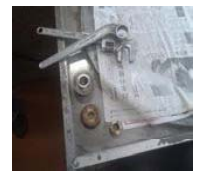

Fig.4 Farrementa

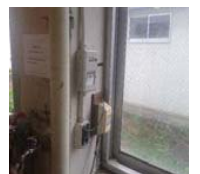

Fig.6Quadro da corrente electrica

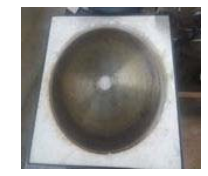

Fig.2Serra de Diamante

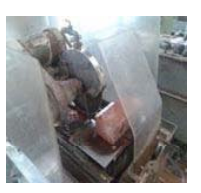

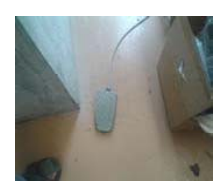

Pedal da corrente para ligar/desligat

2.2-Corte de amostra para lâminas delgadas Separamos algumas amostras com os respectivos nomes, suas caracteristicas e corte em pequenos tamanhos.

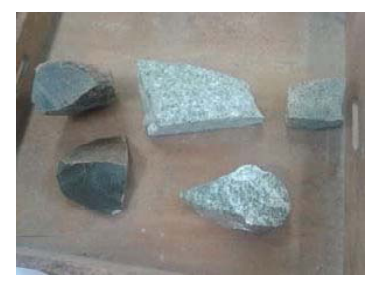

Fig.1 Rocha ou amostra

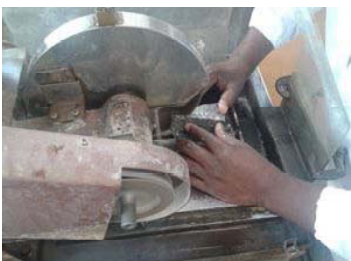

Fig.2Corte com Serra diamante

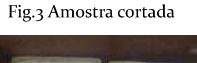

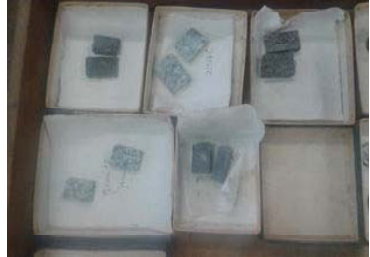

2.3-Desgaste e polimento das laminas delgadas com os #150,#320 e<br>#800 respectivamente<br>Estas laminas sao preparadas no disco de ferro de diametro 240mm.

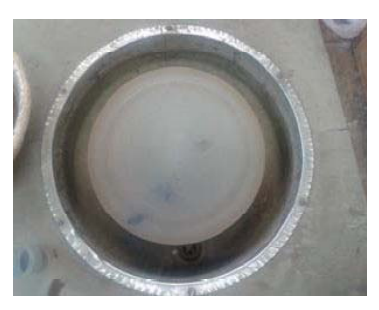

Fig.2 Disco de ferro 240mm

## 2.4-Polimento com o #1000 na Placa de Vidro.

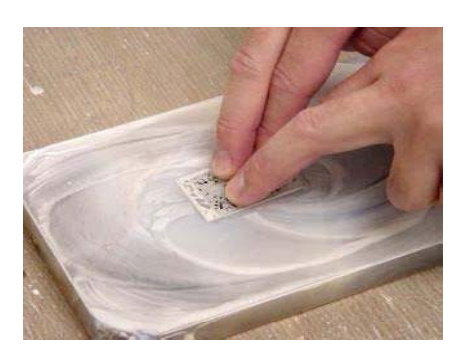

2.5-Limpeza das Lâminas delgadas com o centrifugador magnético.

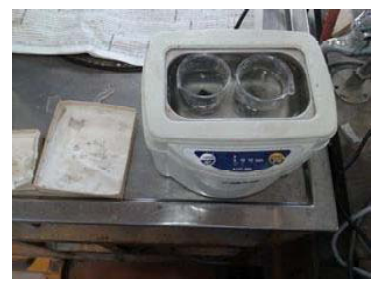

Fig.1 Mááquina de limpeza da lâminas 2.5.1-Com a resina colamos a temperatura de 160 $^{\rm o}$ C com bico

de gás regulada a chama de aquecimento.

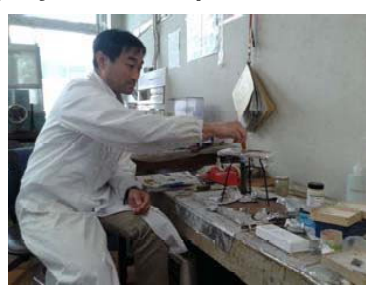

Fig.1 Resina

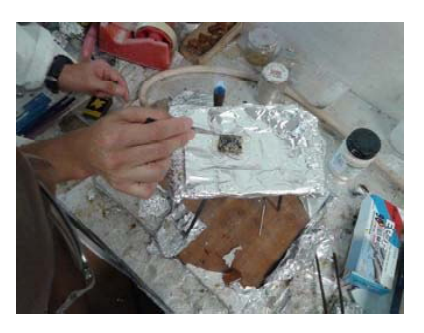

Fig.3 Regular a chama do bico de gás

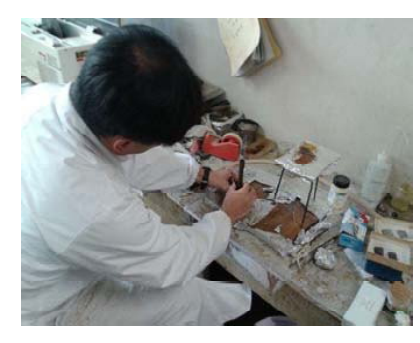

Fig.4 Colar o vido com a rocha

 $10\,$ 

2.6-Colagem com Bomd E

2.6.1-Estas são coladas a temperatura ambiente

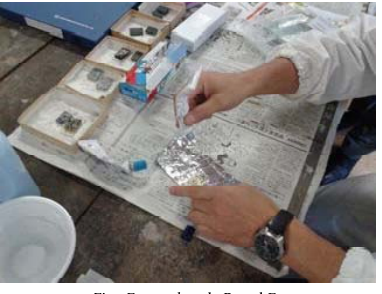

Fig.1 Frasco de cola Bomd E 2.7-Segundo corte das lâminas delgadas com co Bomd E

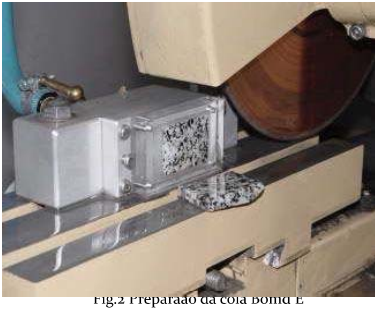

 $\bar{1}1$ 

As lâminas delgadas preparadas com a resina e com bomd E voltam para o processo idêntico a foto 2.3 degaste e polimento com #150,#320 e #1000.

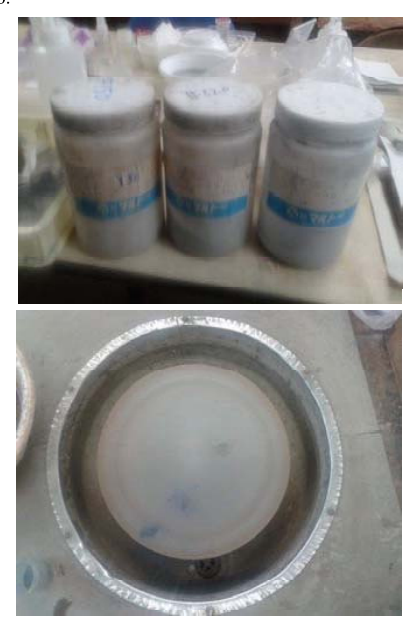

Fig.2 Disco

 $12$ 

2.8- Colagem das Lamelas com o Balsamo de canada tamanho<br>24×36 Glass<br>2.8.1Aquecimentos o balsamo de canada dentro de uma colher a

uma tempetura adequada ate desapararecer as bolhas de água.

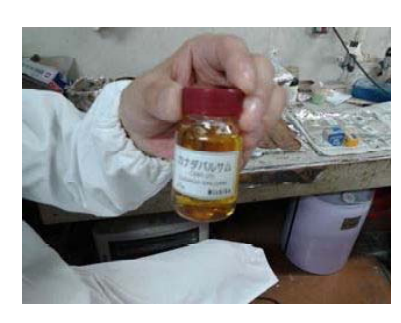

Fig.1 Balsamo de canada

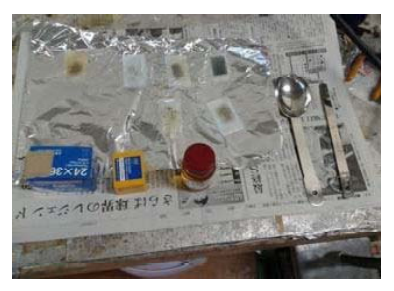

 $\frac{13}{2}$ 

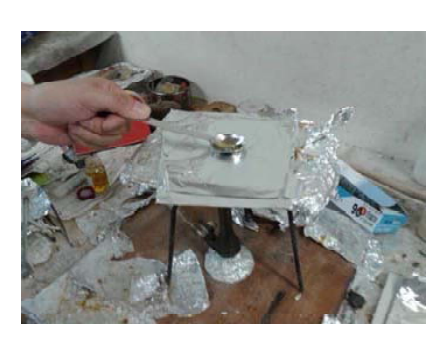

Fig.3 Balsamo de canada para derreter no bico de gás

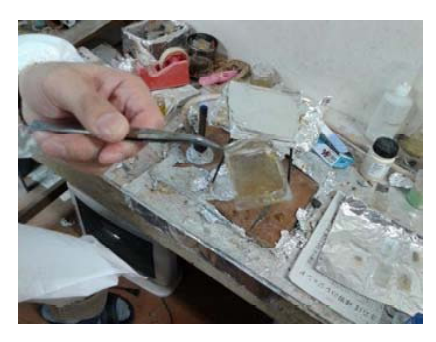

Fig.4 Colagem da lamela

 $\overline{14}$ 

2.9 - Limpeza das lâminas delgadas com a acetona.

Usa se a acetona para a retirada de todas as groduras da cola existente na lâm

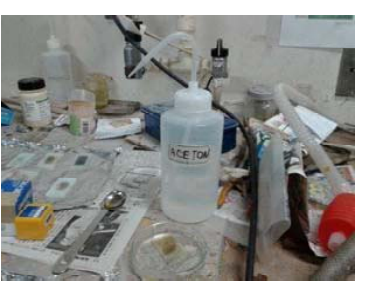

Fig.1 Acetona para limpeza das lâminas

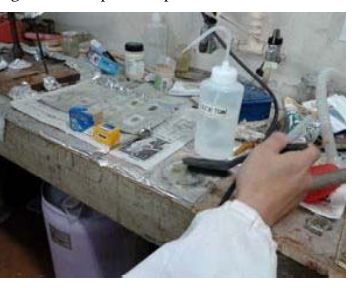

Fig.2 Limpeza das lâminas

 $\overline{15}$ 

2.10-Descrição das láminas delgadas no micoscópio óptico e as suas respectivas fotográfias.

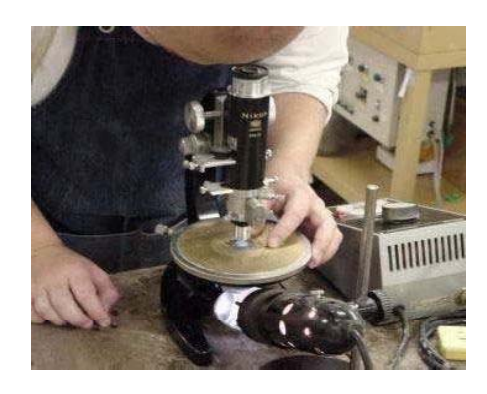

Descrição de laminas delgadas e suas fotografias

O quartzo e plagioclass e o padrão destas lâminas.

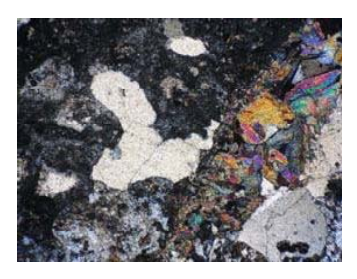

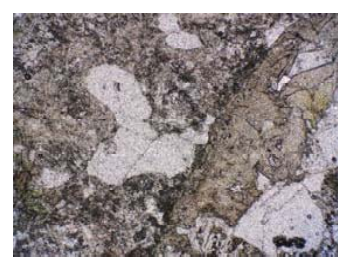

3-Práticas de lâminas de superficies polidas<br>Nota. Efectua-se primeiro o corte da rocha de acordo com a<br>areia do estudo pretendido.

16

 $18\,$ 

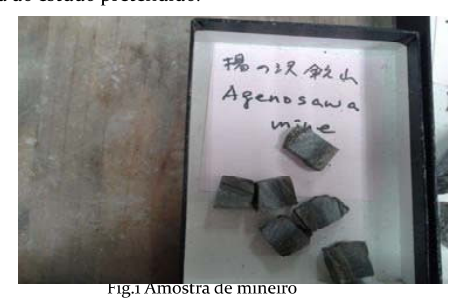

 $3.1$ -Selecinou $-$ se 10 frascos para e 10 amostras de mineiros onde foram preparadas com a resina propporção de 105ml por 1ml com o uso

de frasco plástico lubrificando com a vazelina.

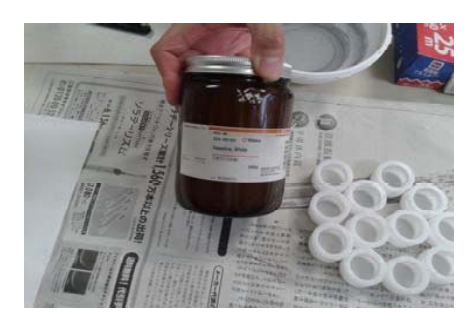

# Fig.3Secções preparadas

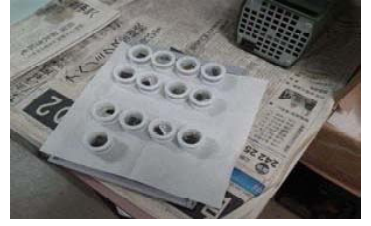

 $3.2$  As  $\,$ secções polidas foram colocadas e levadas para o Excicador a bomba vácuo para absorção das bolhas existentes nos fracos com a resina após 10 minuntos sao retiradas for a do aperelho. e das capsulas.

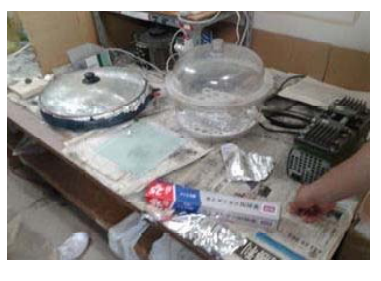

Fig.1Aparelho para absorcao de bolhas

 $19$ 

 $17$ 

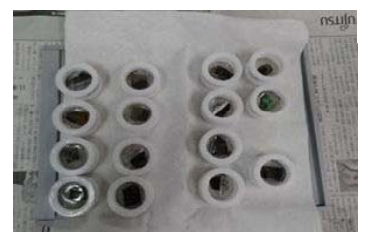

Fig.2 Retirar do aparelho as secções

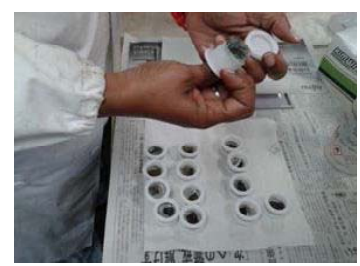

Fig.3 Retirada nas capsulas

 $20$ 

3.3-Desgaste e polimento das superficies polidas <br>Estas lâminas foram tratadas com o $\#150,\#320,\#800,\#1000,\#2000$ e #3000.

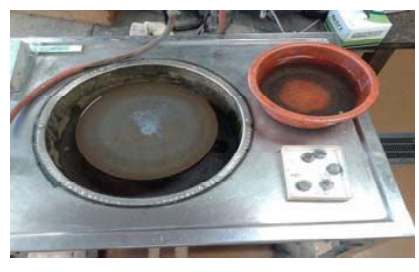

Fig.1 Maquina para desgaste e polimento  $\#150,\#320$ e $\#800$ 

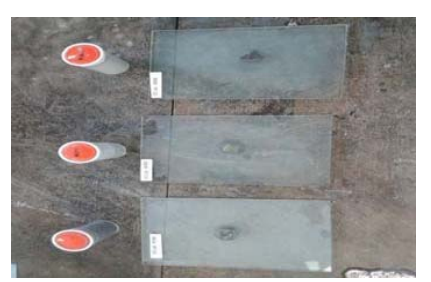

Fig2 Placas de polimento #1000 ,#2000e #3000

 $\overline{21}$ 

3-4 Foram também tratadas ou polidas com Lixa ou papel do<br>polimento de 600 e com nas suas estremidades ou pontas da secção .

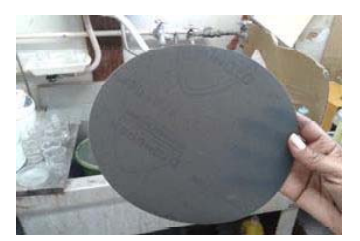

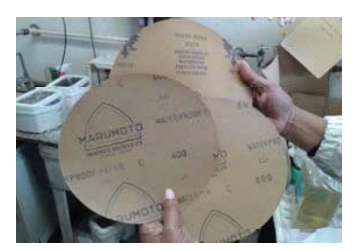

Variedades de Lixas #600,#800 e #1000

 $\overline{22}$ 

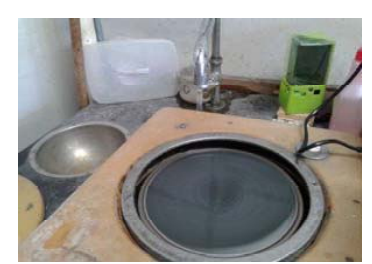

Fig.3 Máquina para limar as pontas da secção

3-5-Polimento das secções polidas com pasta de diamante e<br>Alumina a 3 µm.

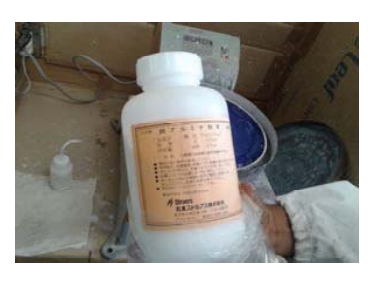

Fig.1 Frasco de alumina

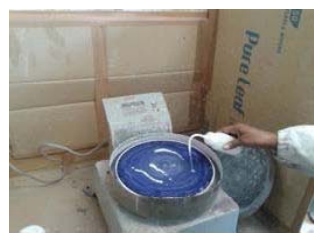

Fig.3 Maquina com DP a 3µm

 $3.6$  – Demostração do material usado no processo de polimento das secções polidas para os sulfurectos com pasta de diamante gmicro,<br/>umicro e $\frac{1}{4}$ mico. De salientar que cada pasta tem o seu respectivo disco.

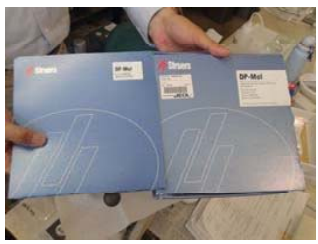

Fig.1 DP

 $\overline{24}$ 

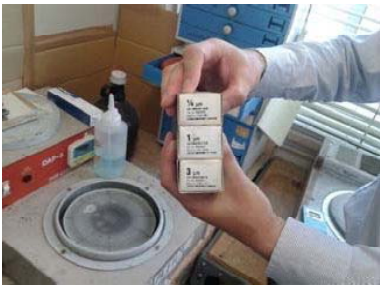

Fig.2 apolas de massa lubrificante para DP

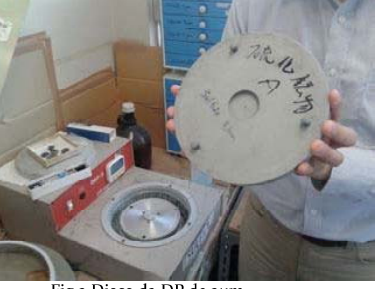

Fig.3 Disco da DP de 3µm

3-6-1<br>Continuação da demostração do material usada para o polimento com<br/> as DP de 3µm,1µm e 1/4µm.

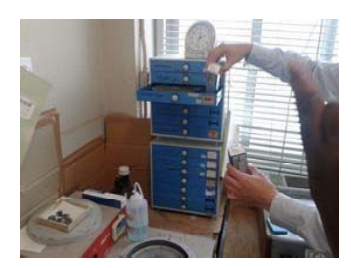

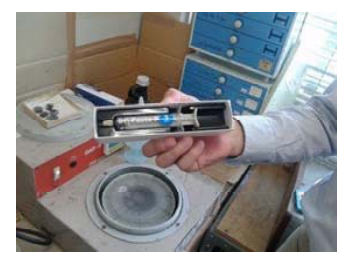

Fig.2 Massa lubrificante no tubo 3µm

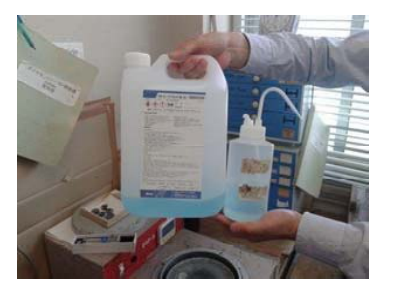

Fig.3 LíquidoLubrificante

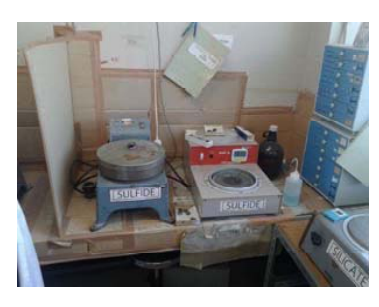

Fig.1 Máquinas para cada tratamento de minerais

 $25$ 

3.7/1s secçeõs polidas podem ser de Sulfurectos ,Silcatos ,ou de<br>Carbonatos tem a sua recpetiva máquina de uso isto para evitar a<br>contaminação no acto do preessamento por dez (10) minuntos para<br>cada

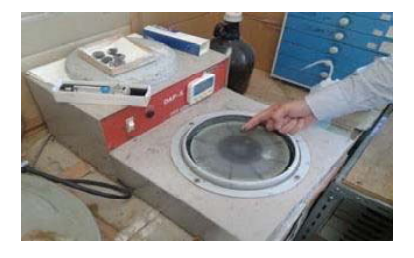

 $\mbox{3-}7.1\mbox{-} \mbox{Polimento}$ das secções polidas com a pasta de diamante 3 µm.

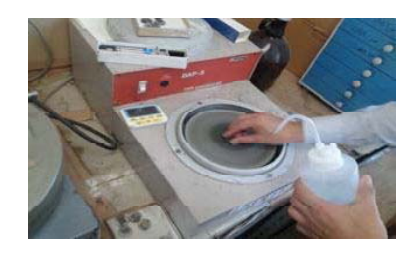

Fig.3 polimento da seccao com sulfureto e liquido<br>lubrificante

28

3.8.1- aspecto relevante ,<br/>na descricação destas lâminas temos um manual padrão que serve como guia da interpretação dos minerais existentes .<br>O microscópio e de luz transmitida e reflexão

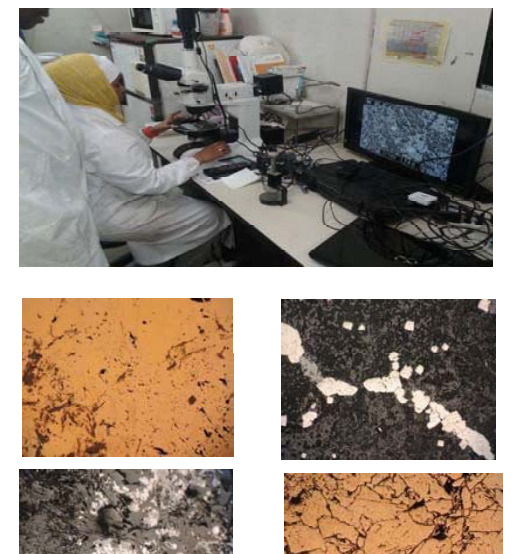

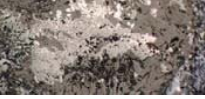

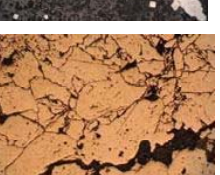

Procedure Manual for Separation of Zircon

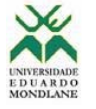

### UNIVERSIDADE EDUARDO MONDLANE **FACULDADE DE CIÊNCIAS** DEPARTAMENTO DE GEOLOGIA

MANUAL DE PROCEDIMENTOS

Separação do Zircão

Autor: Sérgio Ezequiel Goenha

Maio, 2019

**UEM 2019** 

Page 0

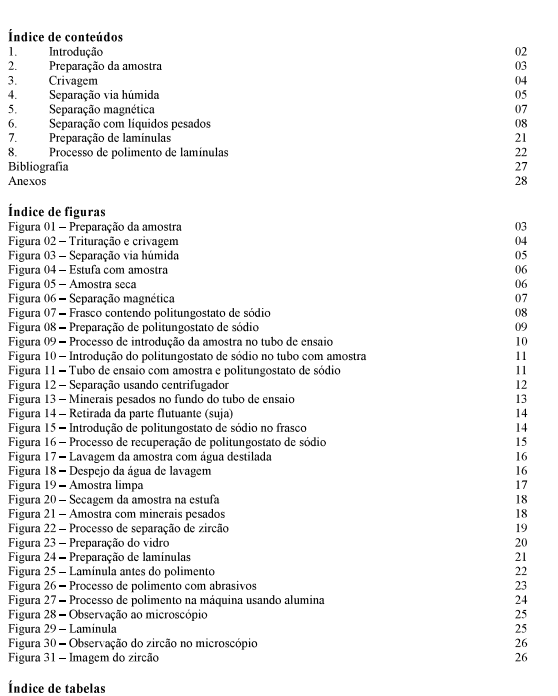

Tabela $01$  -- Preparação do politungo<br/>stato de sódio

**UEM 2019** 

#### Introdução  $\mathbf{1}$ .

 $\bf A$ separação e concentração dos minerais normalmente consistem de fragmentação, separação granulométrica, separação eletromagnética, separação por densidade e seleção manual.

 $\Omega$ zircão é um mineral acessório muito frequente em quase todos os tipos rochas. Nas rochas magmáticas, eles são automorfos e subdiomorfícos. As cores variam de laranja, rosa, marrom ou, às vezes, marrom escuro, devido a

A sua granulometria varia de alguns micrómetros a centímetros. A presença de núcleos com<br>idades mais antigas do que aquelas encontradas nos bordos do grão indica a participação do<br>mireral em eventos de reciclagem crustal.

#### Preparação da Amostra  $\mathbf{1}$ .

Uma amostra de mão deve ser previamente esquartejada na máquina de corte e introduzir na<br>britadeira até se tornar o mais fino possível.

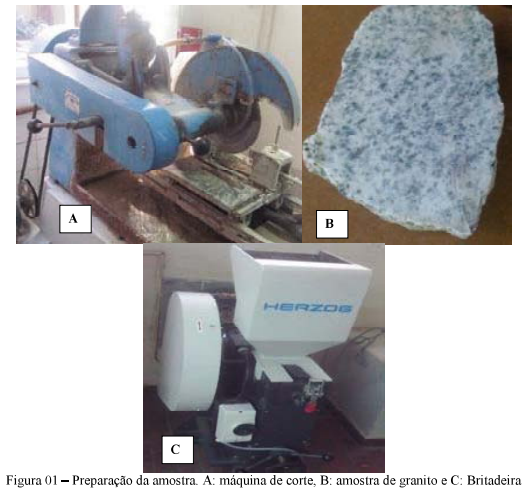

**UEM 2019** 

Page 2

**UEM 2019** 

 $08$ 

Page 1

#### $\overline{2}$ Crivagem

Voltar a triturar a amostra usando almofariz e fazer se a separação usando crivos: (120, 200, 230, 180 e 300  $\upmu$ m)

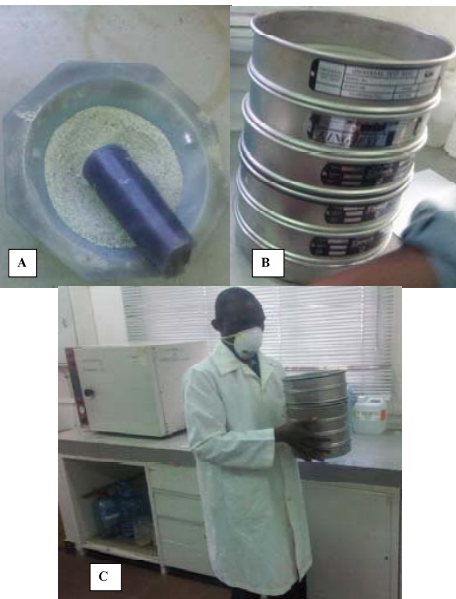

Figura 02 – Trituração e crivagem. A: Almofariz. B: serie de crivos e C: processo de separação e anulométrica.<br>
Santa constanta de la contrada de la contrada de la contrada de la contrada de la contrada de la contrada de la contrada de la contrada de la contrada de la contrada de la contrada de la contrada de la con

**UEM 2019** 

#### $\mathbf{1}$ Separação via húmida

A figura 03, mostra o processo de separação via húmida. Neste caso, a separação consiste no seguinte: Numa bacia com água, introduzir a tina com amostras, inclinar a tina num ángulo que permita com que ao fazer se um movim

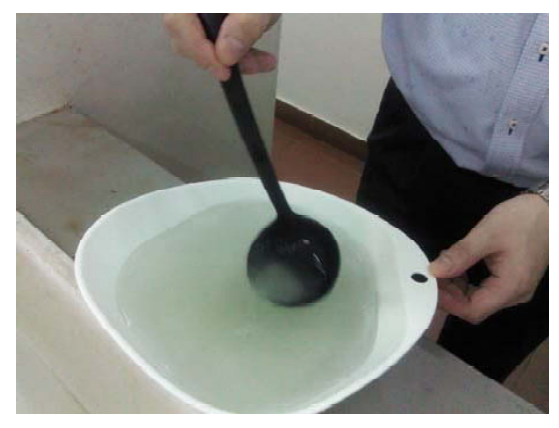

Figura $03$ — Separação via húmida

**UEM 2019** 

Page 5

A figura 04, mostra uma estufa para a secagem das amostras. A amostra com minerais pesados é colocada na estufa, durante 24 horas a 60°C. Depois de 24 horas a amostra é retirada da estufa para procedimentos posteriores. A

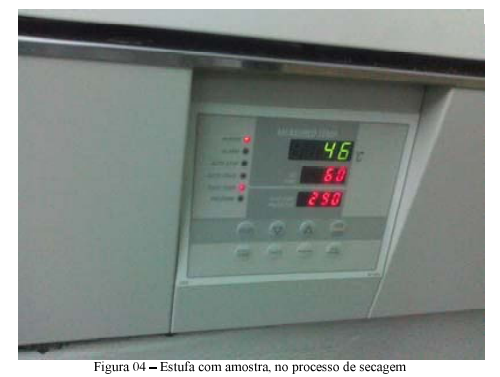

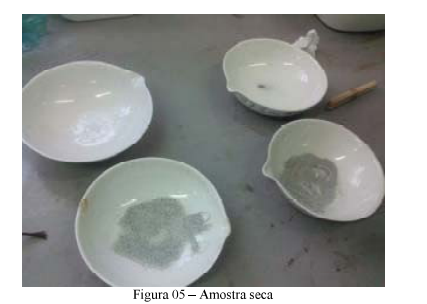

**UEM 2019** 

Page 6

Page 4

#### $\overline{2}$ Separação magnética

A figura 06, mostra o processo da separação magnética da amostra, usando o iman. Embrulha se o iman em dois papeis de limpeza. O primeiro serve para cobrir o iman e o segundo para assegurar a amostra com propriedades magné

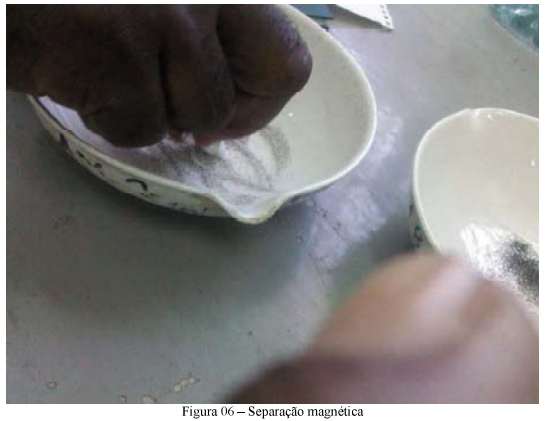

#### $\overline{\mathbf{3}}$ Separação com líquidos pesados

 $\cal A$ figura 7, mostra o fasco contendo o polítungo<br/>stato de sódio para a preparação do liquido pesado a usar na separação do zircão.

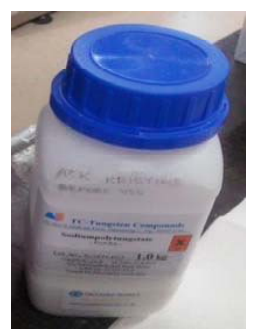

Figura 07 - Frasco conter aproximada de 3.0 $g/{\rm L}$ o Politungostato de sódio para a preparação da solução com densidade

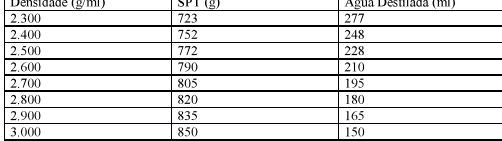

Tabela 01 - Preparação de líquido pesado. SPT - sódio politungostato

**UEM 2019** 

Page 8

Page 10

A figura 08, mostra o processo de preparação do politungostato de sódio. Pesar o frasco vazio e elimina se ao zero. Em seguida pesa se o politungostato de sódio. Num outro frasco mede se a água destilada e mistura se de a

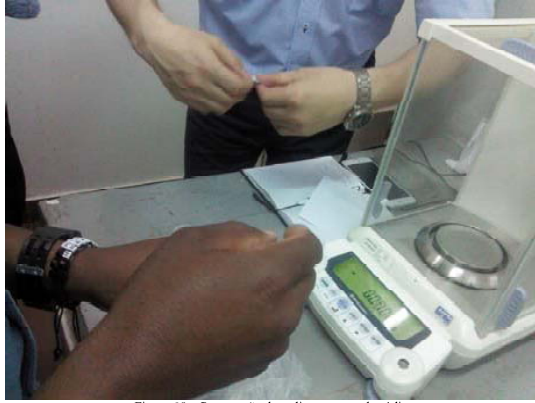

Figura 08 - Preparação do politungostato de sé

**UEM 2019** 

Page 9

A figura 09, mostra o processo de separação com líquidos pesados. Introduzir uma porção de<br>amostra no tubo de ensaio e em seguida o líquido pesado, figura 10 até 75 a 80% do volume.

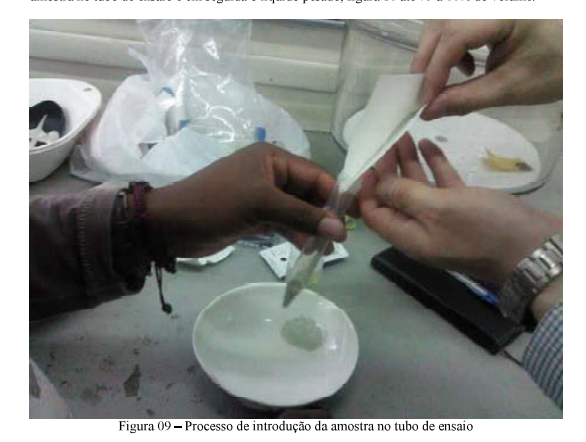

A figura 10, mostra o processo da introdução do politungostato de sódio. Dentro do tubo de<br>ensaio contendo amostra, introduz se o liquido (politungostato de sódio) e agita se.

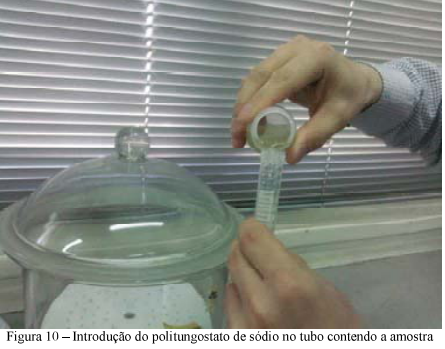

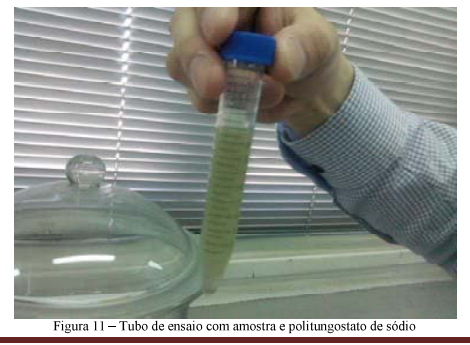

**UEM 2019** 

A figura 12, mostra o processo de separação usando o centrifugador. As amostras são colocadas no centrifugador. Colocamos 10 minutos, rodar a rotação pouco a pouco até atingir 2000 rpm.<br>Sempre deve se colocar os tubos na

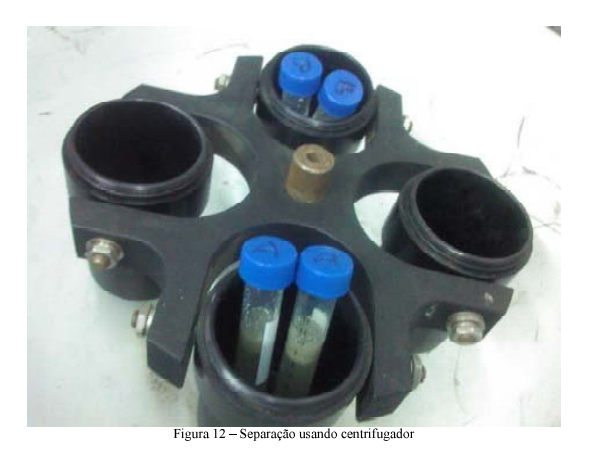

A figura 13, mostra a separação entre o material denso no fundo do tubo e menos denso por cima. O objectivo é recuperar o material no fundo do tubo de ensaio que contém os minerais pesados.

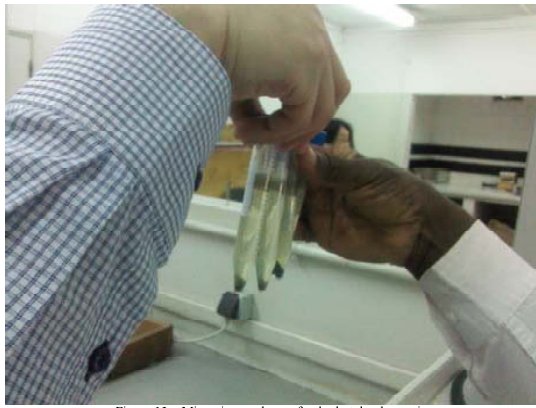

Figura 13 - Minerais pesados no fundo do tubo de ensa

**UEM 2019** 

Page 12

**UEM 2019** 

Page 13

A figura 14, 15 e 16, mostram o processo de recuperação do líquido pesado. Com uma pipeta, retirar a parte flutuante (suja) e deitar se fora. O líquido é recuperado, filtrando e armazenado para outros usos.

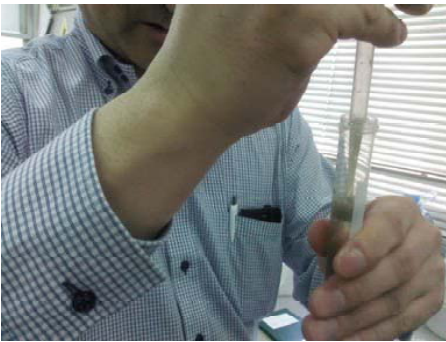

igura 14 - Retirada da parte

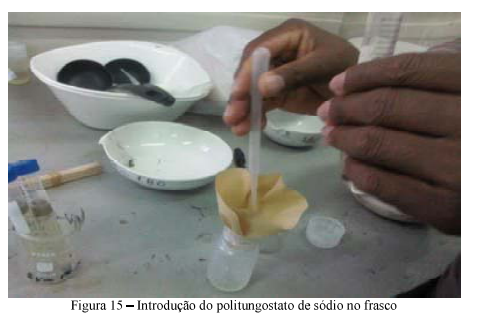

**UEM 2019** 

Page 14

A figura 16, mostra uma parte do liquido pesado (politungostato de sódio) já recuperado. No final deve se etiquetar, colocando a densidade aproximada e a data da preparação. Guardar em um lugar fresco e seco.

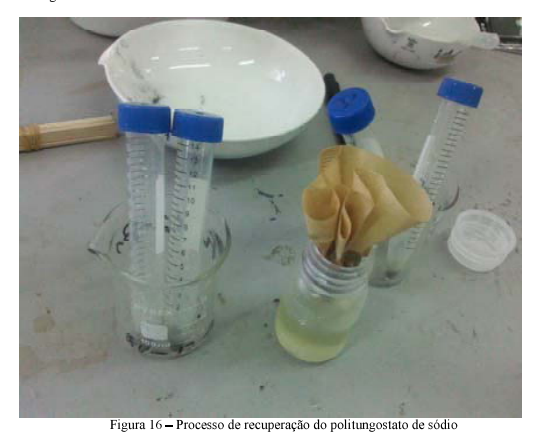

A figural 7 e 18, mostram o processo de lavagem. Lavar com cuidado o tubo com água destilada, despejando pouco a pouco até se recuperar o material mais denso, com o cuidado de não perder.<br>Fazer por 6 vezes para garantir a

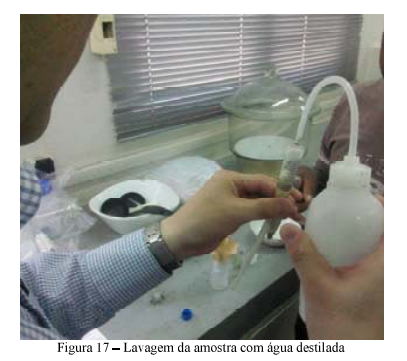

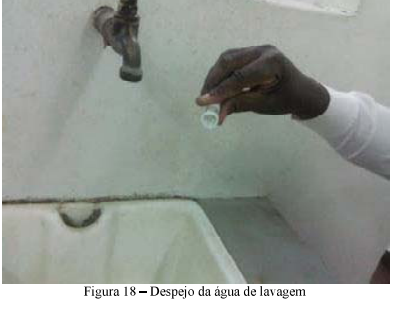

**UEM 2019** 

**UEM 2019** 

Page 16

A figura 19, mostra uma tina de porcelana onde despejamos a amostra já limpa, depois de aproximadamente seis lavagens.

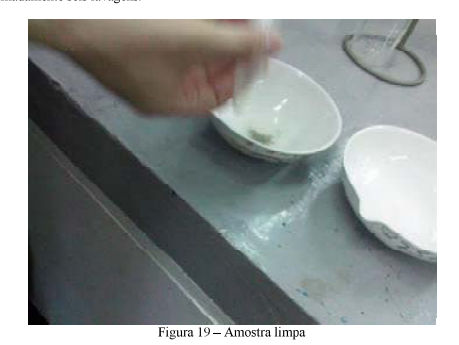

Secar as amostras na estufa a 90 °C, durante 24 horas. A escolha da temperatura depende da temperatura de fusão do material a analisar e esta deve estar abaixo deste, para evitar a fusão da amostra.

**UEM 2019** 

Page 17

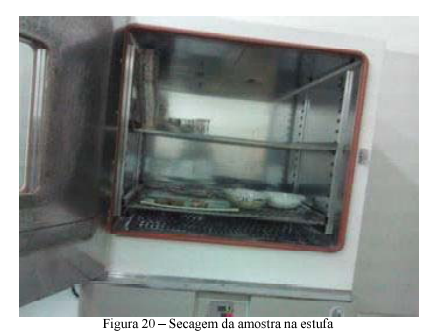

.<br>A figura 21, mostra a amostra com minerais pesados, prontos para a separação do zircão.

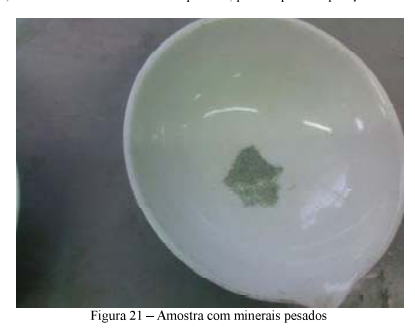

Page 18

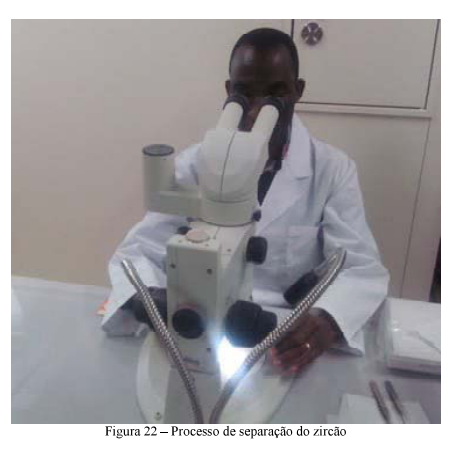

Com uma agulha e com a ajuda da ampliação do microscópio faz se a separação do zircão.<br>Preparar uma lâmina, colocar a cola apropriada para garantir que o zircão permanece no vidro.<br>Colocar o zircão no vidro de forma vertic

A figura 23, mostra o processo de preparação do vidro para o zircão. Colocar a fita cola na<br>lâmina com muito cuidado, evitando criar bolhas de ar, pois estes podem aparecer em posterior<br>análises, perturbando a informação.

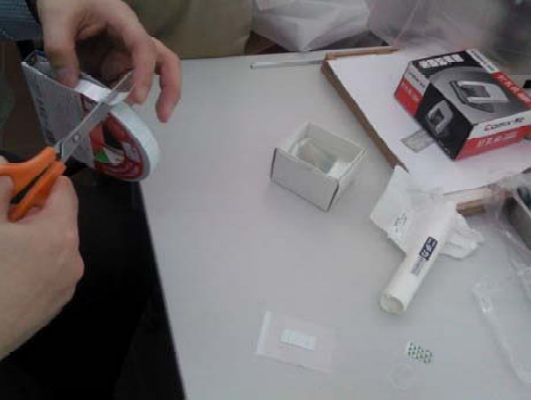

Figura 23 - Preparação do vidro

#### $\overline{4}$ Preparação de laminulas

Preparar a resina SpeciFix - 20, 1x1 num copo de vidro. Usando a balanção pesa a primeira resina, antes retirar o peso do copo. Para acrescentar o segundo, registar o peso do primeiro e fazer o mesmo ao segundo frasco. Num

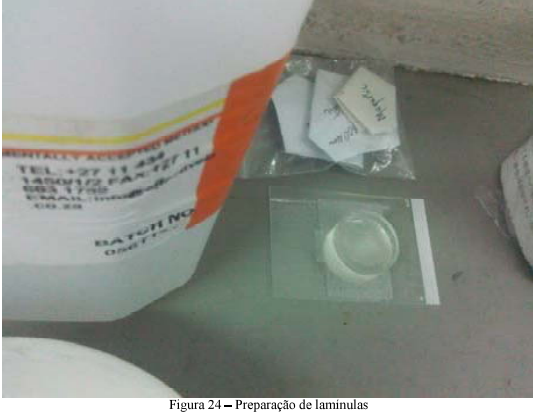

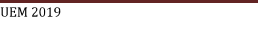

Page  $20$ 

**UEM 2019** 

Page 21

#### $5.$ Processo de polimento de laminulas

A figura 25, mostra a lamínula pronta para o polimento

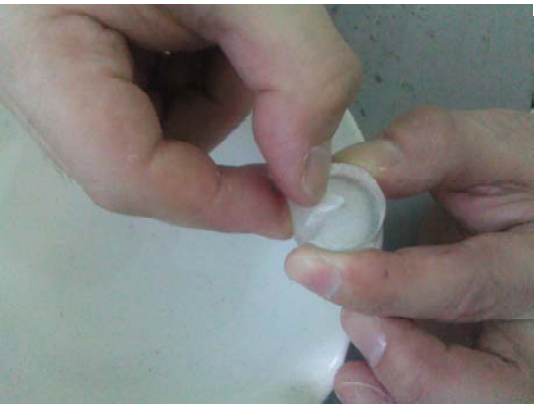

Figura 25 - lamínula antes do polimento

A figura 26, mostra o processo de polimento usando abrasivos. Usamos abrasivos de 250 µm no lugar de 300 µm que seria o ideal. Colocar um pouco de água e polir, rodando para evitar que não seja plana e de vez em quanto ver

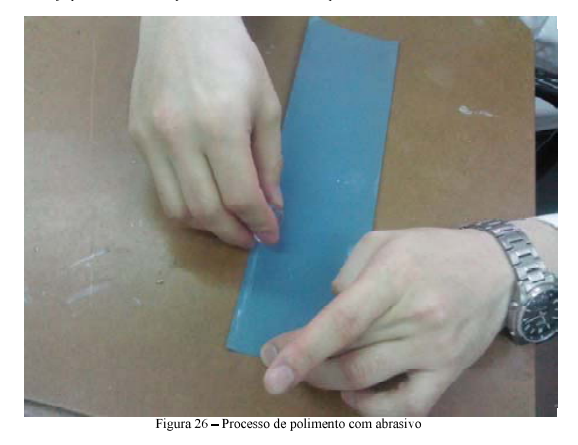

**UEM 2019** 

Page 22

A figura 27, mostra o processo de polimento usando a máquina de polimentos. No início usamos alumina de 0,5 µm e depois com 0,3 µm. Cada vez que polimos verificamos no microscópio para vermos se já atingimos o ponto neces

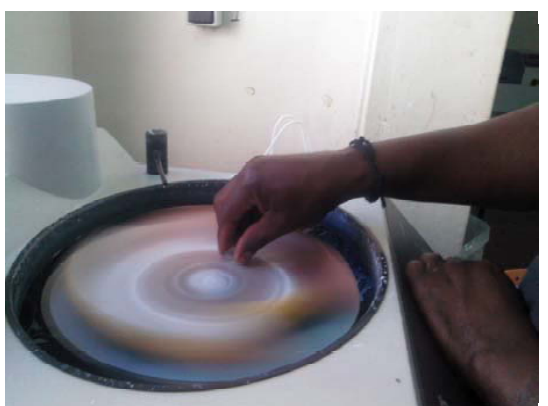

Figura 27 - Processo de polimento na máquina, usando alumina

A figura 28, mostra o processo de verificação no microscópio.

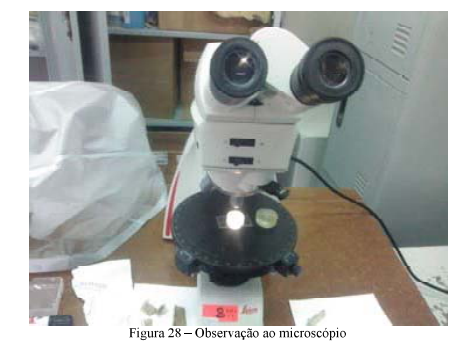

A figura 29, mostra a lamínula pronta para posteriores determinações.

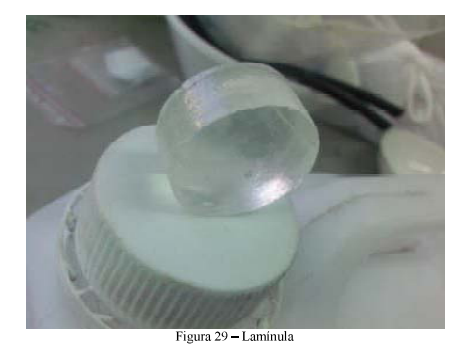

**UEM 2019** 

Page 25

**UEM 2019** 

Page 24

As figuras 30 e 31, mostram o processo de verificação do zircão no microscópio.

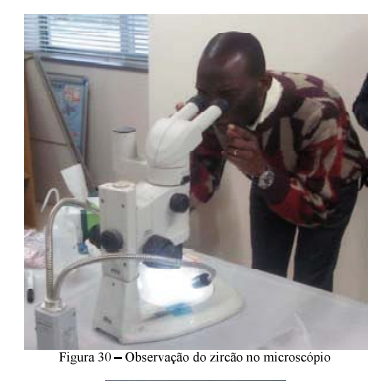

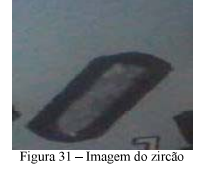

Bibliografia

[01] Helmut Schleicher, Mebus A, Geyh. Absolute Age Determination: Physical ande Chemical<br>Dating Methods and Their Application. 1990.

[02] William Alexandre Deer; An Introduction to the Rock-Forming Minerals, 2<sup>nd</sup> edition, 1962

**UEM 2019** 

Page 26

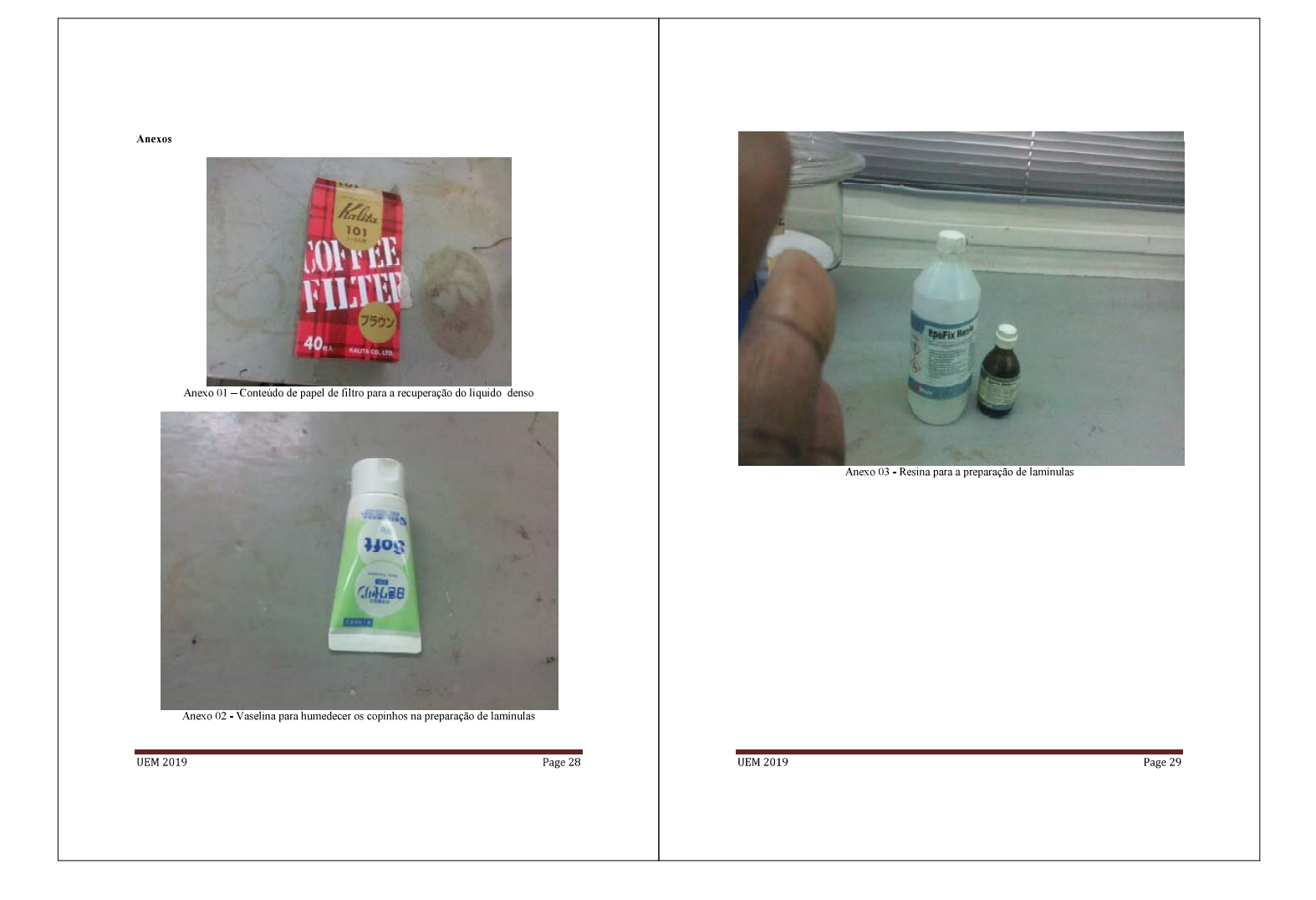

Procedure Manual for Preparation of X-Ray Diffraction

Procedure Manual for Preparation of X-Ray Diffraction Short-term Training, 2017

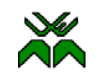

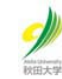

 $\bar{0}$ 

 $\overline{\mathbf{2}}$ 

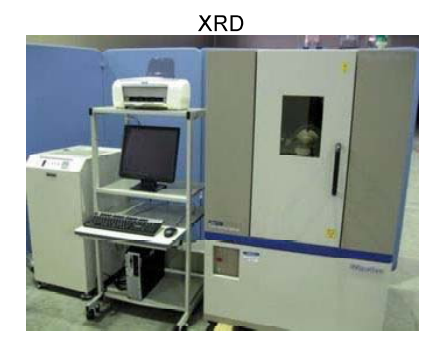

## **MANUAL DE PROCEDIMENTOS**

Aplicação de XRD na determinação de amostras geológicas

Autor: Sérgio Ezequiel Goenha

Julho, 2017

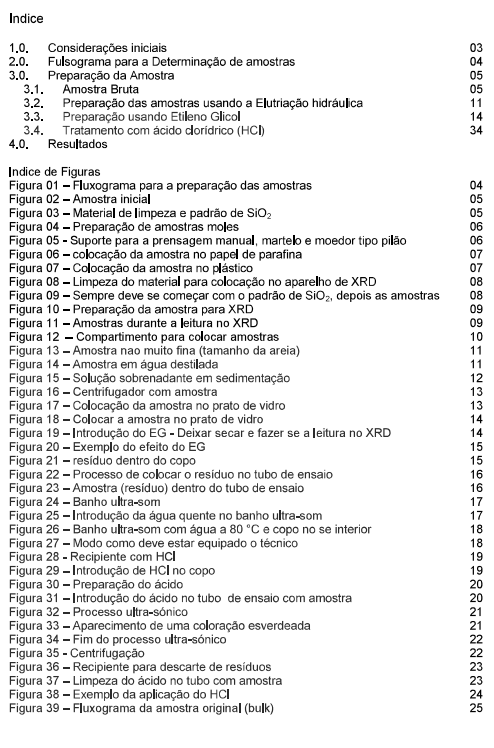

 $\bar{1}$ 

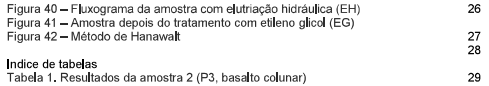

1.0 Considerações iniciais A difracção de raios-X por um sólido cristalino pode ser demonstrada considerando a<br>difracção pelos pontos contidos num conjunto de planos.

$$
\frac{1}{2}
$$

## $n\Lambda = 2$  d<sub>hki</sub>sen $\Theta$

A- comprimento de onda; n - ordem de difracção; d - a distância interplanar;  $\Theta$  - ângulo de incidência.

Na análise por difractometria de raio  $x$  (XRD), existem duas técnicas de preparação de amostras, amostras orientadas aleatoriamente e amostras orientadas hidraulicamente). As amostras orientadas aleatoriamente são para a

Após a orientação, alguns minerais ainda têm os mesmos picos, então o tratamento adicional para as amostras orientadas é por vezes necessário. O etileno glicol fará expandir o grupo de minerais de smectites, deslocando os

 $\overline{A}$ 

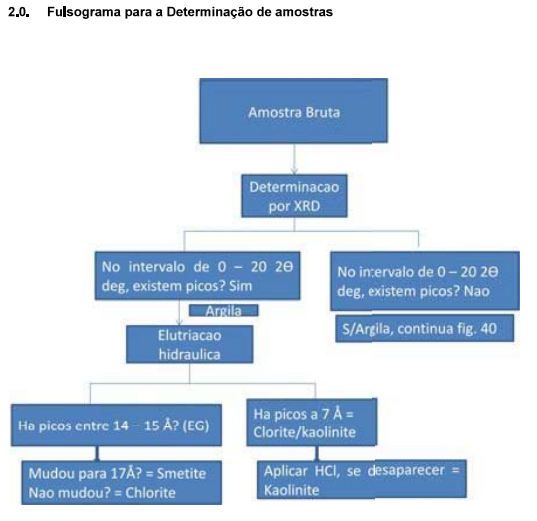

Figura 01 - Fluxograma para a preparação das amostras

A amostra bruta, depois de tratada, faz se a leitura no XRD. Apresenta picos entre 0 a 20 2  $\Theta$  deg? Se sim, temos arglas na amostra, então faz se a EH (elutriação hidráulica), se não apresenta picos nesta tabela de sóus

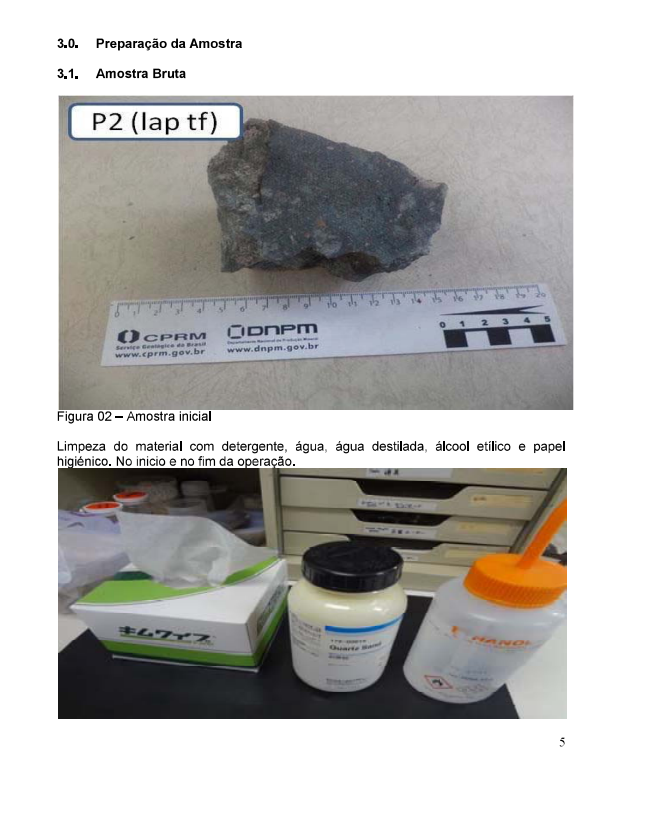

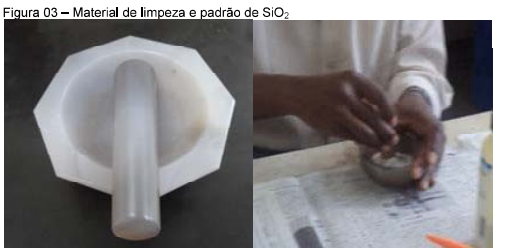

Figura 04 – Preparação de amostras mo**l**es<br>desejada - Tritura o tamanho com a grani

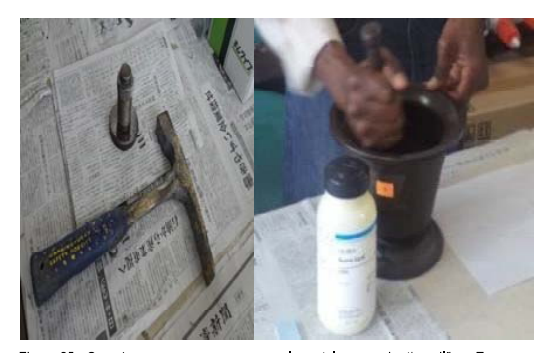

Figura 05 - Suporte para a prensagem manual, martelo e moedor tipo pilão - Esmagar<br>a amostra dura até se obter um pó com granumetria desejada, usando crivos.

 $\overline{A}$ 

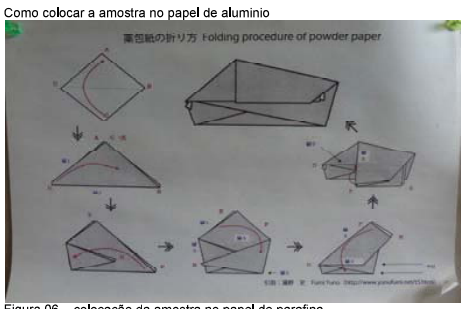

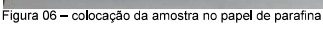

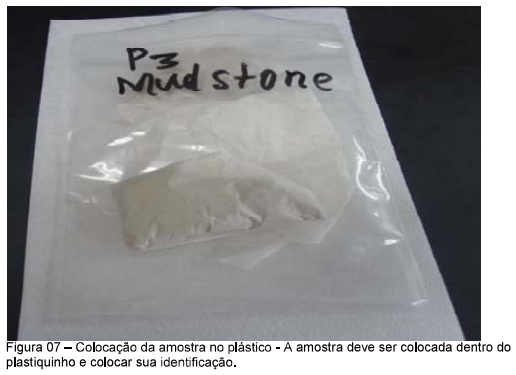

ŀ,

 $\ddot{q}$ 

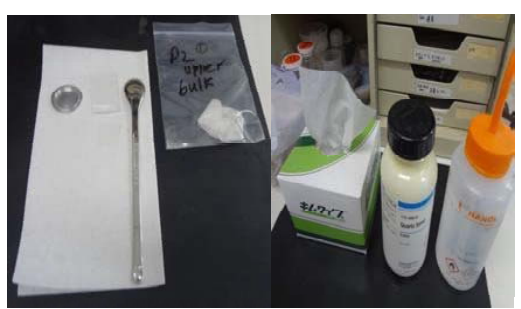

Figura 08 - Limpeza do material para colocação no aparelho de XRD

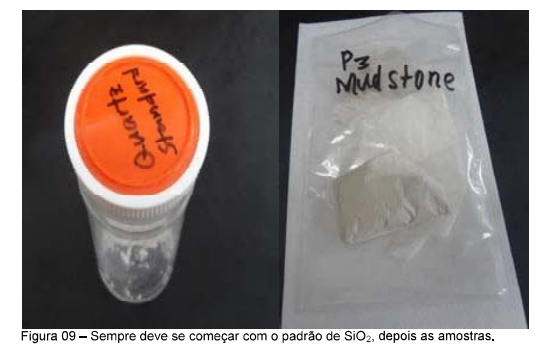

Colocar a referencia no prato, pode ser em numero(1,2,3, etc). Com ajuda da espátula,<br>colocar a amostra no prato de alumínio e amassar com o vidro até obter uma massa<br>plana e lisa.

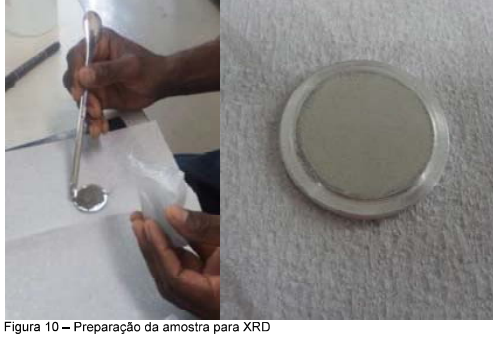

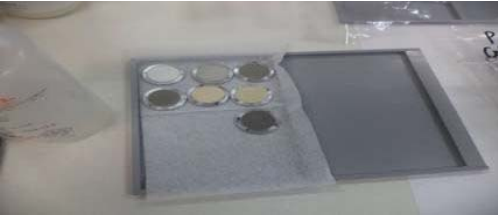

Figura 11 - Compartimento para colocar amostras

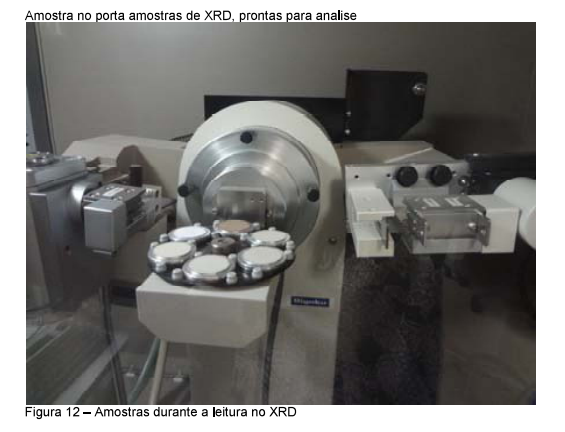

 $10\,$ 

 $\overline{8}$ 

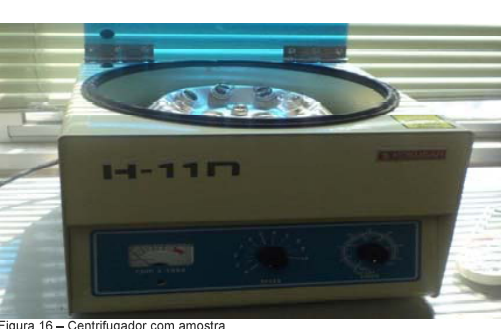

Figura 16 – Centrifugador com amostra<br>Ligar o botão (on), colocar para a centrifugação em 10 minutos (primeiro um pouco<br>acima de 10 mn e acertar para 10 min) e, girar lentamente a rotação para 2.000 ppm.

Tirar do centrifugador, despeijar o sobrenadante e retirar o resíduo para um prato de vidro, previamente limpo e esterilizado.

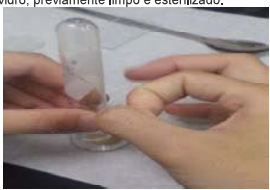

Figura 14 - Amostra em água destilada

Este processo é feito com uso da<br>espátula e aproveitando a tensão<br>superficial, a amostra deverá cobrir<br>todo o prato de vidro, sem espaços<br>vazios. É preciso Deixar secar.

-<br>Figura 17 – Colocar a amostra no prato de vidro

 $13$ 

 $\bar{1}\bar{1}$ 

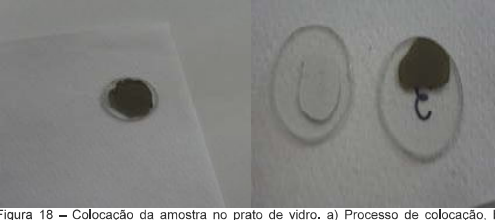

Figura 18 – Colocação da amostra no prato de vidro. a) Processo de colocação, b)<br>situação Ideal; c) situação não ideal.

# Leitura das amostras

- Instalar (fixação das amostras nos seus respectivos suportes (porta amostra).<br>- Definir as condições experimentais.<br>- Identificar o material desconhecido por DRX.

# 3.3 Preparação usando Etileno Glicol

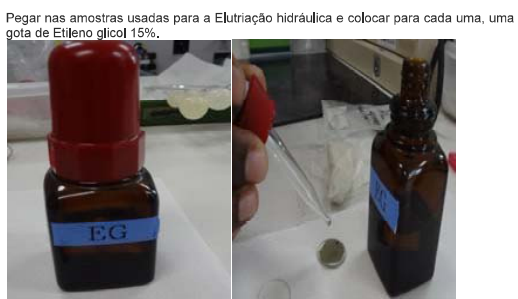

.<br>·igura 19 – Introdução do EG - Deixar secar e fazer se a leitur

Depois de sedimentar, despeja se o sobrenadante e restando aproximadamente 10 ml.<br>Colocar no tubo de ensaio e depois coloca se no centrifugador.

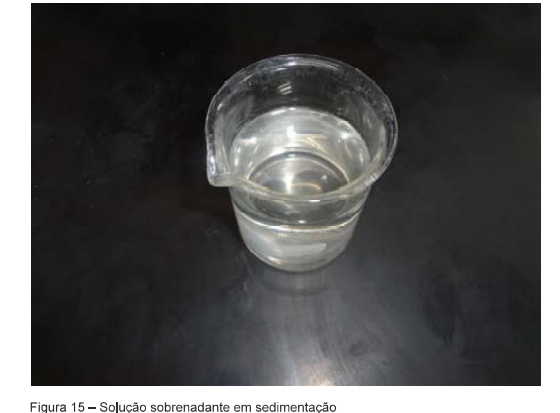

Transferir o sobrenadante para um compo pequeno de 100 ml e deixar cedimentar.

3.2 Preparação das amostras usando a Elutriação hidráulica

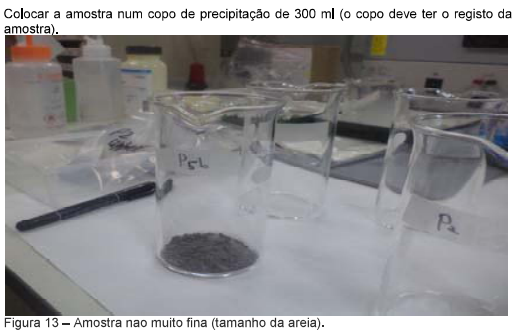

Deitar água destilada até 300 ml, agitando e mexendo com uma espatula, deixar em repouso durante 8 horas.

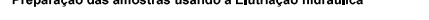

 $12\,$ 

 $14$ 

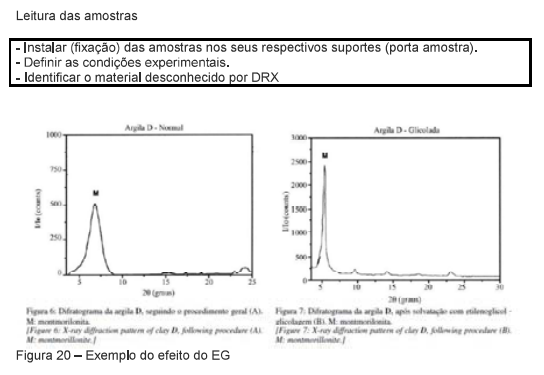

## 3.4. Tratamento com ácido clorídrico (HCI)

1. Usa se o resíduo não utilizado a quando da Elutriação hidráulica, colocado no outro<br>tubo de ensaio.

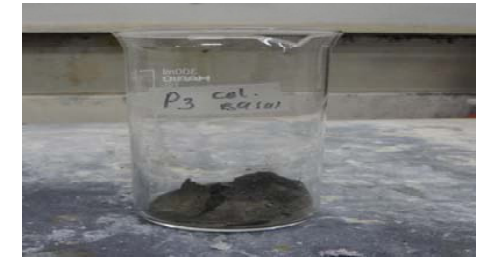

Figura 21 - resíduo dentro do copo

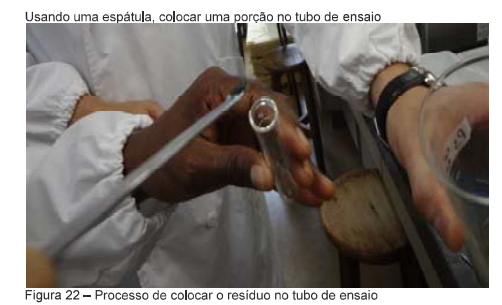

A quantidade deve ser mais ou menos igual a da figura a baixo

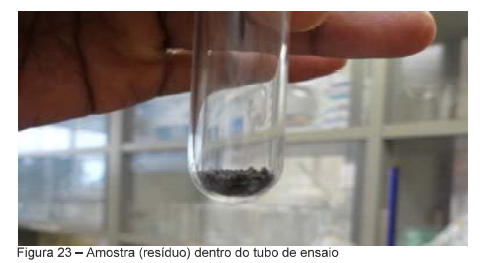

Preparara se o banho Ultra-som

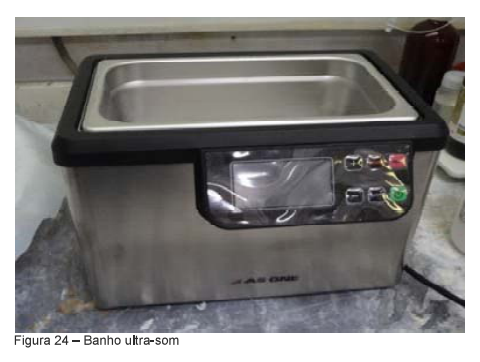

É necessário Introduzir para dentro do banho ultra-som, água previamente aquecida a<br>80 ° C.

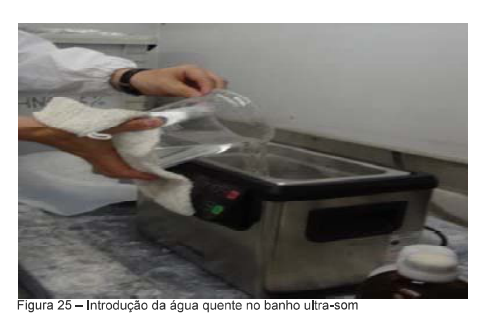

 $\frac{17}{2}$ 

 $15$ 

Para dentro do banho ultra-som, Introduzir também um copo de precipitação, com água<br>a 80 °C. A água do copo deve estar um pouco acima da água do banho ultra-som, para<br>que haja equilibrio.

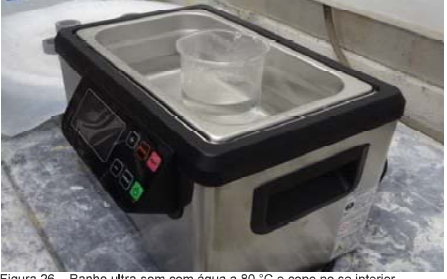

Figura 26 - Banho ultra-som com água a 80 °C e copo no se inte

Preparação de ácido clorídrica 1 : 3<br>Nota: O técnico deve estar bem equipado com bata, luvas e mascaras, para evitar<br>queimaduras com o ácido.

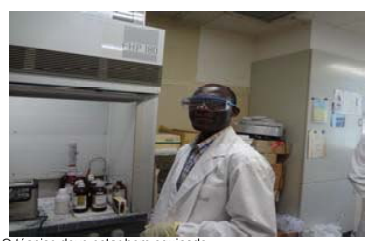

Figura 27 - O técnico deve estar bem equipado

 $\frac{1}{6}$ 

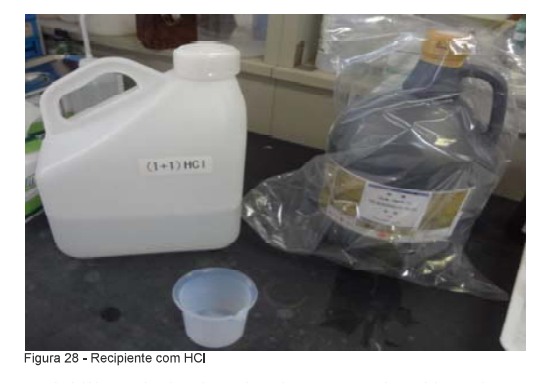

Introduzir HCI, usando micro pipeta adequada para um copo de precipitação, dentro no<br>nicho. Usamos HCI 1 : 1. Retirou se 5 ml deste ácido.

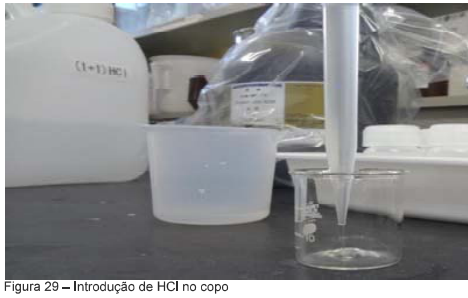

Processo da introdução da água destilada até ao nível desejado

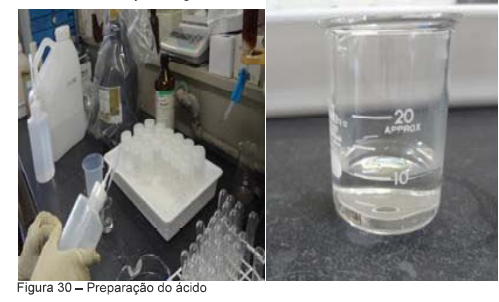

Introduzir o ácido no tubo de ensaio contendo amostra, até mais ou menos 2/3 do volume do tubo de ensaio

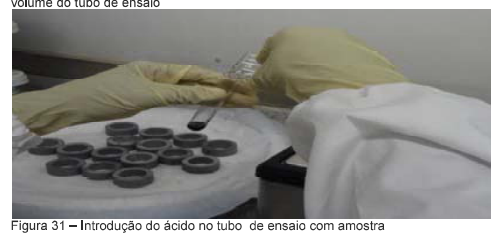

Co**l**ocar o tubo de ensaio com amostra e ácido c**l**orídrico no copo por dentro do banho u**l**tra-<br>som. A temperatura deve subir até 80 °C, durante 60 minutos.

**48.9. 09:53**  $\frac{9}{40}$ 

Figura 32 - Processo ultra-sónico - Se aparecer uma coloração esverdeada, é suposto<br>a existência do ferro e por conseguinte, chlorite

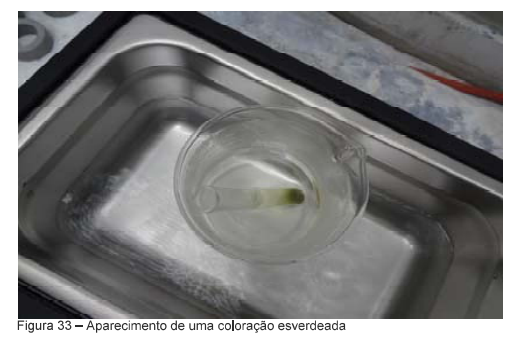

 $\overline{21}$ 

 $19$ 

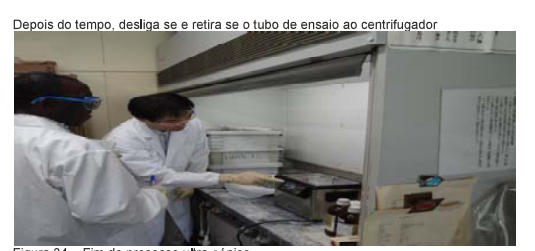

Figura 34 – Fim do processo ultra-sónico<br>Colocar o tudo no centrifugador, garantir as condições de equilíbrio

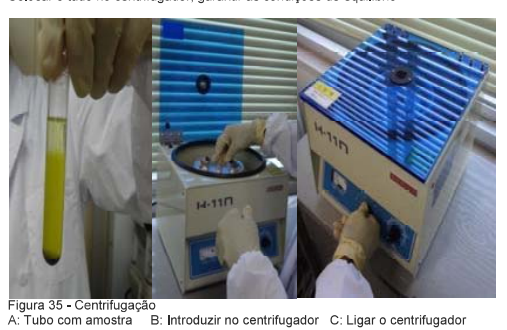

.<br>Ligar o botão (on), colocar para a centrifugação em 10 minutos(primeiro um pouco acima de 10<br>minutos e acertar para 10 min) e, girar lentamente a rotação para 2,000 ppm.

No final, deitar o sobrenadante num recipiente apropriado para descarte de resíduos

 $\overline{20}$ 

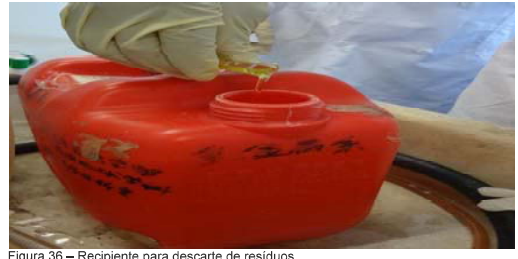

Figura 36 – Recipiente para descarte de residuos<br>Lavar com água destilada, voltar ao processo ultrassónico e centrifugação por 3 vezes,<br>como descrito anteriormente, para garantir que o ácido esteja eliminado<br>completamente.

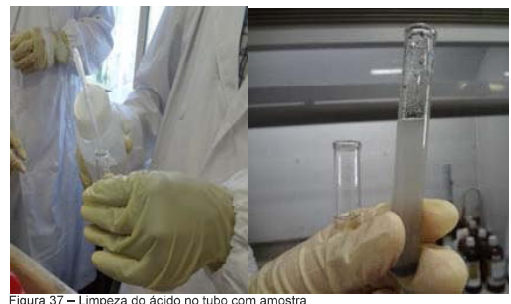

igura 37

No final retira se o resíduo, coloca se no prato de vidro, deixa se secar e faz se a leitura<br>no XRD, como descrito nos itens anteriores.

 $23$ 

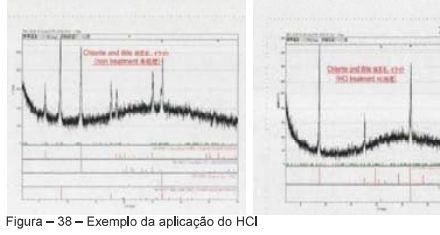

O gráfico a esquerda mostra a sobreposição de 2 picos, por exemplo a 12,3 Å, antes<br>da preparação com HCl. No gráfico 2, depois do tratamento, há desaparecimento de<br>picos, o que pressupões que o que desapareceu é dorite.

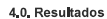

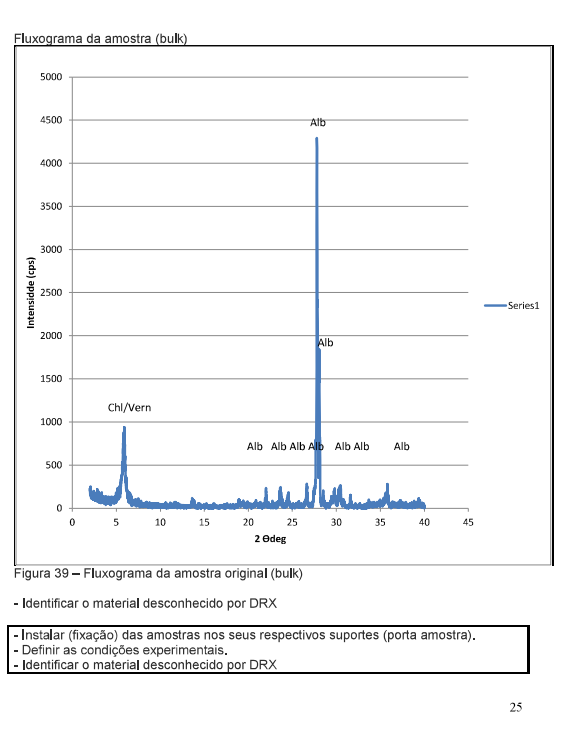

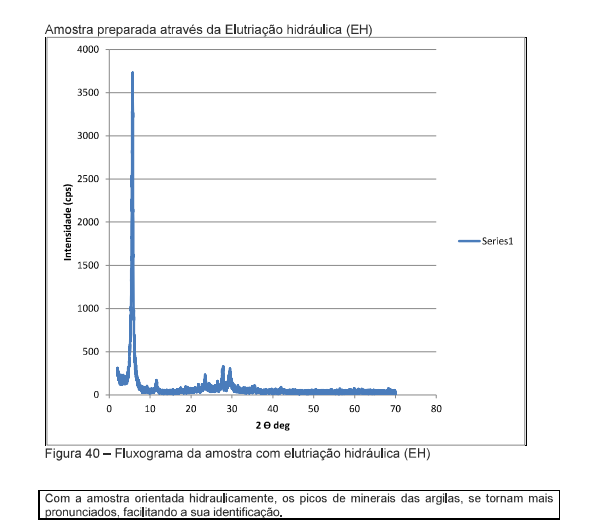

 $\overline{26}$ 

 $\overline{24}$ 

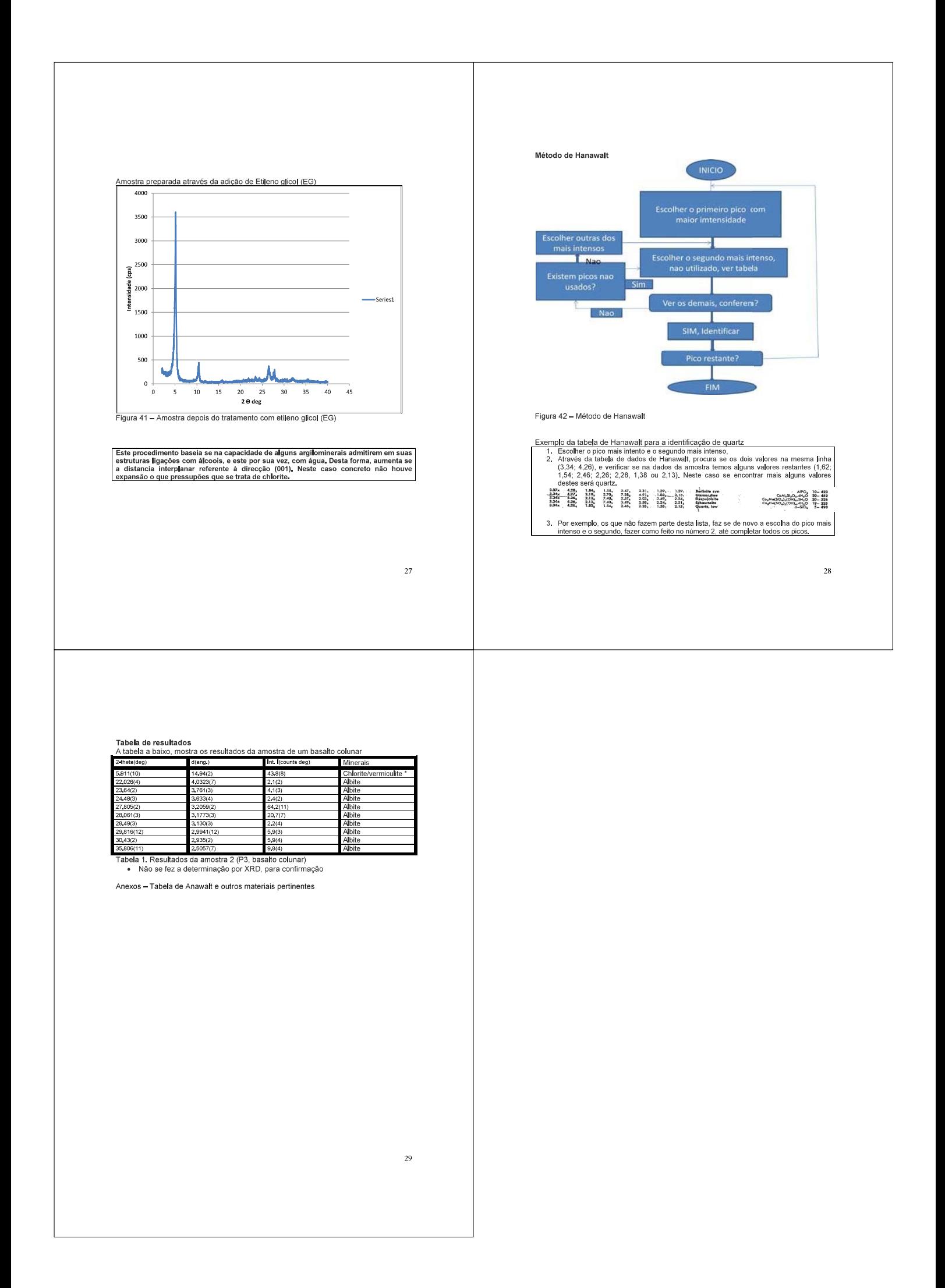

Procedure Manual for SEM analysis and Mineral Identification

## Procedure Manual for

Picking of zircon, SEM analysis and Mineral Identification

 $(1)$ 

Short-term Training, 2018

#### UNIVERSIDADE DE AKITA

**FACULDADE DE CIÊNCIAS DE RECURSOS INTERNACIONAIS** 

JICA Project on Capacity Development in Mineral Resources Sector in Mozambique

Relatório do Treinamento

Titulo: "Trainig for Mining Educaton"

Participante Hernâni Vitorino Nhatinombe

Outubro, 2018

# Training for Maning Education

 $\vert$  2018

Agradecimentos<br>Tal como qualquer formação, esta também contou com a valiosa colaboração de pessoas singulares, professores, instituições, colegas, etc.

A todos estes, vai uma singela homenagem em reconhecimento dos esforcos e atenção empreendidos para o sucesso desta formação.

Um agradecimento especial é dirigido às seguintes instituições e individualidades:

- > Departamento de Geologia da Universidade Eduardo Mondlane que sempre privilegia a formação do seu quadro pessoal;
- > À JICA Agencia Japonesa de Cooperação Internacional, pela oportunidade e todas condições logísticas para o sucesso da formação;
- > À Faculdade de Ciências e Recursos Internacionais da Universidade de Akita, pela disponibilização dos seus laboratórios e todo material necessário para a formação;
- > Ao Professor Takahashi, pelo acompanhamento e conhecimentos transmitidos durante a formação;
- $\triangleright$  Aos senhores Tanaka, Miyaike e Negishi pelo acompanhamento dado durante a formação:
- > A senhora Haga, a nossa coordenadora e intérprete pela simpatia e conselhos dados durante a formação.
- > Aos senhores Manuel, David e Earth pela instrução e acompanhamento dados durante a formação;
- > Aos meus colegas Sergio, Dauce e Neves, pela companhia, amizade e espírito de irmandade;

Universidade da Akita

 $\triangleright$  E aos demais envolvidos nesta formação.

MUITO OBRIGADO E QUE DEUS ESTEJA CONVOSCO!

#### Hernâni Vitorino Nhatinombe

Page i

#### Training for Maning Education

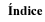

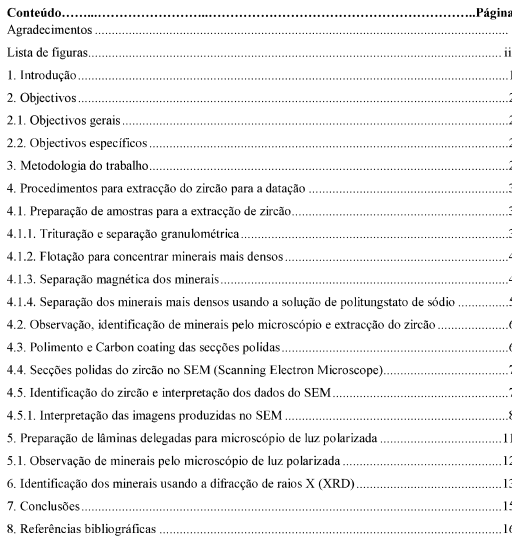

 $\vert$  2018

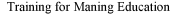

.<br>ranulométrica da amostra

íman.

centrifugadora

secções polidas

durante a cristalização magmática.

amostras

 $\overline{\text{o}$  SEM.

 $\vert$  2018

#### 1. Introdução

A avaliação de uma serie de propriedades físicas e químicas dos materiais geológicos (minerais e rochas) é um dos aspectos básicos no estudo das ciências dos minerais e, o reconhecimento destes materiais, sem o auxílio de instrumentos de apoio pode ser desenvolvido através de exercício e experiência até um nível considerável.

Avanços recentes na instrumentação disponibilizam um amplo conjunto de técnicas e métodos analíticos para a avaliação das propriedades físicas e químicas, aquisição de dados tanto quantitativos como qualitativos e também informações estruturais dos materiais geológicos

O presente relatório encerra-se num projecto de treinamento de curta duração denominado "Training Mining for Education" no âmbito da cooperação entre o Departamento de Geologia da Universidade Eduardo Mondlane e a JICA - Agencia Japonesa de Cooperação Internacional. Neste contexto, o relatório traz de forma sintética alguns procedimentos usados para a preparação de amostras destinadas a extração do zirção para a datação.

Figura 10: C e D) Mostram grãos euédricos de zircão e com relevo positivo e algumas inclusões; CI e DI) Grãos de zircão com zonamento concêntrico, indicativos de crescimento mineral durante a cristalização magmática

Lista de figuras<br>Figura 1: A) "Iron morter" usado para a trituração da amostra; B) Crivo usado para a separação

Figura 2: A) Flotação para a concentração dos minerais pesados e amostra final de minerais

Figura 3: Processo de separação de minerais magnéticos dos minerais não magnéticos usando

Figura 4: A) Copo de precipitação contendo solução de politungstato de sódio; B) Tubo de

Figura 5: A) Máquina ultrassônica contendo amostras no tubo de ensaio: B) Máquina

Figura 6: A) Extracção do zircão usando agulha; B) Lâmina onde arrumam-se os zircões e

Figura 7: A) Preparação do carbono para "coating"; B) Máquina de "carbon coating" contendo

Figura 8: A) Scanning Electron Microscope; B) Medicão da altura da amostra; C) Amostra para

Figura 9: A e B) Mostram grãos euédricos de zircão e com relevo positivo e algumas inclusões; Al e BI) Grãos de zircão com zonamento concêntrico, indicativos de crescimento mineral

pesados concentrados: B) Máquina usada para a secagem da amostra

ensaio com amostra após a adição da solução de politungstato de sódio.

Figura 11: A) Corte da amostra de rocha para lâmina delegada; B) Grinder" para polimento da Superfície para colagem; C) Corte da amostra para a redução da espessura da lâmina e D) Polimento da lâmina delegada.

Figura 12: Fenocristais euédricos da plagióclase e horneblenda suportados numa matriz fina Anicóis paralelos e A1 - nicóis cruzados

Figura 13: Cristal euédrico do zircão, alta birrefrangência, cor característica e relevo positivo. Anicóis paralelos e A1 - nicóis cruzados.

Figura 14: A) Amostra para a difraccão de raios X: B) Difractómetro de raios X.

Figura15: Difractograma de raios X da amostra dacito, cada intensidade de pico é característico de um determinado mineral.

Hernâni Vitorino Nhatinombe **Iniversidade da Akita**  Page iii

**Hernání Vitorino Nhatinombe** 

Page 1

 $\frac{1}{2018}$ 

Training for Maning Education

 $\frac{1}{2018}$ 

#### 2. Objectivos

### 2.1. Objectivos gerais

- > Melhor as técnicas e métodos usados nas análises de minerais e rochas;
- > Aprimorar os conhecimentos em relação as análises de minerais, rochas de modo a integrá-los no currículo

#### 2.2. Objectivos específicos

- > Extraccão dos grãos de zircão para a datação:
- > Adquirir conhecimento sobre técnicas de identificação de rochas, denósitos e minerais para estudos petrológicos e propriedades mineralógicas.

#### 3. Metodologia do trabalho

Para o alcance dos objectivos previamente traçados, várias etapas e procedimentos foram executados. Desde a escolha de amostra, preparação da amostra, trituração da amostra, separação granulométrica, etc., estas etapas e outras serão descritas mais adiante

Universidade da Akita

#### Training for Maning Education

**Liniversidade da Akita** 

4. Procedimentos nara extracção do zircão nara a datação

- 4.1. Preparação de amostras para a extracção de zircão Antes de mais nada, preparou-se o material que seria usado para a preparação das amostras de rochas
	- > Triturou-se o "quartz sand" no "iron morter";
	- > De seguida lava-se o "iron morter" usando água corrente;
	- > Limpa-se o "iron morter" com o etanol de modo a evitar a contaminação da nossa amostra

## 4.1.1. Trituração e separação granulométrica

O processo de preparação de amostras de rochas para a extracção do zirção, compreendeu os seguintes procedimentos:

- $\blacktriangleright$  Quebrar a amostra de rocha para um tamanho adequado, usando martelo;
- > Triturar a amostra no "iron morter" até atingir uma granulometria fina;
- > A separação granulométrica foi feita usando-se dois crivos, um de 500 µm e outro  $350 \text{ µm}$

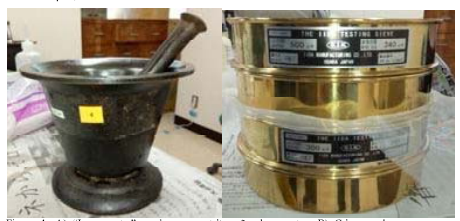

Universidade da Akita

Hernâni Vitorino Nhatinombe

Page 3

Hernâni Vitorino Nhatinombe

Page  $2$ 

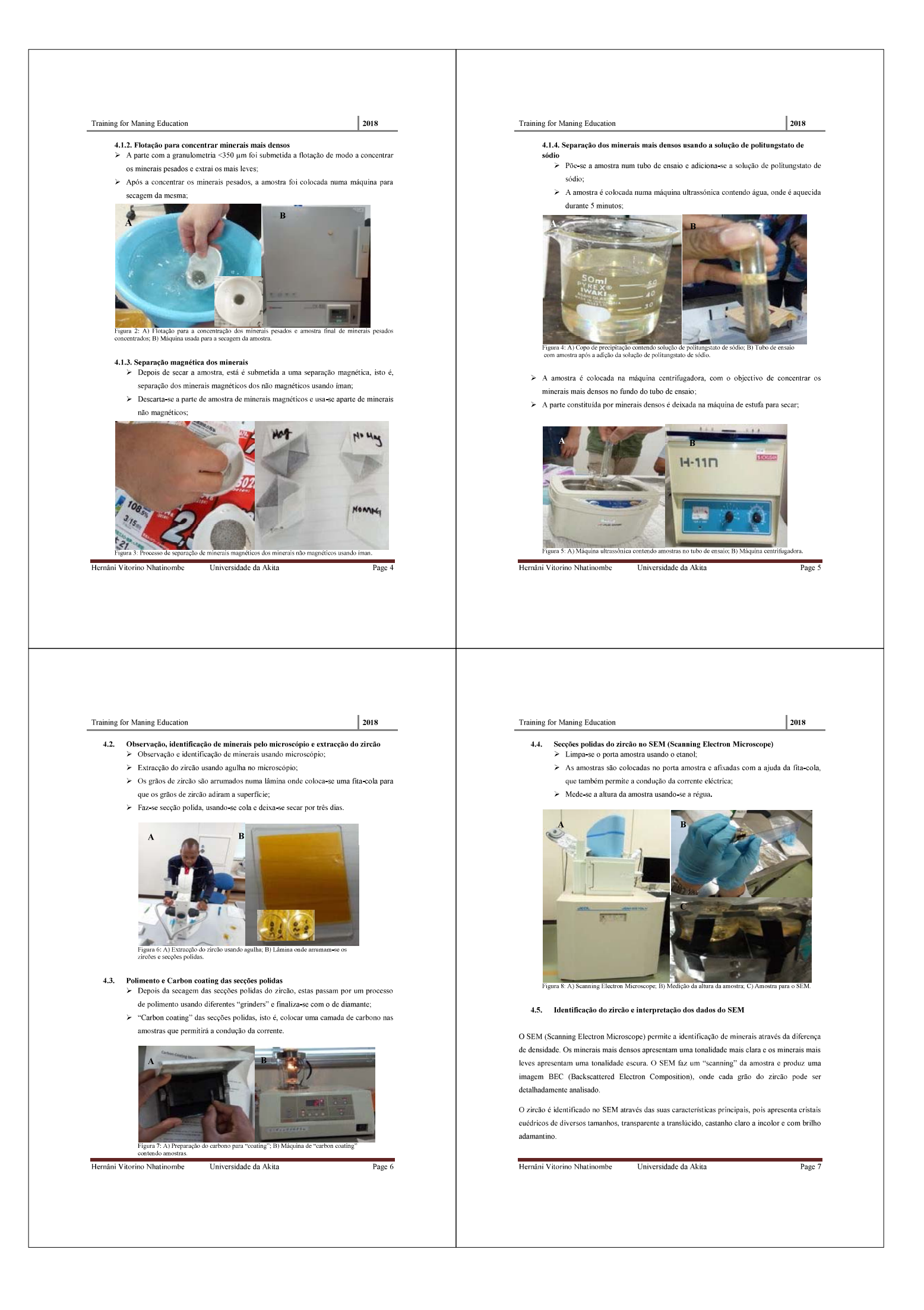

#### Training for Maning Education

 $\vert$  2018

Para a análise dos cristais do zircão no SEM, duas técnicas foram usadas, a técnica de Cátodo Luminescência (CL Cathodeluminescence) e a técnica de Espectroscopia de Energia Dispersiva (EDS - Energy Dispersive Spectroscopy).

Através da técnica de Cátodo Luminescência (CL) faz um "scanning" da amostra e produz uma imagem CLI (Cathodoluminescence Image). Esta imagem permite a identificação de zonamento nos grãos do zircão. E por sua vez a técnica de Espectroscopia de energia.

Dispersiva (EDS), usa as imagens BEC e CLI para observar a forma do grão do zircão, determinação da composição química qualitativa e quantitativa de qualquer ponto selecionado no zireão

#### 4.5.1. Interpretação das imagens produzidas no SEM

As secções polidas produzidas foram levadas para o SEM (Scanning Electron Microscope) de modo a proceder-se a identificação e análise do zircão.

Foram selecionados e analisados quatros grãos de zircão, e através do "sanning" das secções polidas foram produzidas oito (8) imagens, dos quais quatro (4) são imagens BEC (Backscattered Electron Composition) e as restantes imagens CLI (Cathodoluminescence Image), o que corresponde duas imagens (BEC e CLI) para cada grão do zircão.

Através das imagens BEC (figura 9: A, B e figura 10: C e D), pode-se observar a forma geométrica, isto é os grãos do zircão são euédricos com relevo positivo, determinar a composição química qualitativa e quantitativa de cada ponto de qualquer ponto do zircão, e ainda identificar zonas de inclusões fluidais ou de outros minerais dentro do zircão. As zonas de inclusões apresentam uma tonalidade diferente da tonalidade do grão do zircão, por exemplo, a imagem A, na figura 9 anarecem zonas de inclusão com uma tonalidade mais escura. As imagens B e C. apresentam estruturas circulares que são resultante de acumulação do ar durante o processo de preparação das secções polidas.

Por sua vez, as imagens CLI (figura 9: A1, B1 e figura 10: C1 e D1) permitem a identificação de um zonamento concêntrico em todos os cristais pese embora com estágios de desenvolvimentos diferentes, por exemplo, mais desenvolvidos na imagem A1 e menos desenvolvido na imagem D1. A imagem A1, apresenta um zonamento sectorial, isto é, caracterizado por duas zonas, uma Hernâni Vitorino Nhatinombe Universidade da Akita Page 8

clara e outra escura. Os zonamentos presentes nestes grãos de zircão são indicativos do crescimento mineral durante a cristalização magmática.

Para efeitos da datação das rochas, o mineral zircão não deve apresentar inclusões e não se pode escolher o núcleo e nem a parte lateral do zircão pois estes apresentam idade mais antiga e mais jovem, respectivamente, para tal escolhe-se um ponto central.

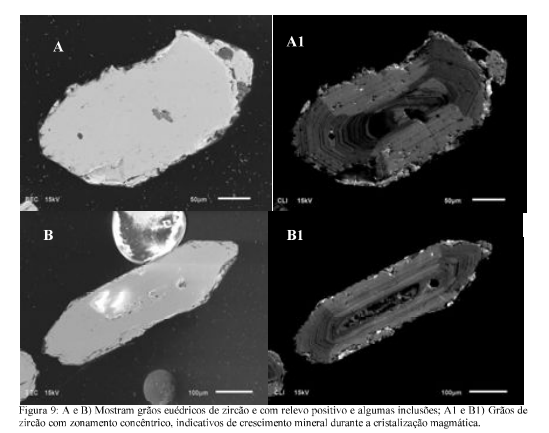

**Hernání Vitorino Nhatinombe** 

Page S

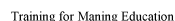

| 2018

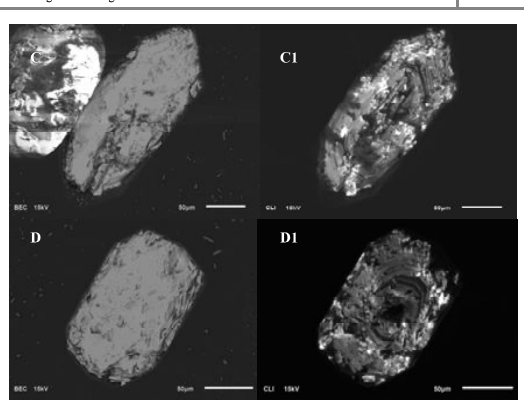

com rerevo postuvo e argum<br>imento mineral durante a cris tento concêntrico, ind

#### Observações

- > Conforme vem predefinido no princípio deste relatório, o objectivo principal deste treinamento é a extracção do zircão para a datação.
- > Durante o treinamento, todos os requisitos conducentes à extracção do zircão foram rigorosamente observados, desde a preparação das amostras, extracção e a interpretação dos dados do SEM
- ≻ Apesar de ter-se definido a datação como o objectivo principal, consta que no presente treinamento não foi possível chegar-se a essa fase, pois o laboratório da Universidade de Akita para este tipo de trabalho envia as amostras para outros laboratórios de outras universidades.

Universidade da Akita

Hernâni Vitorino Nhatinomhe

Page 10

#### Training for Maning Education

 $\frac{1}{2018}$ 

5. Preparação de lâminas delegadas para microscópio de luz polarizada As lâminas delegadas para o SEM foram preparadas a partir da mesma rocha usada para a extracção do zircão, isto é, da mesma amostra uma parte foi triturada e moída para a extracção do zircão e outra serviu para a preparação de lâminas delegadas

Universidade da Akita

Para a preparação das lâminas delegadas foram feitos os seguintes procedimentos:

- $\blacktriangleright~$  Corte da amostra da rocha em tamanhos certos para as lâminas delegadas;
- > Polimento de uma superfície para permitir a colagem numa placa de vidro;
- $\triangleright$  Colagem e secagem ao ar livre das lâminas;
- Redução da espessura da lâmi  $\mathbf{v}$

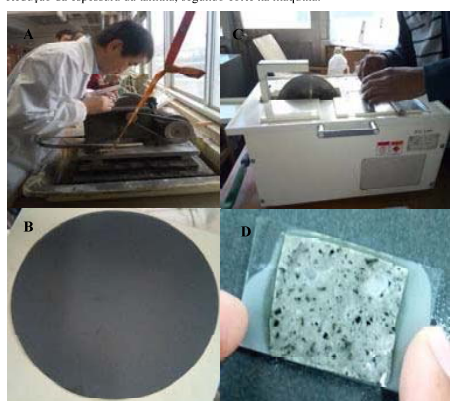

Figura 11: A) Corte da amostra de rocha para lâmina delegada; B) Grinder" para polimento da Superfície<br>para colagem; C) Corte da amostra para a redução da espessura da lâmina e D) Polimento da lâmina

Universidade da Akita

Hernâni Vitorino Nhatinombe

#### Training for Maning Education

 $\vert$  2018

## 5.1. Observação de minerais pelo microscópio de luz polarizada

O objectivo principal deste ponto era a observação e identificação de minerais (principalmente do zircão) através do microscópio de luz polarizada.

Para tal foram feitas duas lâminas delegadas da mesma rocha usada para a difracção de raios X (XRD) e extracção do zircão mas, somente foi observada uma lâmina devido a qualidade da outra lâmina.

Através do microscópio de luz polarizada, os minerais são identificados através das suas propriedades ópticas, por exemplo, o mineral zircão, apresenta alta birrefrangência, grãos euédricos, extinção paralela e um relevo positivo.

Analisando as microfotografías A e A1 (figura 12) podemos observar tanto a nicóis paralelos assim como nicóis cruzados fenocristais euédricos da plagióclase e horneblenda suportados numa matriz fina

Nas microfotografías A (nicóis paralelos) e B1 (nicóis cruzados) (figura 13) pode-se observar um grão euédrico do zircão através da sua cor característica, alta birrefrangência e relevo positivo.

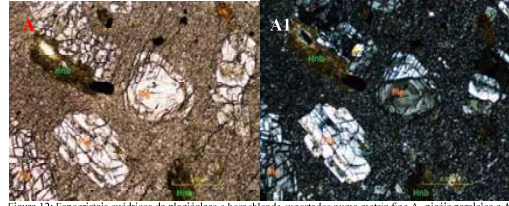

**Universidade da Akita** 

Hernâni Vitorino Nhatinombe

Page 12

 $\frac{1}{2018}$ 

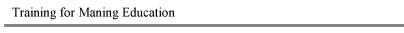

intensidade do pico é característica de um determinado mineral.

Durante o intervalo do tempo em que a amostra foi introduzida no difractómetro, produz-se um difractograma de raios X que é visualizado no computador acoplado ao difractómetr Através do software PDXL.2 faz-se a interpretação do difractograma produzido, onde cada

A difracção de raios X foi feita para estudar a composição mineralógica da amostra. Para o caso da amostra usada (dacito), através da interpretação do resultado de XRD (difractograma), a amostra apresenta a seguinte composição mineralógica: Quartzo, albite, vermiculite e glauconite.

A presença do mineral glauconite no resultado de XRD, sugere uma possível alteração da rocha pois a glauconite é um mineral secundário formado através de processos de alteração e não em processos magmáticos.

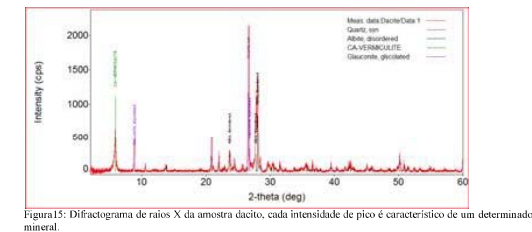

Para além composição mineralógica fornecida pelo software PDXL.2, através da intensidade de picos do difractograma, pode-se determinar manualmente a composição a composição mineralógica da amostra, baseando-se na lei de difraccão de Bragg: n2=2dsenO

Universidade da Akita

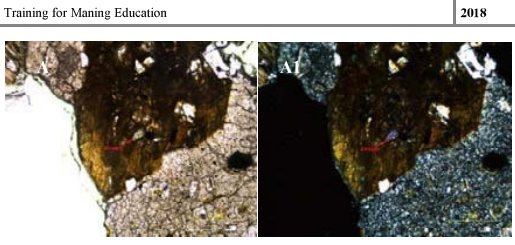

Figura 13: Cristal enédrico do zircão, alta birrefrangência, cor característica e relevo positivo. A-nicóis paralelos A1-nicóis paralelos

#### 6. Identificação dos minerais usando a difracção de raios X (XRD)

A amostra de rocha usada para a extracção do zircão é a mesma usada para a difracção de raios X (XRD). Depois da trituração da amostra de rocha e da separação granulométrica usando diferentes crivos, o pó usado para a difracção de raios X (XRD) foi moído para uma granulometria inferior a 150 µm. Nesse momento, é ligada a máquina de difracção de raios X (difratómetro de raios X) por 30 minutos de forma a aquecer antes da introdução da amostra.

Enquanto aguarda se pelo aquecimento da máquina de raios, prepara se o pota mostra, isto é, limpa-se o porta amostra usando o etanol. De seguida coloca-se a mostra no porta amostra, que é colocada no difractómetro de raios X por um período de tempo dependente do tipo de amostra a analisar, mas para o caso concreto foram 30 minutos.

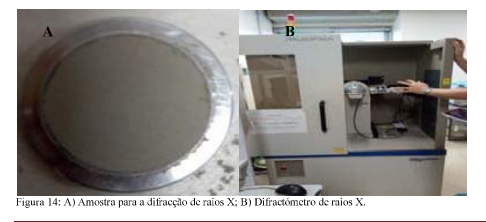

**Hernání Vitorino Nhatinombe** Universidade da Akita Page 13

#### Training for Maning Education

 $\frac{1}{2018}$ 

7. Conclusões Os métodos analíticos são importantes para o estudo das propriedades físicas e químicas dos materiais geológicos, rochas e minerais.

O Scannig Electron Microscope (SEM) usa um feixe de electrões que colide com a superfície solida de amostra produzindo vários sinais. Estes sinais revelam a forma externa da amostra, a composição química e estrutura cristalina.

Depois de extracção do zircão, empregou-se o SEM para analisar os diferentes grãos de zircões selecionados, observação de zonas de inclusões usando imagens BEC (Backscattered Electron Composition) e através das imagens CLI (Cathodoluminescence image) foram identificados zonamentos nos zircões. Estes zonamentos reflectem o crescimento mineral durante a cristalização magmática.

A difracção de raios X (XRD) permitiu a identificação da seguinte composição mineralógica da amostra: quartzo, albite, vermiculite e glauconite. Tratando-se de uma rocha magmática, o aparecimento do mineral glauconite sugere uma alteração da rocha pois este mineral secundário e resulta da alteração. A difracção de raios X não identificou o zircão facto que pode estar relacionado à sua granulometria.

Através da observação das lâminas delegadas usando o microscópio de luz polarizada foi possível observar fenocristais euédricos da plagióclase e horneblenda numa matriz fina. O zircão foi identificado usando as suas características ópticas, relevo positivo, cor característica, alta birrefrangência e extinção paralela.

Hernâni Vitorino Nhatinombe

Page 14

Hernâni Vitorino Nhatinombe Universidade da Akita Page 15
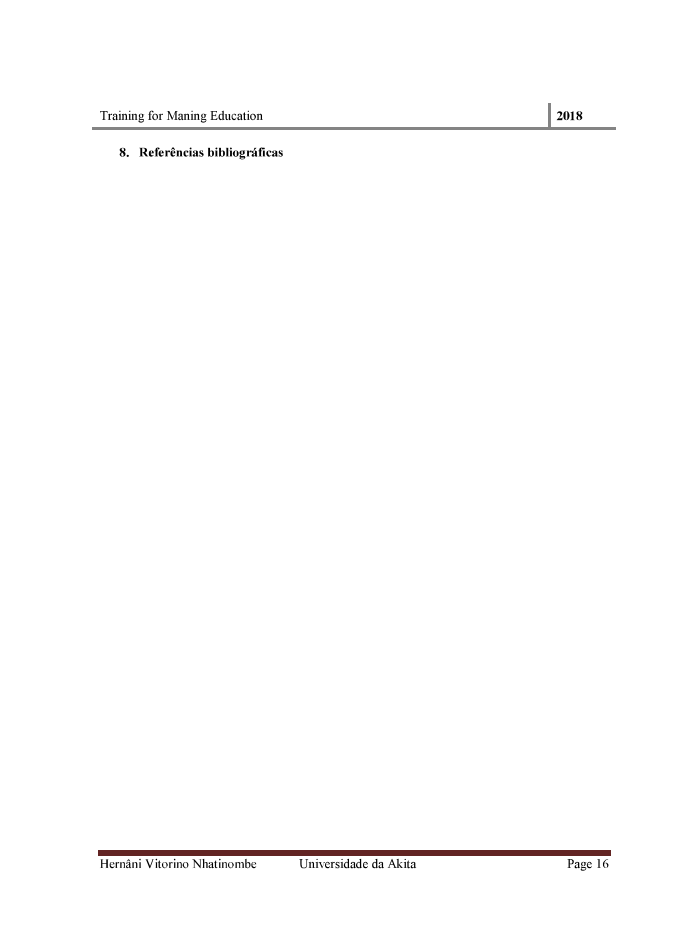

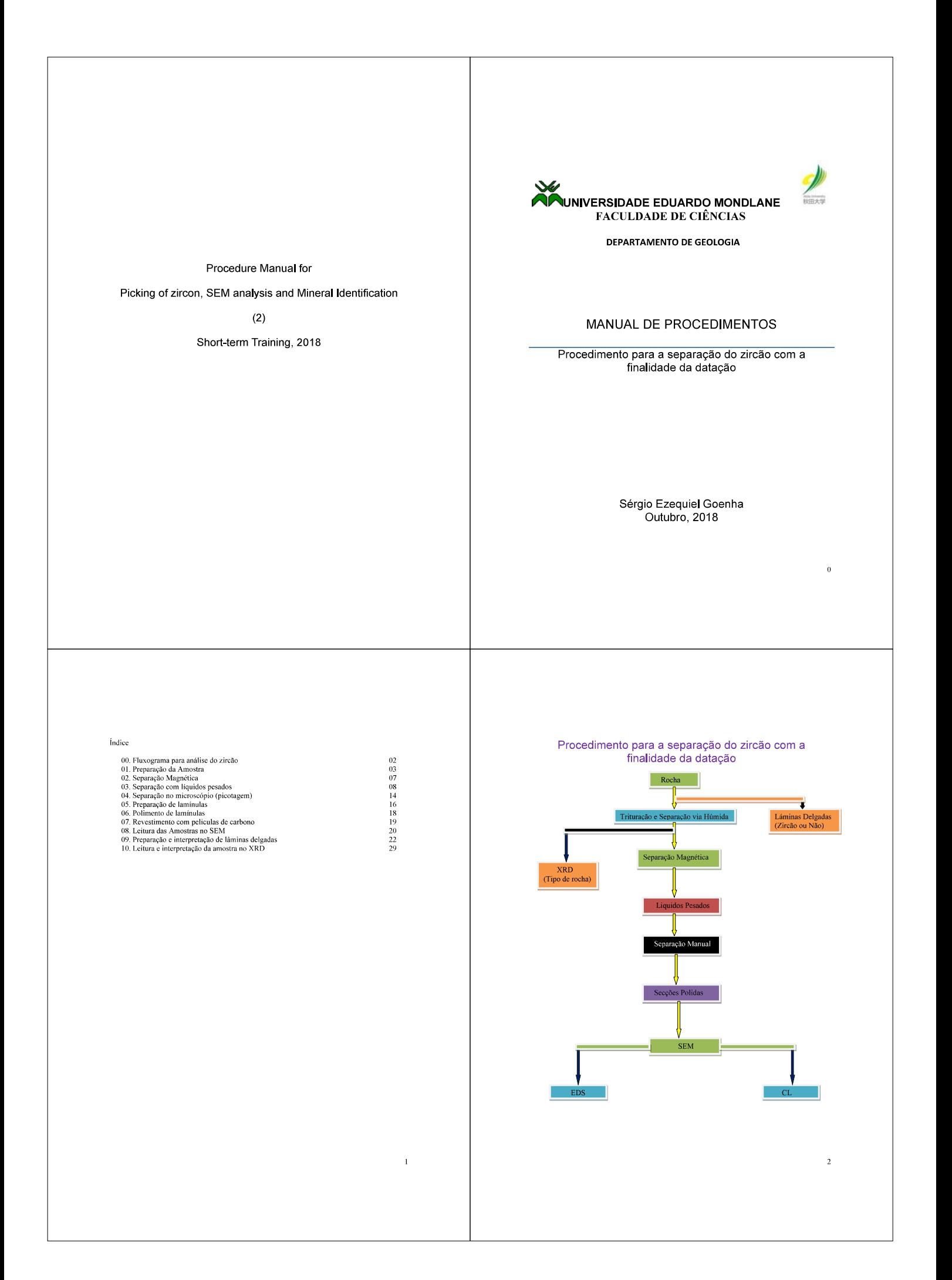

### SEPARAÇÃO DO ZIRCÃO

A separação e concentração dos minerais normalmente consistem de fragmentação, separação granulométrica, separação eletromagnética, separação formada e separação eletromagnética, separação eletromagnética, separação eletro

### 01. Preparação da Amostra

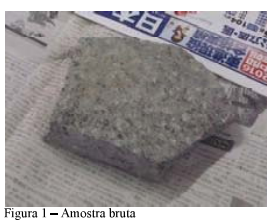

Amostra de mão ou grandes quantidade,<br>dependendo da finalidade a que se deseja

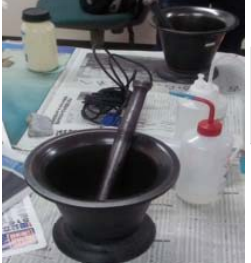

O material que se vai usar na preparação da<br>amostra, deve estar bem limpa e desinfectar com<br>álcool etílico para evitar a contaminação.<br>(Almofariz de ágata, almofariz com pilão, tinas de<br>procelana, copos de vidro, bacias. U

 $\overline{a}$ 

Figura 2 - Limpeza do material para a preparação da amostra

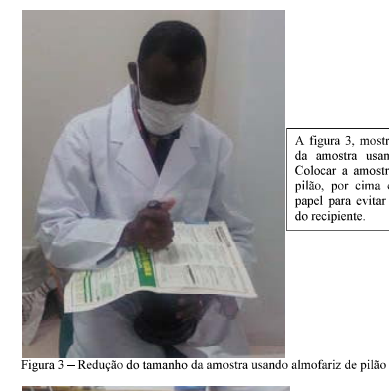

A figura 3, mostra o processo da redução<br>da amostra usando almofariz de pilão.<br>Colocar a amostra bruta no almofariz de<br>pilão, por cima coloca se uma folha de<br>papel para evitar que a amostra caia fora<br>do recipiente.

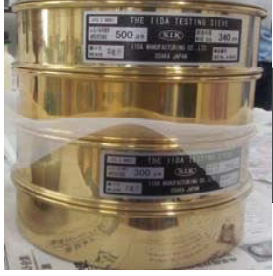

Figura 4 - Série de crivos para a separação granulométrica

A figura 4, mostra o processo de separação granulométrica. Neste caso, usa se crivos de 300 a 500 um. O que passa para o último civo vai ser usado para outras análise (ex: XRD) O material que passa no crivo de 350 µm é pa

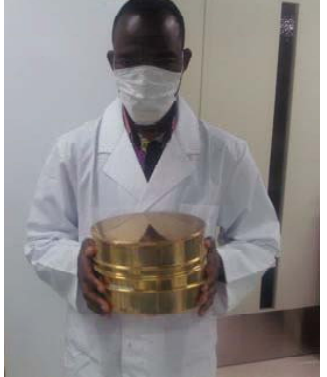

Figura 5 - Processo de separação

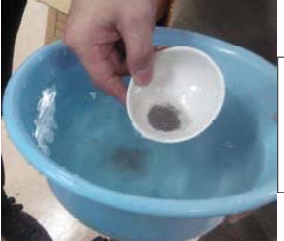

Separação via húmida usando tina de porcelana Figura 6

Agitar manualmente no<br>sentido circular e de baixo<br>para cima e fim recolher o<br>material separado.

A figura 6, mostra o processo de separação<br>via húmida. Neste caso, a separação consiste no seguinte: Numa bacia com água,<br>introduzir a tina com amostras, inclinar a tina num ángulo que permita com que ao<br>fazer se um movim

 $\ddot{\phantom{0}}$ 

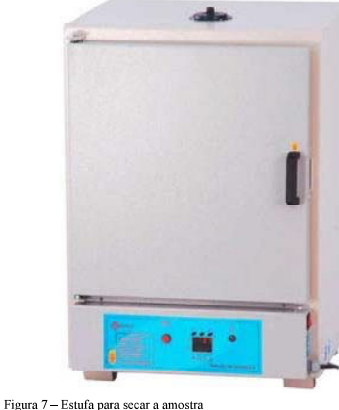

Figura 8 - Minerais pesados secos na estufa

A figura 7, mostra uma escalgem das annostras. Na figura 6, denotio da tinto da tinto da pocelana, pessado e seco. A amostra com minerais pessado e seco. A amostra colocada na estufa, durante 24 horas dia a 60°C

 $\overline{A}$ 

Depois de 24 horas a<br>amostra é retirada da estufa<br>para procedimentos<br>posteriores.

 $\epsilon$ 

### 02. Separação Magnética

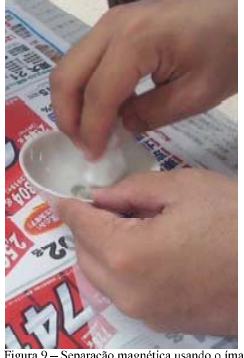

A figura 9 mostra o processo da separação magnética da amostra, usando o iman.<br>Embruha se o íman em dois papeis de mundia papeis de imanulimpeza. O primeiro serve para cobrir o iman e o segundo para assegurar a amostra co

separação magnética usando o ímar

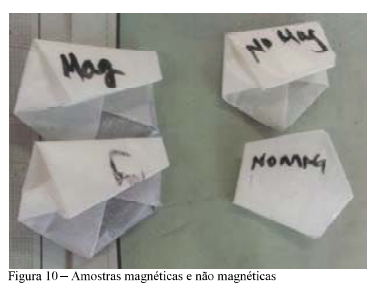

Colocar as amostras<br>separadas, guardar os que<br>são magnéticos e continuar<br>o processo para os que não<br>que não são magnéticos.

5

03. Separação com liquidos pesados

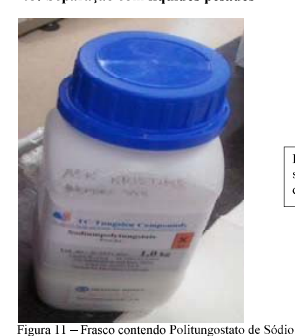

Frasco contendo Politungostato de sódio para a preparação da solução com densidade aproximada de  $3.0 \text{ g/L}$ 

Z

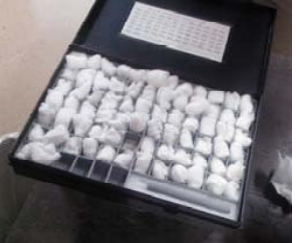

Figura 12 - Cubinhos com densidade conhecida

Para garantir a densidade desejaja,<br>usa se cubinhos de vidro com<br>densidade conhecida. Introduzir no<br>copo, diluir até que o cubo flutue,<br>garantido que a densidade está acima<br>da densidade do cubo.

 $\overline{a}$ 

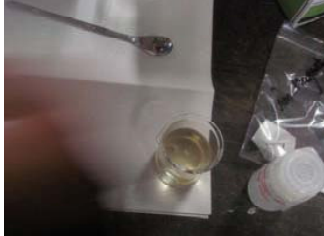

Figura 13 — Solução de Polit<br/>ungostato de Sódio com densidade aproximada de 3,0 g/L

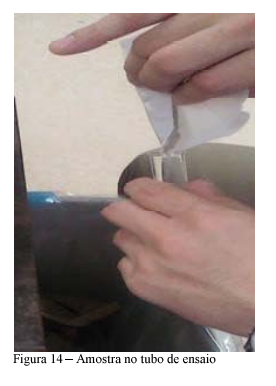

Solução de Poliungostato de<br>Sódio com densidade<br>desejada.

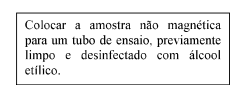

 $\mathbf{q}$ 

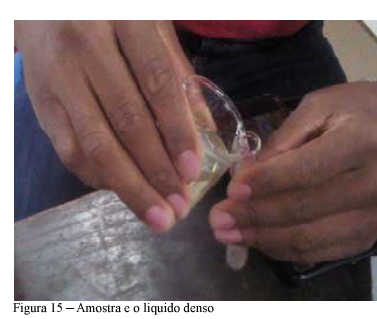

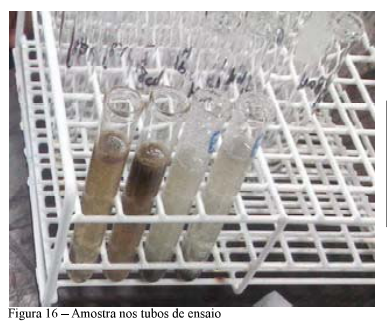

Introduzir o líquido pesado<br>(solução de polítimgostato<br>de sódio) no tubo de ensaio<br>contendo a amostra, até<br>quase 75% de volume.

A figura 16, mostra os<br>tubos de ensaio com<br>amostra. O material mais<br>denso, acima da densidade<br>de 3.0  $g/L$ , deposita se no<br>fundo do tubo e o material<br>leve flutua.

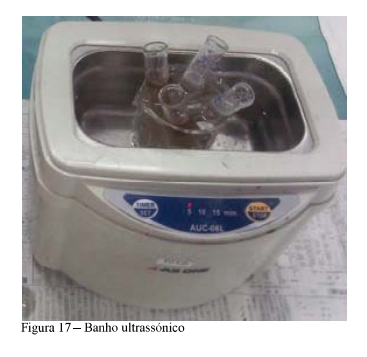

 $\mathbf{H}$  $11D$ 

Figura 18 - Centrifugado

Usa se o banho ultrassónico<br>para garantir a limpesa do<br>material. Ligar o banho<br>ultrassónico por 5 minutos.

As amostras são colocadas no<br>centrifugador. Colocamos 10<br>minutos, rodar a rotação pun a proposa punto punco até atingir 2000 rpm. Sepre<br>deve se colocar os tubos na forma de cruz. Caso esignar em número.<br>impar, coloca se u

Secar as amostras na estufa a 90<br>
°C, durante 24 horas. A escolha<br>
da temperatura depende da<br>
temperatura de fusão do material<br>
a analisar e esta deve estar abaixo<br>
deste, para evitar a fusão da<br>
amostra.

Retirar da estufa e deixar<br>num recipiente adequado,<br>evitando que a amostra<br>apanhe a humidade. Usando um crivo de  $100 \text{ mm}$ ,<br>separar o material fino e<br>levar se ao microscópio.

 $\bar{1}\bar{1}$ 

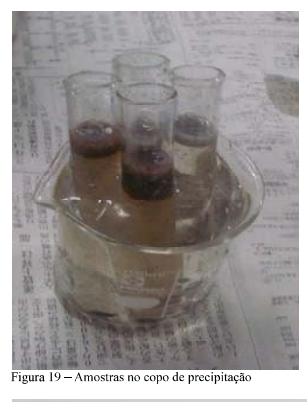

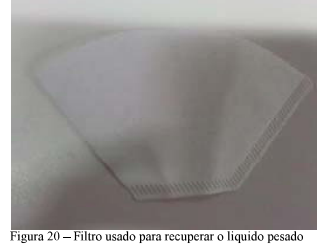

A amostra a separação entre o material<br>denso no fundo do tubo e menos denso por<br>cima. O objectivo é recuperar o material<br>no fundo do tubo de ensaio.

Com uma pipeta, retirar a parte flutuate e deitar se fora. O líquido é recuperado, filtrando e amazenado para outros suos.<br>Lavar com cuidado o tubo com água destilada, despeiado por outros suos acuestas destilada, despeia

 $12\,$ 

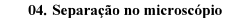

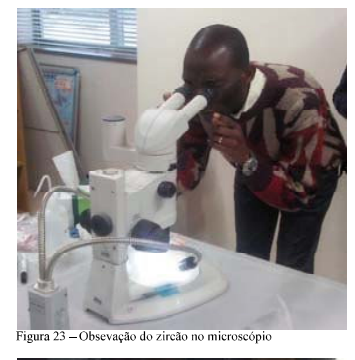

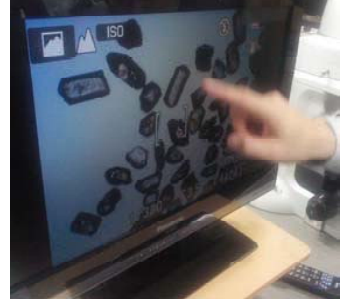

Figura 24 - Osevação do zircão no mier

De uma forma preliminar,<br>antes de iniciar o processo de<br>separação do zircão é preciso<br>tra certeza de que existe.<br>Para tal usa se o microscópio,<br>como ilustra a figura

Tendo a certeza de que temos o<br>zircão na amostra, podemos<br>começar com o processo de<br>separação. O dedo indicado,<br>aponta para um zircão ou para o<br>formao do zircão.

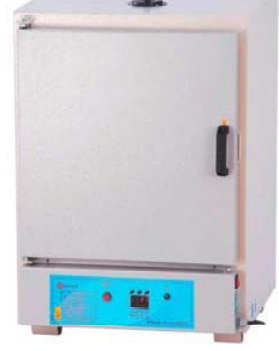

Figura 21 - Estufa para secar a amostra

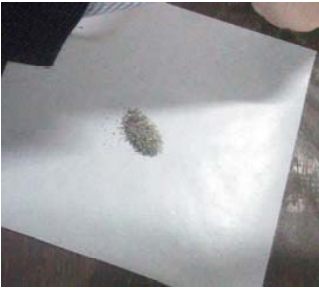

Figura 22 - Material de zircão retirado da estufa

 $13$ 

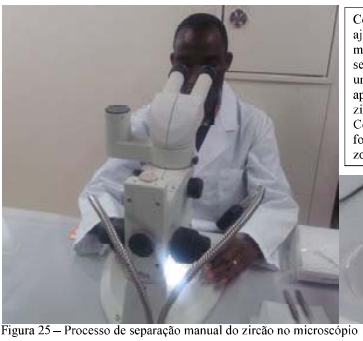

Com uma agulha e com a<br>njuda da ampliação do<br>nicroxeópio faz se a<br>separação do zircão. Preparar<br>uma lâmina, colocar a cola<br>apropriada para garantir que o<br>zircão permanece no vidro de<br>Colocar o zircão no vidro de<br>forma vert zona.

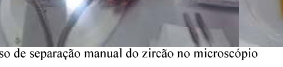

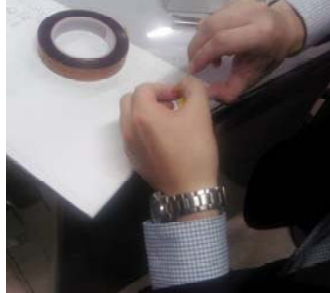

Figura 26-processo de colangem da lâmina

Colocar a fita cola na lâmina<br>com muito cuidado, evitando<br>criar bolhas de ar, pois estes<br>podem aparecer em posteiro<br>análises, perturbando a<br>informação. Depois de colar,<br>retira a parte de cima.

 $15\,$ 

### 05. Preparação de laminulas

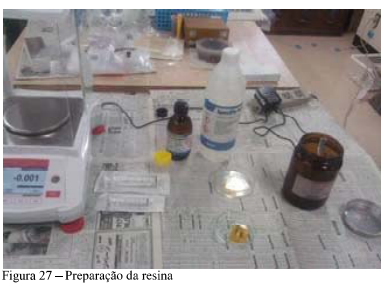

-**COLOR**  Proparar a resina Specifix-20, 1x1 num copo de vidro.<br>
20, 1x1 num copo de vidro.<br>
Usando a balanção pesa a<br>
primeira resina, antes reitrar<br>
a preso do opo. Para<br>
acrescentar o pesa do primeiro e<br>
frazer o mesmo ao segund

A figura 28 mostra o<br>processo de preparação da<br>lamínula. O copinho deve<br>cobrir as amostras do<br>zircão.

 $\frac{16}{2}$ 

#### 06. Polimento de laminulas

Figura 28 — Preparação de laminulas

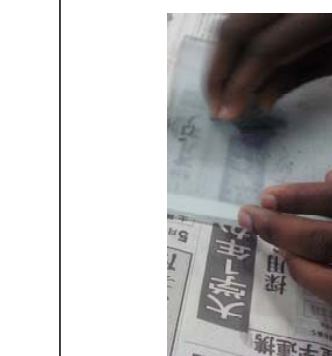

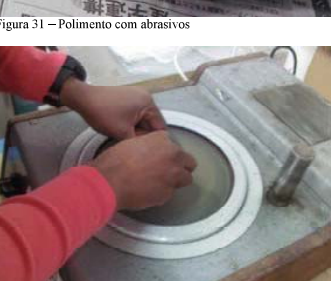

Figura 32 - Maquina de Polimento de diamante (Diamond Polishing Machine)

Usando abrasivos de 800 mesh<br>
limar as arestas da laminula. Com<br>
abrasivo de 3000 mesh, limar<br>
suxeolmente la base com cuidado<br>
suxeolmente la segue com cuidado<br>
de não atingir as amostras do<br>
para cada ipo.<br>
para cada ip

Colocar a pasta de diamante<br>de 3 µm, limar entre 7 a 15<br>minutos a uma rotação de 250<br>pm. Lavar por 5 minutos no<br>ultrasónicos e limpar com<br>alcolo etilco. Pazer o mesmo<br>processo para 1 e 0,25 µm.<br>Antes de passar para um out

Amostra no excicador de vacuo

Usando o exsicador de<br>vácuo para garantir que<br>todo o ar que possa existir<br>dentro da amostra seja retirado.

Deixar num lugar fresco<br>e seco até formação da<br>lamínula pronta para a<br>leitura.

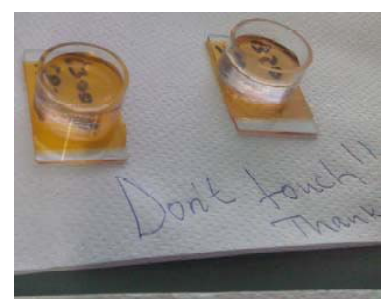

Figura 30 - Endurecimento das Jaminulas

 $17$ 

 $\overline{18}$ 

### 07. Revestimento com carbono

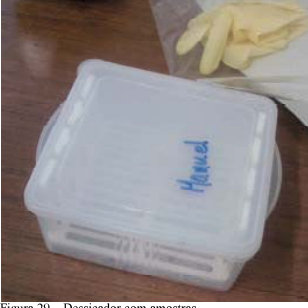

Figura 29 - Dessicador com amostras

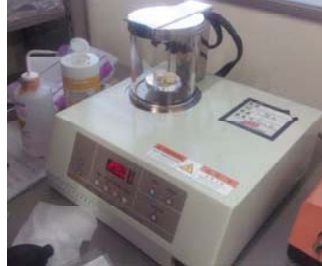

gura 30 - Maquina de Revestimento de carbono

Usando luvas, retirar as amostras<br>na estufa e colocar no<br>dessicador, evitando poeiras e<br>humidade.

Limpar porta amostras do aparelho com etanol. Usando um afiador aporojado, afiar o carbono como na porta de um lápis e a outra parte com um angulo de  $45^{\circ}$  para garantir o comato. Colocar a amostra por eina de um papel

 $19$ 

### 08. Leitura das amostras no SEM

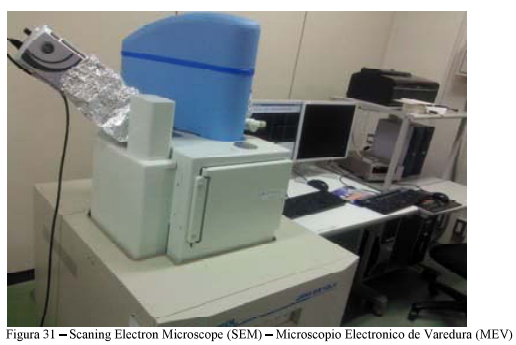

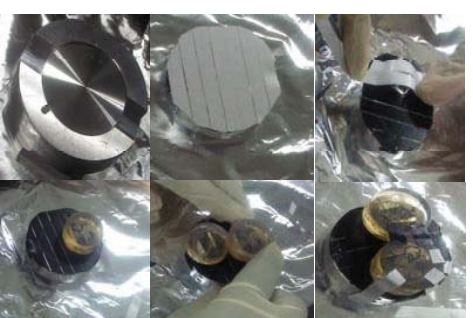

e montagem da amostra no porta am

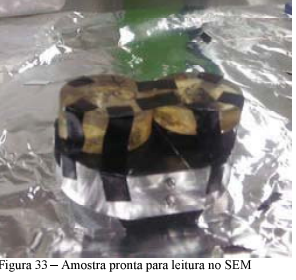

A amostra é recoberta com<br>iões metálicos de ouro (AU),<br>ligas de ouro/paládio (Au-Pa)<br>ou ainda platina (pt), para que<br>que as amostras sejam<br>funcionaria, pois caso não<br>funcionaria como fo terra que<br>no lugar de reflectivo se

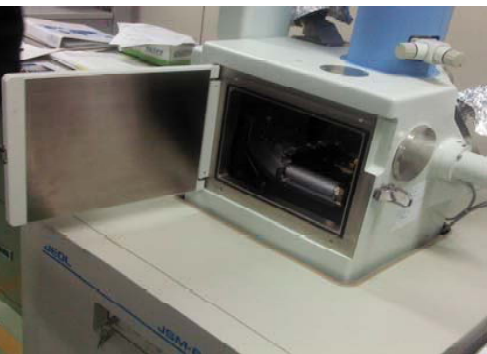

Figura 34 - Compartimento com amostra para a leitura

21

### 09 - Preparação de lâminas delgadas

As rochas que vão ser observados ao microscópio devem obedecer uma preparação prévia usando equipamento apropriado.<br>Antes de tudo, a amostra devem possuir uma dimensão adequado ao manuscamento nos equipamentos adequados.<br>A

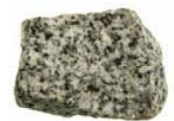

### Figura 1 - Amostra de mão para corte

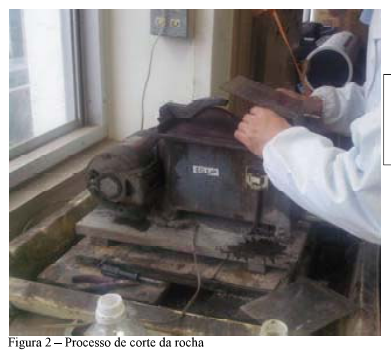

Processo de corte da<br>amostra para láminas<br>delgadas. Corta se um<br>pedaço de<br>aproximadamente 0,5 cm.

 $\overline{20}$ 

 $\overline{22}$ 

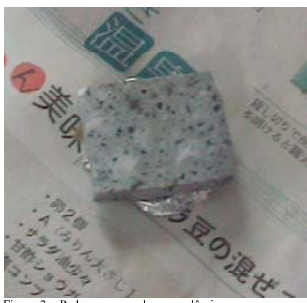

Pedaço da amostra cortada nas<br>dimensões apropriadas para se<br>fazer lâminas delgadas.

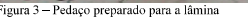

Uma das superfícies é polida usando abrasivos apropriados com dimensões de 240, 320, 400, 800, 1000, 2000 e 3000 mesh., até se apresentar muito bem polida. A figura 4, mostra o processo de polimento. No de 3000 mesh, podem

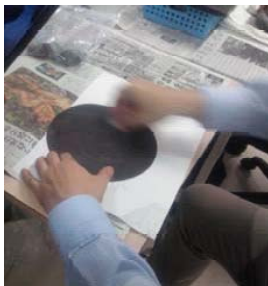

Figura 4 – Processo de polii

Nota: Sempre que se mudar de um<br>abrasivo para o outro é preciso colocar<br>no ultrassónico por 10 minutos para<br>garantir a limpeza.

 $23$ 

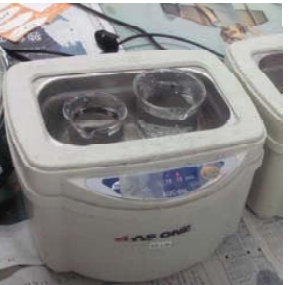

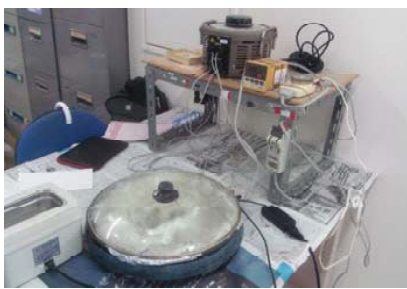

Figura 6 - Processo de secagem da amostra na estu

 $^{24}$ 

Ultrassónico no processo de lipeza<br>depois de cada abrasivo.

É preciso deixar secar na estufa a 90<br>
° C por 11 horas. Mas antes é necessário lavar a amostra usando<br>
ultrassónio (durante 15 minutos), para limpa a poeira<br>
jultrassónio (durante 15 minutos), para limpa a poeira<br>
idico

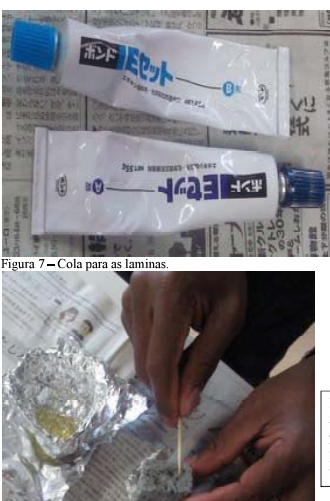

 $\begin{minipage}{0.9\linewidth} \begin{tabular}{p{0.8cm}} \textbf{Misturar} & 1 & 1, \textbf{ usando uma} \\ \textbf{wareta e aquecer na estufa para a} \\ \textbf{melhor homogeneização.} \end{tabular}$ 

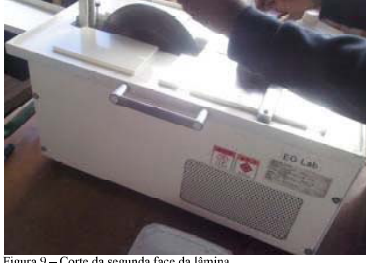

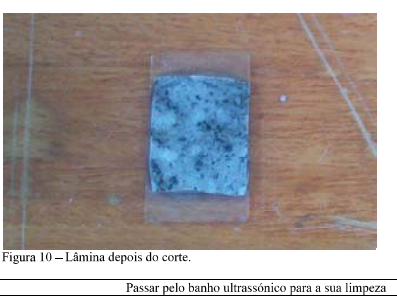

Colocar água e lubrificante na<br>máquina. Fecha a tampa e<br>ligar a máquina, depois de<br>colocar o conjunto vidro<br>pedaço da rocha no lugar<br>apropriado. Cortar numa<br>dimensão de 3 mm.

Figura 9 - Corte da segunda face da lâmina

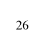

Findo processo anterior, cola se a lamina<br>no vidro e colocam se gancho para<br>aperta la. Deixar durante um dia num<br>lugar fresco e seco. Colocar uma nota<br>para que ninguém toque na amostra.

Figura 8 - processo de colagem da lâmina

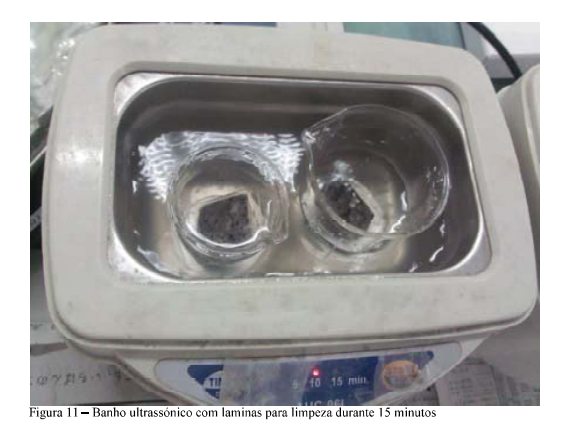

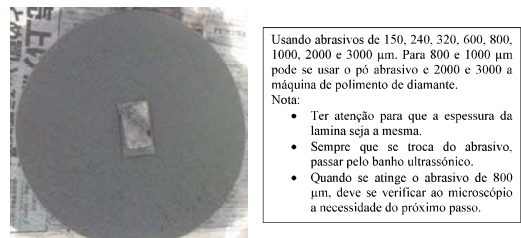

Figura 12 - Abrasivos com a lâmina

 $27$ 

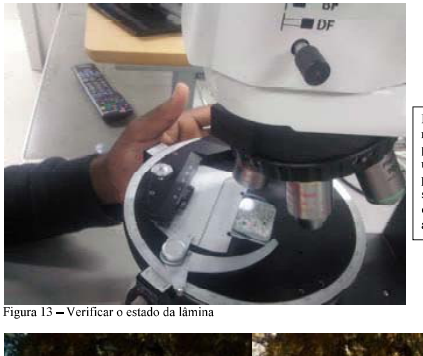

Leitura e<br>resultados<br>petrográficos. De<br>uma forma peliminar, pode<br>petro e ver o zircão<br>quase no centro da<br>amostra.

 $28$ 

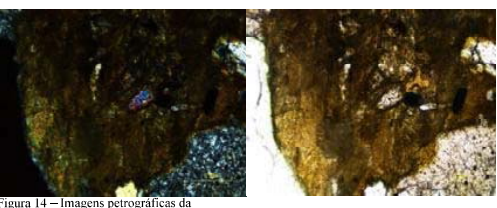

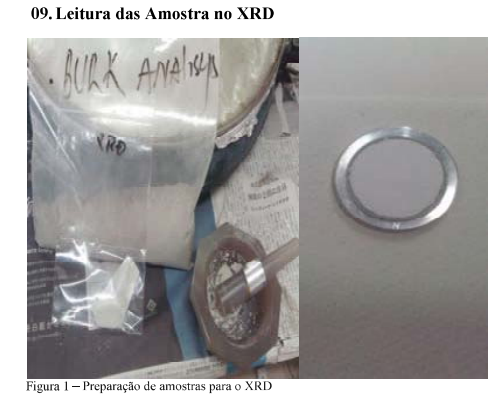

ÿ

A amostra deve<br>
apresentar a granumetria<br>
de 100 µm. Colocar as<br>
amostras no<br>
compartimento da<br>
amostra e ligar o

 $RD_{com}$ am ostras para a leitura

29

#### Análise de dados

No instrumento, vamos para Análise e selecionamos Análise Identificação, clicar em Pesquisa<br>automática. Mas também existe pesquisa manual. A figura 3, mostra o fluxograma obtido.

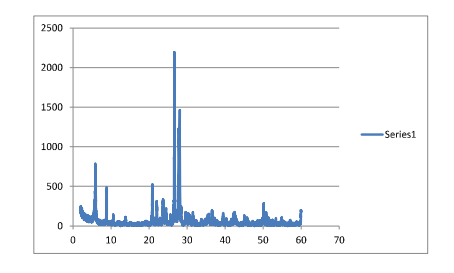

Aqui é necessário dar alguns parâmetros ao instrumento, neste caso, tratando se de mineral, lea quiser também pode fornecer os elementos possíveis caso seja necessário. Depois que todos os parâmetros forem incluidos é só c

Tendo a certeza dos minerais escolhidos, o instrumento mostra os respectivos picos e nomes, conforme ilustra a figura a baixo.

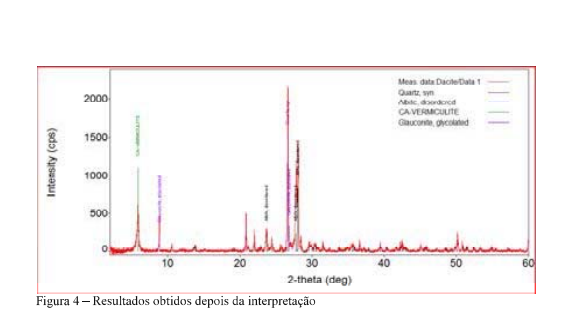

Bibliografia<br>[01] Helmut Schleicher, Mebus A, Geyh. Absolute Age Determination: Physical ande Chemical<br>Dating Methods and Their Application. 1990.<br>[02] William Alexandre Deer; An Introduction to the Rock-Forming Minerals.

- Agradecimentos<br>
Republica Relations, Ph. D. Regente, Universidade da Akita<br>
Yoshimita Negishi, Dr. Res. Sc Mitsubishi Materials Techno Corporation<br>
Shusaku Miyaike<br>
Manuel Augusto Bannel Nopeia Universidade da Akita<br>
	-
	-
	-
	-
	-
	-

Procedure Manuals for Coal Analysis in Instituto Superior Politecnico de Tete (ISPT)

Procedure Manual for Utilization of SHIMADZU DTG 60

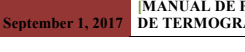

**September 1, 2017 [MANUAL DE PROCEDIMENTO OPERACIONAL DE TERMOGRAVIMÉTRIA (DTG-60/60H)**

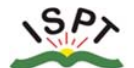

**INSTITUTO SUPERIOR POLITÉCNICO DE TETE** 

### **DEPARTAMENTO DE PRÁTICAS PROFISSIONAIS**

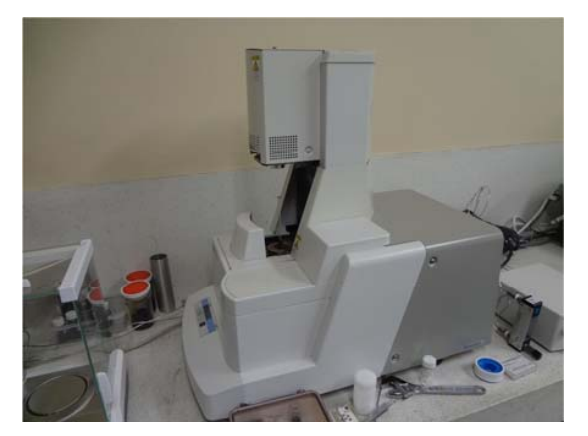

**Medições Simultânias de Termogravimetria e Análise Térmica Diferencial (Shimadzu DTG**₋**60/60H)** 

**MANUAL DE PROCEDIMENTO OPERACIONA, Laboratório** 

2\*versão, Setembro 2018

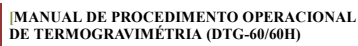

### $S_P$ **INSTITUTO SUPERIOR POLITÉCNICO DE TETE**

Elaborado por:

**September 1, 2017**

(\*\*\*\*\*\*\*\*\*\*\*\*\*\*\*\*\*\*\*\*\*\*\*)

 $-$ 

 $\mathcal{L}_\text{max}$  and  $\mathcal{L}_\text{max}$  and  $\mathcal{L}_\text{max}$  and  $\mathcal{L}_\text{max}$ 

 $\overline{\phantom{a}}$  , and the contract of the contract of the contract of the contract of the contract of the contract of the contract of the contract of the contract of the contract of the contract of the contract of the contrac

(\*\*\*\*\*\*\*\*\*\*\*\*\*\*\*\*\*\*\*\*\*\*\*\*\*)

Responsável do Laboratório

(\*\*\*\*\*\*\*\*\*\*\*\*\*\*\*\*\*\*\*\*\*\*\*\*\*\*\*\*\*\*)

Departamento Responsável

**September 1, 2017**

(\*\*\*\*\*\*\*\*\*\*\*\*\*\*\*\*\*\*\*\*\*\*\*\*\*\*)

**September 1, 2017 [MANUAL DE PROCEDIMENTO OPERACIONAL DE TERMOGRAVIMÉTRIA (DTG-60/60H)**

### $S_{P}$ INSTITUTO SUPERIOR POLITÉCNICO DE TETE

### **I. APRESENTAÇÃO**

Manual de procedimentos operacionais, refere ao equipamento DTG – 60/60H (Termogravemetria-análises Simultanêas) do Institututo Superiro Politécnico de Tete (ISPT).

Este manual descreve os procedimentos de manúseio do equipamento termogravimétrico da (Shimadzu DTG-60H), com vista a dar a nomeclatura o carvão mineral, sobre tudo a qualidade na aplicação indústrial.

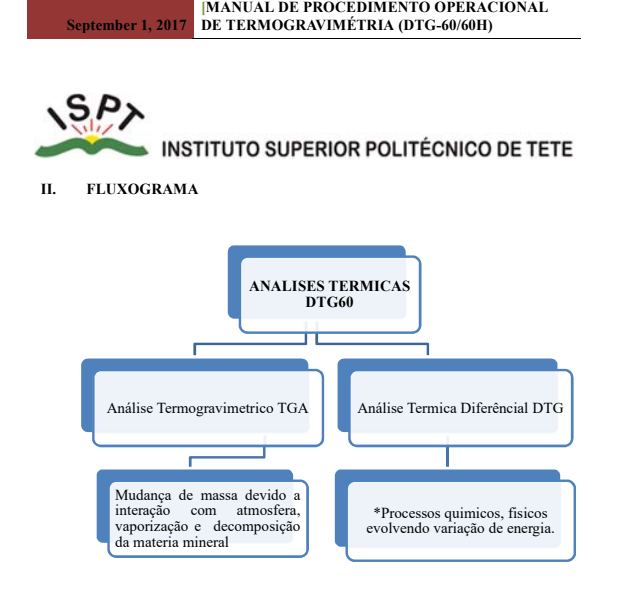

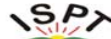

 $\blacktriangleright$  INSTITUTO SUPERIOR POLITÉCNICO DE TETE<br>procedimentos operacional de Termogravemetria DTG-60/60H

### **1. INTRODUÇÃO**

O Termogravimétrico é um equipamento laboratorial que tem a função de fazer análises simultanêa de minerais, tais como, teor de humidade, materia volatil, carbono fixo e por análise percentual calcula-se o teor de cinza pela quantidade total menos os seus teores. É um equipamento sensível e de muita precisão nos resultados das análises.

No processo da preparação da amostra, deve se ter muita atenção no esquartejamento, porque este, que define a eficâcia e eficiência do resulatado. Para evitar colher maior teor de cinza ou maior percentagem do ccarbono, sendo assim os resultados não serão satisfatórios, para classificar a mesma amostra.

O manual apresenta os procedimentos de funcionamento do equipamento, de modo a determinar as análises laboratóriais de carvão mineral, usando Termogravimetria de Análise Térmica e Diferecial ( Termobalança). *(Fig.1 e 2).*

O equipamento é sensivel, por isso deve ter em conta o seu tempo de vida útil, durante operação.

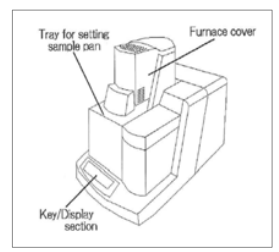

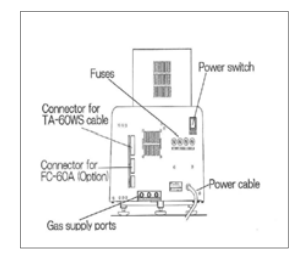

Fig.1: Ilustra os componentes do equipamentos. Fig.2: Ilustra as entradas dos acessorios.

1

# Manual de procedimentos operacional de Termogravemetria DTG-60/60H

### **2. PREPARAÇÃO DA AMOSTRA DE CARVÃO MINERAL**

É a primeira etapa para o uso do equipamento, que consiste na fragmentação das amostras de modo a diminuir a sua granulometria para facilitar os processos subsequentes.

#### **2.1. Princípios de preparação da amostra**

- **2.1.1.** Identificar a descrição/código da amostra (saco plástico) proveniente da mina.
- **2.1.2.** Colocar a amostra numa proveta, para medir a quantidade que se pretende triturar, que seja representativa*, (veja Fig.6)*.
- **2.1.3.** Triturar a amostra manualmente, usando almofariz para obter a granulometria desejada, (veja *Fig.7)*.

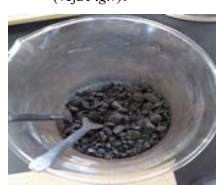

**Fig.6:** Ilustra *amostra num bequer.* **Fig.7:** Amostra *moida.*

**2.1.4.** Depois do processo de trituração, a amostra, deve ser guardada numa garrafa ou em sacos plásticos e codificar para a sua identificação. *(veja Fig 8 e 9).*

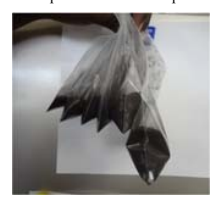

**Fig.8:** Ilustra amostra em saco plastico. **Fig.9:** Ilustra amostra na garrafa e identificada.

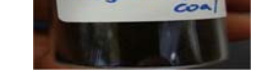

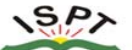

### **MANUAL EXECUTE DE TERMOR POLITÉCNICO DE TETE**<br>ual de procedimentos operacional de Termogravemetria DTG-60/60H

 O equipamento *Termogravemetia* ou *Termobalança,* permite determinar os componentes principais do carvão mineral e as suas proporções em peso, análises simultanêa de minerais (Análise Imediata), e a importância é relacionado com a qualidade do carvão mineral, e outras qualificações do carvão mineral. É um equipamento sensível e de muita precisão nos resultados das análises. A seguir mostram-se os diferentes tipos de carvao, *(veja fig.3, 4 e 5).*

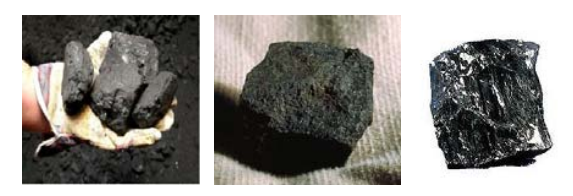

 **Fig.3:** Carvão Lenhito.**Fig.4:** Carvão Hulha. **Fig.5:** Carvão Antracito.

### **1.1. Cuidados a ter com o Equipamento durante a operação**

**1.1.1.** Antes de qualquer operação, observar todos os acessórios do equipamento se estão devidamente correctos e instalados, (*veja Fig.2*);

- **1.1.2.** O equipamento deve estar instalado num lugar fixo e seguro, isto é, uma vez instalado, não se deve mudar/mover, caso haver necessidade deve contactar a empresa Shimadzu, porque o equipamento é sensível);
- **1.1.3.** Evitar colocar o equipamento num lugar com altas vibrações, ou somente vibrações;
- **1.1.4.** Não colocar perto de janela para evitar a entrada de vento e raios solares;
- **1.1.5.** Evitar colocar na direcção do vento do aparelho (ar-condicionado), o equipamento não permite entrada de ar, pode alterar os resultados das análises.

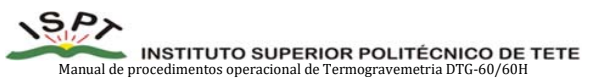

### **2.2. Crivagem ou Peneiramento**

Os crivos, servem para separar as amostras após a trituração. Estes apresentam granulometrias diferentes ̎+0,210μm e -210μm ̎ na qual usa se ̎*-210μm ̎* para as analises. Espaçamento de malhas 210μm e o crivo de 42mm e espaçamento de malhas 355μm e crivo de 38mm, *(Veja Fig. 10).* 

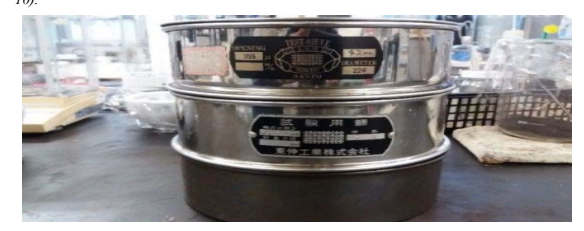

**Fig.10:** Ilustra diferentes crivos.

### **2.3. Quartilhamento**

O quartilhamento é o processo de divisão da amostra em partes iguais, que tem como objectivo, encontrar uma parte representativa da *̎amostra ̎* que representa um todo do carvão recebido, para efectuar as análises. Segue-se abaixo os principios dos procedimentos que devem ser seguidos:

**2.3.1.** Tirar do processo de peneiramento, amostra retida no crivo 212µm, *(veja Fig.11).* 

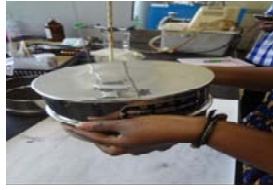

**Fig.11:** Ilustra o processo de peneiramento.

 $\overline{\phantom{a}}$ 

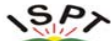

Manual de procedimentos operacional de Termogravemetria DTG-60/60H

- 2.3.2. A amostra retida no crivo  $212\mu$ m, tirar toda e colocar por cima de um papel  $A_2$  ou  $A_3$ , *(veja Fig.12)*.
- **2.3.3.** Junta toda amostra retirada do crivo*,* para o processo de homogeneização, onde permitira tirar uma parte da amostra, de modo a tornar representativa, formando um cone. (*veja Fig.13).*

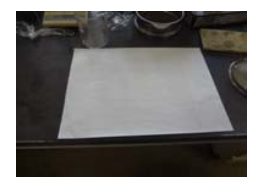

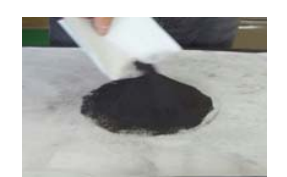

- Fig.12: Ilustra papel  $A_2$  para colocar amostra. **Fig.13:** Ilustra a homogeinização da amostra.
	-
- 2.3.4. Levar um papel  $A_4$ , dobrar quatro vezes e colocar por cima do cone formado *amostra* e achatar, (*veja fig.14).*
- **2.3.5.** De seguida, dividir amostra em quatro (4) partes iguais, usando uma espátula ou papel *,* dobrado, *(veja Fig. 15 e 16).*

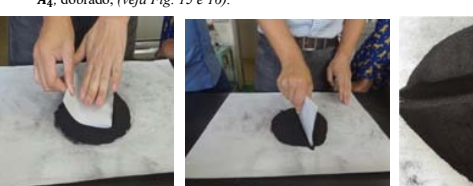

**Fig.14:** Ilustra o achatamento. **Fig.15:** Ilustra a divisão de amostra. **Fig.16:** Ilustra amostra em *......................................... ...................................* quatro (4) partes iguais.

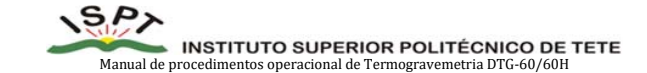

**2.3.6.** Consoante o procedimento anterior (*Fig. 15 e 16),* dividir a amostra até que se encontre/obtenha uma quantidade significativa, (*veja Fig. 17 e 18).*

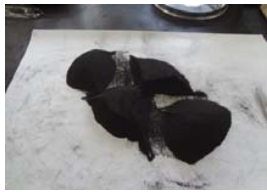

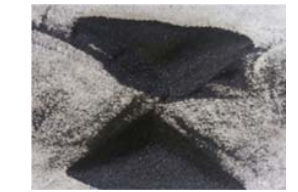

**Fig.17:** Ilustra a diagonal em partes iguais. **Fig. 18:** Ilustra partes representativa da amostra

**2.3.7.** Depois do processo de *quartilhamento,* a amostra que sobra, deve se guardar em saco/garrafa plástica e identificar. (*veja Fig. 19* e *20).*

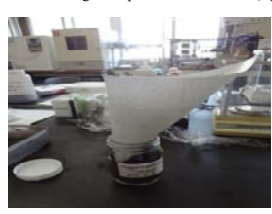

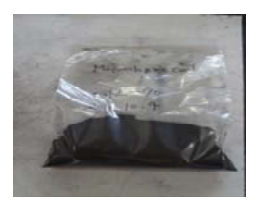

6

**Fig.19:** Ilustra reserva da mostra na garrafa.**Fig.20:** Ilustra amostra reservada no plastico.

- **2.4. Lavagem dos crivos**
- **2.4.1.** Lavar os crivos com água da *torneira,* auxiliando–se com um píncel fino e leve, para não danificar as aberturas (*veja Fig.21).*
- **2.4.2.** Em seguida embalar/guardar o almofariz, significa impedir a entrada do material adicional e colocar no forno quente para limpar a sujeira. (*veja Fig.22).*

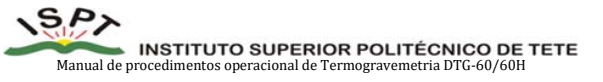

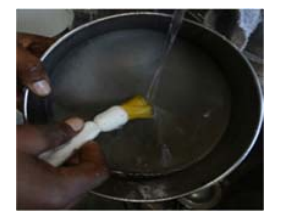

5

7

 **Fig.21:** Ilustra a limpeza dos crivos com píncel. **Fig.22:** Ilustra almofaíz limpo.

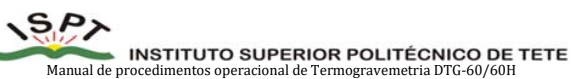

### **3. ANÁLISE DE AMOSTRA DE CARVÃO MINERAL**

O equipamento DTG-60/60H é de alta precisão nos resultados, para o carvão mineral e outros minerais.

### **3.1. Análise Imediata do Carvão Mineral**

Esta análise consiste em determinar o teor de Humidade, Material Volátil, Carbono Fixo e Cinza, usando o equipamento DTG-60/60H, *(Simultâneos DTA-TGA Shimadzu)*. Para analisar, devem ser seguidos os seguintes procedimentos:

### **3.2. Procedimentos**

### **3.2.1. Moer/pulverizar usando almofariz**

**3.2.1.1.** Levar amostra *representativa* com a granulometria [−210 μm], moer/pulverizar usando almofariz/pulverizador até atingir a granulométria *fina* ou em forma de *pó, (veja Fig.23).*

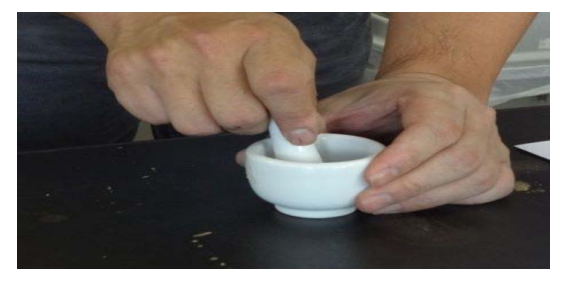

**Fig. 23:** Ilustra processo de trituração/moagem com um almofariz.

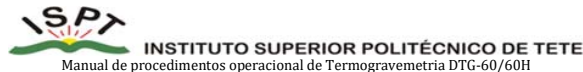

### **3.2.2. Caderno de controlo diário (análises) laboratoriais**

Verificar o *caderno de controlo diário,* permite obter informações das análises efectuadas anteriormente, em relação a amostra referencial/standar usada bem como outros materiais utilizados. Este caderno é importante porque a amostra referencial ou Standard (Alumina-Al<sub>2</sub>0<sub>3</sub>), utilizada num ensaio anterior, pode-se utilizar para vários ensaios, basta controlar o seu peso, visto que, o standard é um material inorgânico não entra em decomposição em temperaturas elevadas. *(veja Tab.1).*

### **3.2.2.1. Exemplo de preenchimento no Caderno de registo e controle diário**

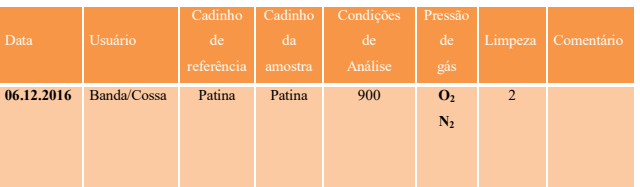

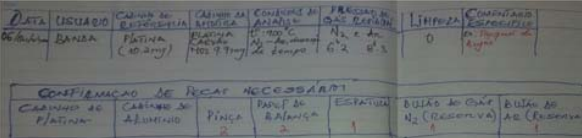

**Tab. 1:** Exemplo de Modelos caderno de registo.

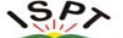

**MANUAL DE PROPERIOR POLITÉCNICO DE TETE**<br>ual de procedimentos operacional de Termogravemetria DTG-60/60H

### **3.3. Tipos de Cadinhos usados**

O equipamento utiliza três tipos de cadinhos, dependendo da temperatura e do tipo de material por analisar. ( *veja fig. 24,25 e 26).* 

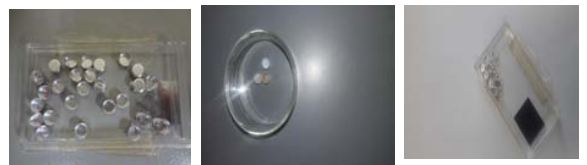

**Fig.24:** Cadinhos alumínio **Fig.25:** Cadinhos Platina **Fig.26:** Cadinhos Cerâmica.

**3.3.1.** Cadinho de **Alumínio**, que suporta até a temperatura de 600°C.

- **3.3.2.** Cadinho de **Platina,** que suporta até a temperatura de 1000°c á 1500°C.
- **3.3.3.** Cadinho de **Cerâmica,** que suporta até a temperatura de 1500°C
- **3.3.3.1.** Caso pretender analisar um material metálico, não se deve usar cadinhos de platina, para evitar reacções, surgindo assim uma liga de platina. Neste caso deve-se usar cadinhos de Cerâmica.
- **3.3.3.2.** Caso pretender analisar amostra alcalina por exemplo, Sódio (Na) e Potássio (Ka) reagem com cadinhos de cerâmica, dai que deve se usar cadinhos de platina.

### 3.4. **Botijas/Bujão de gás (** $N_2$  **e O<sub>2</sub>)** - reagentes

**3.4.1. Cuidados a ter em conta no uso de Botijas de gás** 

Antes do processo de análise, deve-se ter em conta os procedimentos para o uso dos reagentes:

**3.4.1.1.** Deve ter cuidado com as botijas, porque são gases inflamáveis;

**3.4.1.2.** As botijas utilizadas neste caso são de - N2 (Nitrogénio) e O2 (Oxigénio), (veja *Fig.27).*

10

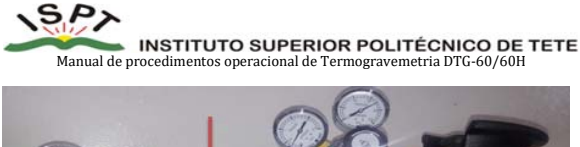

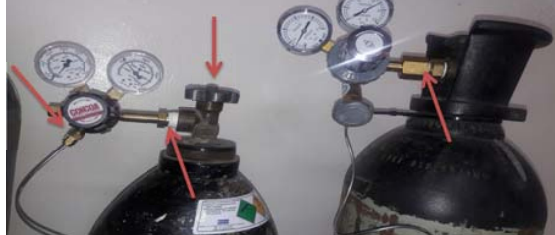

**Fig. 27***:* Ilustra Botijas de gás ( $N_2$  e O<sub>2</sub>) e seus componentes.

#### **3.4.2. Procedimentos para uso de Botijas/Bujão de gás**

- **3.4.2.1.** Verificar se existe gás nas duas garrafas de **(** $N_2$  **e**  $O_2$ )
- **3.4.2.2.** Verificar se existe fuga/saida de gás, nos conectores dos manómetro e FC-60A (Purge Out, Purge1, Purge2), *(veja Fig.27).*

Quando todo o controle de gás, estiver devidamente correcto e pronto para ser usados, deve considerar as seguintes etapas:

- **3.4.2.3.** Como abrir a botija/bujão do gás (**(1) N2**)**?** basta abrir a válvula **(1)** principal, girar no sentindo anti-horário /e no sentido horário para fechar;
- **3.4.2.4.** Abrir válvula (**2)** secundária, que possibilita o gás **(N2)** fluir para o equipamento;
- **3.4.2.5.** Controlar o fluxo do gás Nitrogénio **(N2),** gira a maçaneta no sentindo horário até atingir o ponto de 0,3Mpa;
- **3.4.2.6.** Como abrir a botija do reagente (**(2) O2**)**?** basta abrir a válvula **(1)** principal girar no sentindo anti-horário/ e no sentido horário é para fechar.

 $\alpha$ 

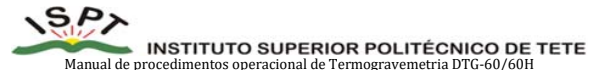

 Os procedimentos indicados nos pontos *(3.4.2.3 e 3.4.2.4, 3.4.2.5),* para o controle de fluxo de  $((1) - N_2)$ , usa-se os mesmo príncipio para controle de fluxo  $((2) - O_2)$ .

### **3.5. Balança Digital**

É um equipamento que tem como objectivo, pesar as amostras antes de serem analisadas, e para o seu funcionamento é preciso seguir as instruções estabelecidas, nomeadamente:

- **3.5.1.** Ligar/desligar a balança usando os teclados *ON/OFF,* (*veja Fig.28).*
- **3.5.2.** Apertar no botão *Cal* para calibrar a balança, *(veja Fig. 29)*
- **3.5.2.1.** Para calibrar, usa-se dois reguladores, que se encontra nas extremidade da base da balança, rodar até que a bolha esteja centralizada e o peso atinja **0.0000g.** (*veja fig. 29).*

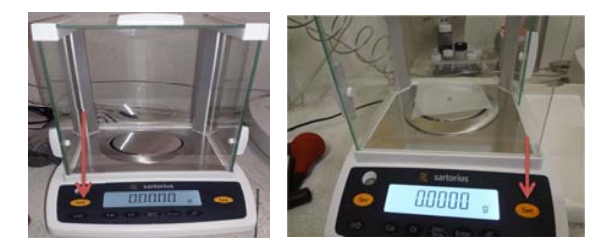

**Fig. 28:** Ilustra o painel de **ON/OFF**. **Fig.29:** Indica *Cal* para calibrar a balança **0,0000mg** 

**3.6. Pesagem amostra** 

**3.6.1.** Primeiro deve apertar o botão *Tarar* ou *Zerar* com dedo indicador, (veja Fig.30).

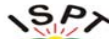

**INSTITUTO SUPERIOR POLITÉCNICO DE TETE**<br>procedimentos operacional de Termogravemetria DTG-60/60H

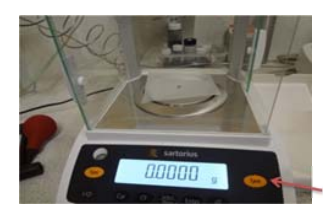

**Fig.30:** Indica o botão Tarar/Zerar.

- **3.6.2.** Colocar por cima da balança, *papel filter* (papel de filtro)*,* dobrada em quatro pontas, depois, deve tarar novamente a balança, *(veja Fig.30).*
- **3.6.3.** Colocar o *cadinho vazio*, *(veja Fig.30)*
- **3.6.4.** Deve *Tarar* apois de colocar o cadinho, para colocar amostra Standard *(Alumina-Al*<sub>2</sub>0<sub>3</sub>).
- **3.6.5.** *De* seguida colocar a amostra por análisar (carvão mineral ou outro mineral/ ou outro tipo de material), seguindo o mesmo procedimento anterior*.*
- **NB***.* Os cadinhos devem ser idênticos, em termos de desempenho, massa ou peso.
- **3.7. Ligar todos equipamentos (Fonte eléctrica/corrente eléctrica)**

**3.7.1.** Ligar **FC-60A** - Controlador do fluxo de gás, ( *veja Fig. 31 e 32 ).*

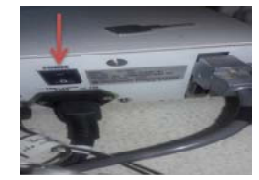

**Fig.31:** Indica power/of de controlador (gás) Fig.32: Ilustra aparte frontal do FC-60A

13

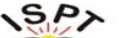

MANUAL DE PROFERIOR POLITÉCNICO DE TETE nual de procedimentos operacional de Termogravemetria DTG-60/60H

**3.7.2.** Ligar *DTG-60* (Termo Balança) usando o botão ON/OF. (*veja Fig. 33 e 34 ).* 

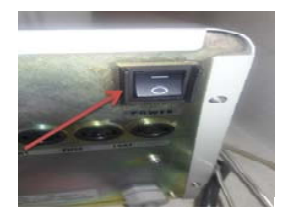

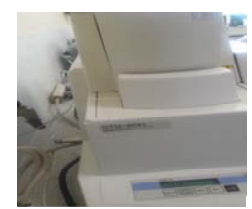

**Fig.33:** Indica ON do DTG-60H **Fig.34:** Ilustra aparte frontal do DTG60

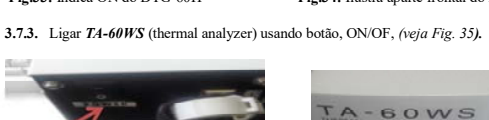

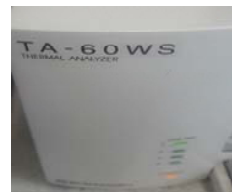

**Fig.35:** Indica o Power ON/OF **Fig.36:** Ilustra a parte frontal do TA-60WS.

**3.7.4.** Ligar **CPU** – Master (estabilizador de corrente), *(veja Fig.37)*.

ľ

- 
- **3.7.5.** Ligar o computador *(veja Fig.37)*
- **3.7.6.** Ligar a Impressora *(veja Fig.37).*

14

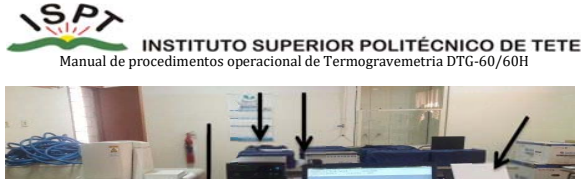

**Fig.37:** Indica os equipamentos que interligam com o DTG60 (Termo balança)**.** 

**3.8. Procedimentos param operacionalização do Termogravimétrico (Termo Balança)** 

Antes de por em funcionamento o equipamento, deve ter em conta os procedimentos seguintes:

**3.8.1.** Abrir o forno do equipamento (Termogravimétrico), usando o botão OPEN/CLOSE

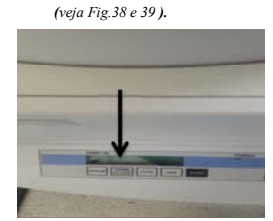

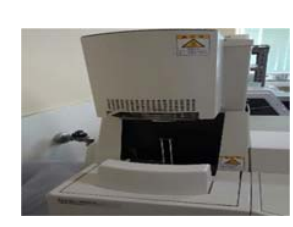

**Fig.38:** Indica o botão OPEN/CLOSE **Fig.39:** Indica o Forno aberto (Open).

**OPEN/CLOSE** 

**3.8.2.** Verificar se existe cadinhos dentro do equipamento do ensaio anterior.

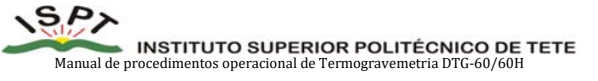

- **3.8.3.** Tocar nos cadinhos usando a pinça, caso não estejam *colados* sobre a base do termopar, retirar para fora do equipamento, para a devida limpeza com vista á analisar nova amostra. (*veja Fg.40 e 41).*
	-

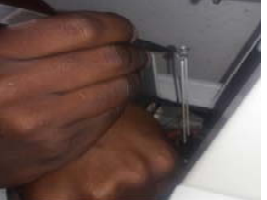

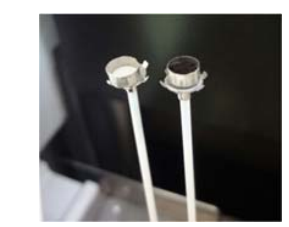

**Fig.40:** Indica a retirada dos cadinhos. **Fig.41:** Indica amostra nos termopar pronta para

- ser analisada.
- 3.8.4. Ao levar cadinhos com amostras por analisar para os suportes (Termopar), deve evitar colocá-los, realizando um movimento de cima para baixo com as mãos. Para evitar acção de força, faça uma aproximação possível aos suportes e solte os cadinhos (abra a pinça) e o cadinho fixa-se nos termopares.

**N.B.** Use o braço esquerdo, para equilibrar a mão que assegura o cadinho com amostra. *(veja Fig. 40).*

- **3.8.5.** Colocar amostra referencial (*Alumina-Al*<sub>2</sub>0<sub>2</sub>), Do lado esquerdo do termopar, com o peso de (5-10m<sub>g</sub>), (veja Fig. 41).
- **3.8.6.** Depois deve colocar no lado direito o cadinho vázio, em seguida clique no botão *CLOSE*  para fechar o equipamento.
- **3.8.7.** Abrir o *Software TA60WS* no computador, para anular o peso de TGA e DTA, (*veja Fig.46).*
- **3.8.8.** Ir para o *Detector, (veja Fig.43).*
- **3.8.9.** Clicar, *Auto-zerar TGA, (veja Fig.44).*

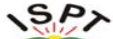

MINATITUTO SUPERIOR POLITÉCNICO DE TETE<br>e procedimentos operacional de Termogravemetria DTG-60/60H

**3.8.10.** Clicar, *Auto-zerar DTA, (veja Fig.45).* 

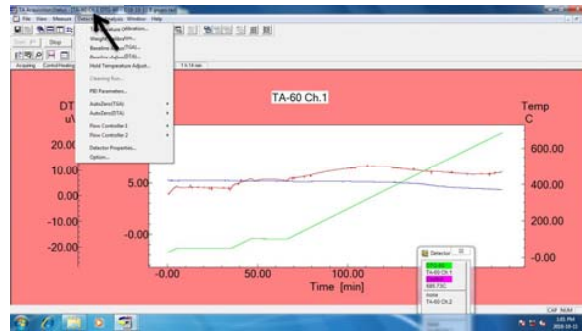

### **Fig. 43:** Indica o Detector, a função auto-zerar  $[TGA - 129.71mg e DTA - 1.51 \mu v]$

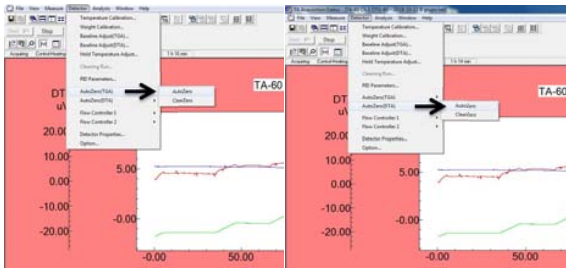

**Fig.44:** Indica a função Auto-zerar TGA. **Fig.45:** Indica a função Auto-zerar DTA.

17

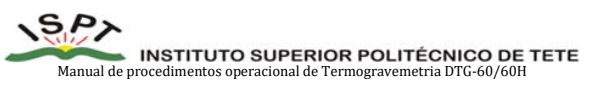

**3.9.2.** Clicar na barra de medições *(Mesure), (veja Fig.48).* 

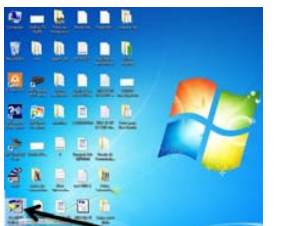

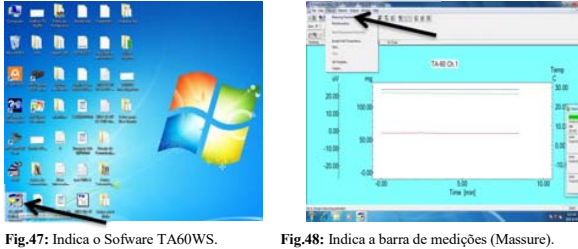

**3.9.3.** Clicar no parâmetro de medições *(Parameter Mesure), (veja Fig.49).*

**3.9.4.** Preencher o quadro de acordo com as condições de análise, *(veja Fig.50).* 

**3.9.5.** Clicar *Ok, (veja Fig.50).* 

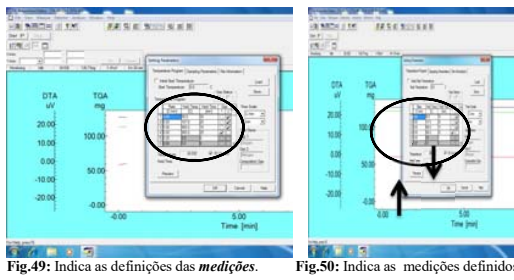

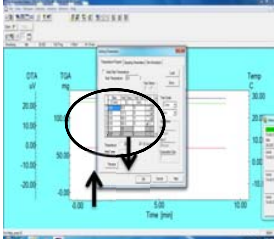

**3.9.6.** Clicar em *preview (veja Fig.50)* para ver o comportamento do gráfico de *temperatura*  como irá sair no fim do processo, atende-se que, a temperatura ( ̊**C)** e atmosfera **( e O2)**, são variáveis principais para a análise concluir com eficácia, *(veja Fig.51).*

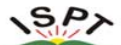

### MANUAL INSTITUTO SUPERIOR POLITÉCNICO DE TETE<br>nual de procedimentos operacional de Termogravemetria DTG-60/60H

 **3.8.11.** Depois do processo de Auto-zerar/anular o peso dos títulos: TGA e DTA, deve verificar se na barra de funções indicada na *Fig.* abaixo, aparece a confirmar,  $[TGA -$ 

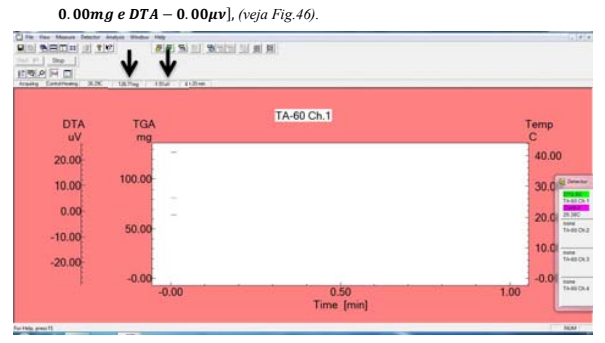

**Fig.46:** Indica os títulos  $[TGA - 0.00mg \ e \ DTA - 0.00\mu\nu]$ , auto-zerados.

**3.8.12.** Tirar o *cadinho vazio* do forno;

- **3.8.13.** Medir amostra carvão mineral na balança, usando a mesma quantidade da referencial-*Alumina-Al*<sub>2</sub>0<sub>3</sub>, (*veja Fig.41*).
- **3.8.14.** Voltar novamente á colocar o cadinho de amostra carvão mineral, dentro do equipamento usando os princípios do *ponto ( 3.8.4-pag.16).*

#### **3.9. Como operacionalizar no Computador**

**3.9.1.** Abrir o Software TA60WS, para definir os parâmetros de medições, *(veja Fig.47).*

18

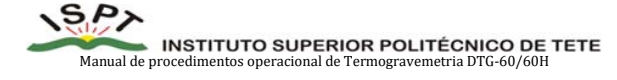

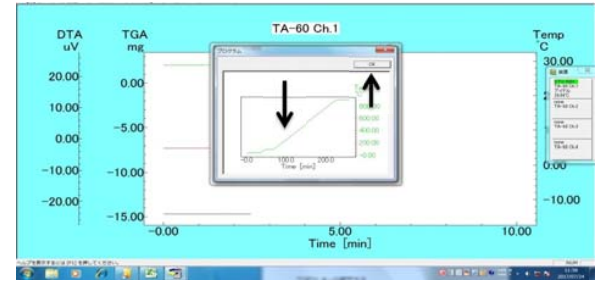

**Fig.52:** Indica o *preview* - comportamento do gráfico de temperatura (cor verde).

#### **3.9.7.** Clicar *Ok, (veja Fig.52).*

**3.9.8.** Em seguida abrirá uma janela para, *observações e guardar a análise*, *(veja Fig.53).*

**3.9.9.** Clicar no *brower* para escolher a *pasta* onde vai *Salvar/guardar* a análise, *(veja Fig.53).*

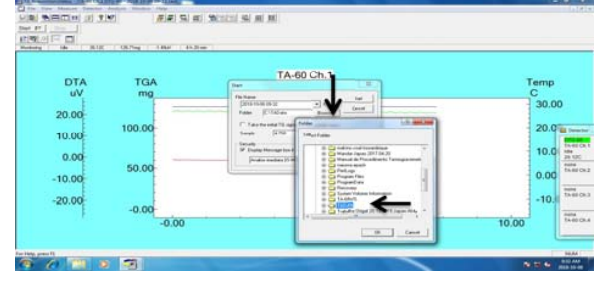

**Fig.53:** Indica como gravar o resultado da análise.

**3.9.10.** Em seguida Clicar *Start* na janela aberta, para confirmar as definições*, (veja Fig.54).*

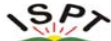

MANUAL INSTITUTO SUPERIOR POLITÉCNICO DE TETE<br>lal de procedimentos operacional de Termogravemetria DTG-60/60H

**3.9.11.** Clicar no canto superior do lado esquerdo, para iniciar análise*, (veja Fig.54).*

|                  | 1 1976   13079m   1369   14-21-m |                                                                                                    |               |
|------------------|----------------------------------|----------------------------------------------------------------------------------------------------|---------------|
| <b>DTA</b><br>uV | <b>TGA</b><br>ma                 | TA-60 Ch.1<br><b>Share</b><br><b>Fig. Marine</b>                                                                                                    | Temp<br>е     |
| 20.00            |                                  | Distances to be<br>$\frac{1}{2}$ and<br><b>Cardon</b><br><b>Rate: STORies</b>                                                                                                    | 30.00         |
| 10.00            | 100.00                           | <sup>7</sup> Yake the indial 15 years to the career man<br><b>SCHOOL</b><br><b>Dead wasted</b><br><b>Links</b><br><b>Secretary</b><br><b>W. Elizabet Manager box 4 (Imadistation comment)</b> | 20.00         |
| 0.00<br>$-10.00$ | 50.00                            | Druha postes 21-4453<br>귘                                                                                                    | 10.00<br>0,00 |
| $-20.00$         | $-0.00$                          |                                                                                                    | $-10.00$      |

**Fig.54:** Indica o *Start* na janela aberta, para iniciar análise.

**3.9.12.** Depois *clicar start*, a tela muda de *cor azul* para *vermelha*, em seguida esperar pelo tempo estabelecido para o término da análise, aproximadamente quatro horas e meia - *4h:30mintos*, *(veja Fig.55).*

**3.9.13.** Clicar *Stop*, caso haver necessidade de interromper o processo em curso, *(veja Fig.55).*

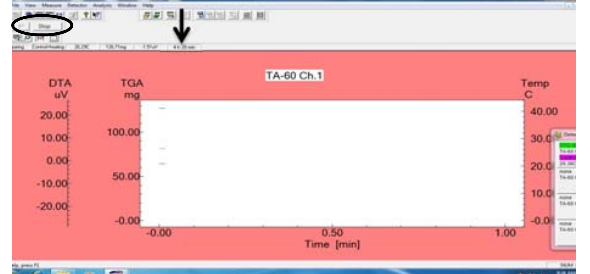

**Fig.55***:* Indica o início de análise*.*

 $21$ 

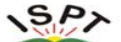

MANUAL INSTITUTO SUPERIOR POLITÉCNICO DE TETE<br>Manual de procedimentos operacional de Termogravemetria DTG-60/60H

**3.9.14.** Depois do ensaio término a tela muda de *cor vermelha* para *azul*, *(veja Fig.56).*

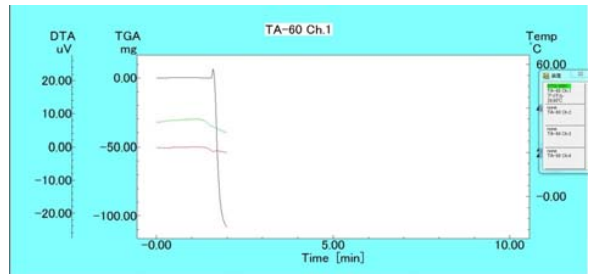

**Fig.56:** Cor azul indica o fim de análise.

### **Procedimento para Obtenção dos Resultados ( Componentes Principais)**

**3.9.15.** Abrir o *Software TA-60 (*Thermal Analysis), *(veja Fig.57).* **3.9.16.** Clicar *File, (veja Fig. 58).*

**3.9.17.** Clicar *Open.* 

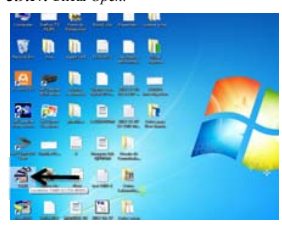

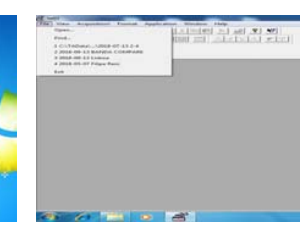

**Fig. 57:** Indica **(**Thermal Analysis**). Fig. 58:** Indica o File para localizar o resultado.

 $22$ 

 $S$  $P$ Manual de procedimentos operacional de Termogravemetria DTG-60/60H

 **3.9.18.** Em seguida, procurar a pasta *(pag.20 - Fig.53),* onde esta guardado o resultado *(veja Fig.59).*

**3.9.19.** Localizado o resultado*,* clicar *Open, (veja Fig.59).*

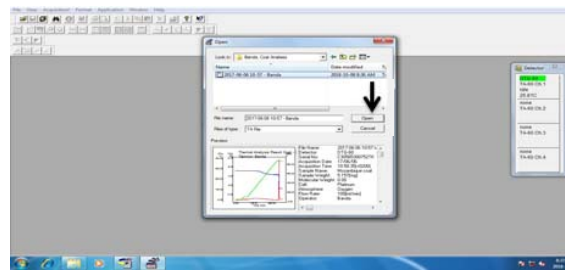

**Fig. 59***:* Indica como encontrar o resultado após o término da análise*.*

### **3.9.20.** Clicar na linha onde inicia o gráfico *TGA, (veja a Fig.60).*

**3.9.21.** Depois vai a barra de ferramentas clicar *Analysis, (veja a Fig.60)*.

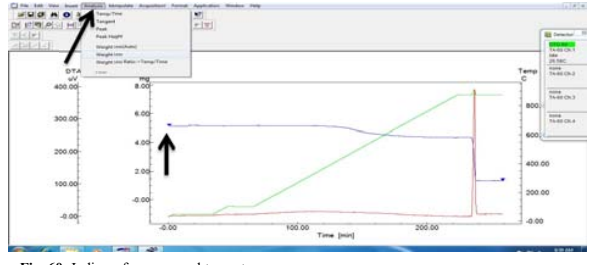

**Fig. 60:** Indica a forma para obter os teores.

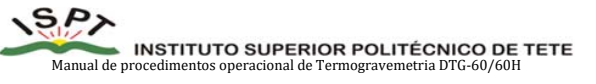

 **3.9.22.** Clicar **onde inicia** *a perca do peso, inerente o teor de Humidade,* é observado, a partir da temperatura ambiente *(25 °C)* até no limite onde o gráfico de temperatura, atinge os (*107*∓ *10°C, sob fluxo de gás Nitrogénio - ).* Nesse momento o teor de humidade, fica totalmente determinada ou analisado, *(veja Fig.61).*

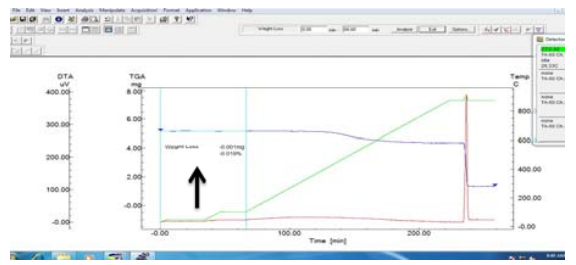

**Fig.61:** Indica o teor de humidade analisado**.** 

**3.9.23.** Clicar **onde inicia** *a perca do peso, inerente o teor de Material Volátil,* é observado até no limite onde o gráfico de temperatura, atinge os *(110 - 900 °C, sob fluxo de gás Nitrogénio - N<sub>2</sub>*). Nesse momento o teor de Material Volátil, fica totalmente determinada ou analisado, *(veja Fig. 62).*

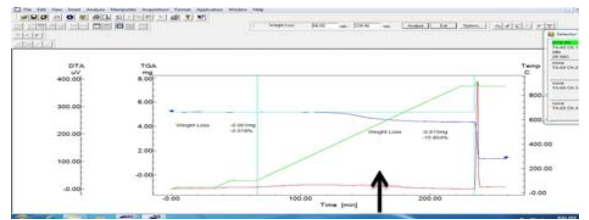

**Fig.62:** Indica o teor de material volátil analisado.

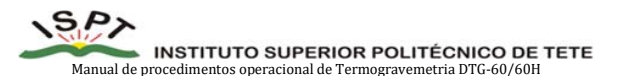

 **3.10.10.** Clicar **onde inicia** *a perca do peso inerente a perda total,* é observado a partir massa inicial até no limite onde o gráfico de temperatura atinge os *(900 °C, sob os dois fluxo de gás).* Fazendo isto, será conhecida perda total de material carbonosa *(veja Fig.63).*

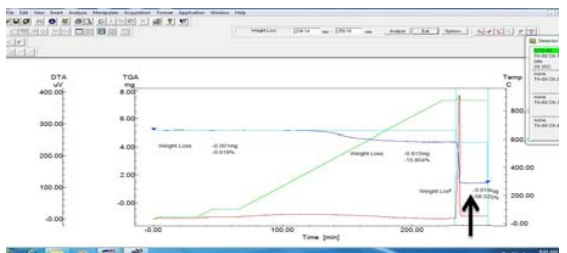

**Fig.63:** Indica a perca do peso total.

**3.10.11.** Seguindo os procedimentos dos pontos *(3*.*10.6-fig.60, 3.10.8-fig.61, 3.10.9-fig.62 e 3.10.10-fig.63),* na tela do *gráfico TGA* aparece, a perca do peso total da amostra em [ $mg e$  em percentagem], (veja Fig.64).

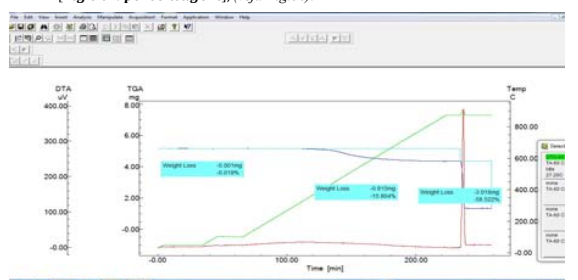

**INSTITUTO SUPERIOR POLITÉCNICO DE TETE**<br>procedimentos operacional de Termogravemetria DTG-60/60H

asses

 $-5.016m$ 22  $\sim$ 

**Carl and Arithmetical** 

 $\frac{1}{48}$ 

itin

 $\frac{1}{2}$ 

**Fig.64:** Indica os teores de humidade, voláteis e carbono fixo analisado.

**3.11.1.2.** No canto superior direito, clicar *converter* o resultado, *(veja Fig.67).*

**3.11.1.3.** Depois de converter, aparecerá uma janela para confirmar a conversão.

**3.11.1.4.** De seguida, poderá abrir uma janela, onde vem escrito concluindo a conversão *Finish* 

100.00<br>Time (min)

 $25$ 

 $\frac{m}{m\,m}$ 

 $\overline{m}$  $rac{1}{\sqrt{2}}$ 

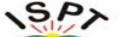

MANUAL INSTITUTO SUPERIOR POLITÉCNICO DE TETE<br>Manual de procedimentos operacional de Termogravemetria DTG-60/60H

**3.10.12. Obtenção o teor de cinza**

: Carvão=100% *Amostra colocada no cadinho*

 $Example_2$ : **Cinza** = 100 - (Perda Total)

*Exemplo*<sub>3</sub>: Carbono Fixo  $[CF] = 100 - (Humidade + Mterial Volatil + Cinza)%$ 

**3.11. Transformação dos resultados obtidos para código de ASCCII.** 

O código ASCII (American Standard Code for Information Interchange) é usada pela maior parte da indústria de computadores para a troca de informações.

O conceito acima definido, ajuda a produzir vários gráficos de *TGA***,** para permitir observações entre correlações de dados analisados, seguindo os princípio:

### **3.11.1.** Abrir *software TA-60WS, (veja Fig.65).*

**3.11.1.1.** Clicar *File*, logo irá abrir uma janela para transformar os dados, para o *código de ASCCII* (Este programa facilita a importar os dados para o Microsoft-Excel), *(veja Fig.66).* 

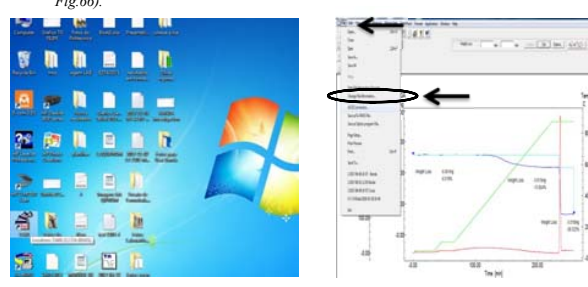

**Fig.65:** Indica o software TA60WS*.* **Fig.66:** Indica o ASCII conversion **(Converção).**

 $26$ 

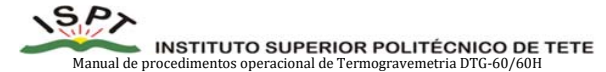

 **3.12. Transportar os dados convertidos no código ASCII – Para Microsoft Excel 3.12.1.** Clicar na difinição my computer, localizar a função *Microsoft Excel*, *(veja Fig.69).* **3.12.2.** Abrir o *Microsoft Excel, (veja Fig.70).*

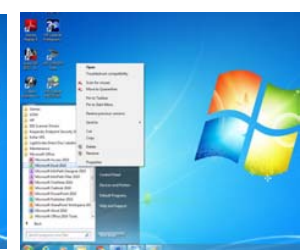

**Fig.69:** Indica my computer localizado*.* **Fig.70:** Indica como abrir o microsoft Excel.

**3.12.3***.* Clicar *Open* para abrir o *Microsoft Excel, (veja Fig.71).*

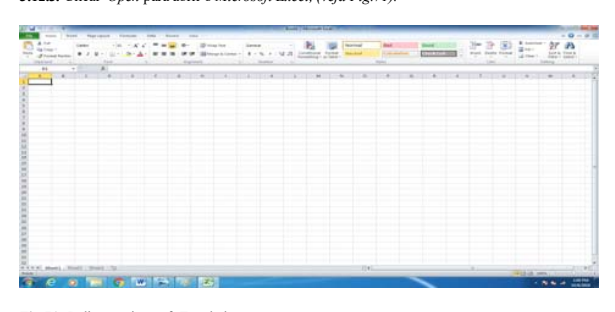

**Fig.71:** Indica o microsoft Excel aberto.

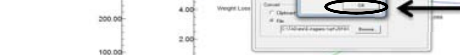

**3.11.1.5.** Clicar *ok* para terminar a conversão, *(veja Fig.68)*.

**Fig.67:** Indica a função de converção*.* 

فترك

58

-<br>- 이어 시 이 시 스타 리 리 리 리 리 리 리 <br>- 이 리 리 리 리 리 리

 $\frac{76}{2}$ 

 $S$ *P* 

*conversion, (veja Fig.68)*.

 $\frac{10}{80}$ 

**Fig.68:** Indica os dados /resultado de análises convertidos, finish conversion*.* 

 $\frac{39.141}{76.90 \text{ }\Omega}$ 

 $\frac{1}{2}$  $rac{1}{2}$ 

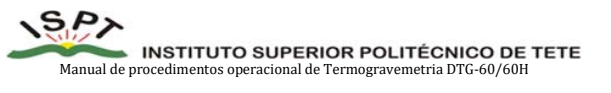

**3.12.4.** Clicar na função *Data,* na barra de ferramentas, na parte superior de cima no microsoft excel, *(veja Fig.72).* 

**3.12.5***.* Clicar em *From text*, para importar os dados do arquivo guardado, consultar o ponto *(3.11.1.3 -pag.27),* (veja *Fig.73).* 

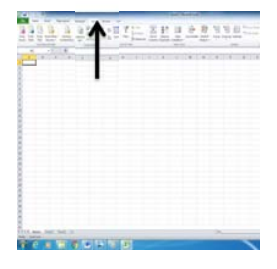

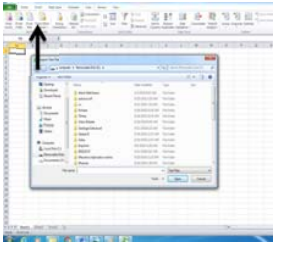

**Fig.72:** Indica a função Data.**Fig.73:** Indica from *text import.*

**3.12.6.** Clicar na *pasta,* na qual foi arquivado/guardado os dados da análise e Importar (*Import),* (*veja Fig.74).*

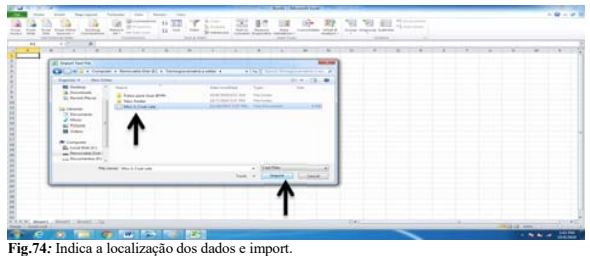

 $29$ 

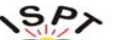

Manual de procedimentos operacional de Termogravemetria DTG-60/60H

**3.12.7.** Clicar na função *import*, abrirá uma janela, *wizard Step 1 of 3 (Delimited), (veja Fig.75).*

**3.12.8.** Clicar/assinalar em *Delimited, (veja Fig.75).*

**3.12.9.** Clicar *Next, (veja Fig.75).*

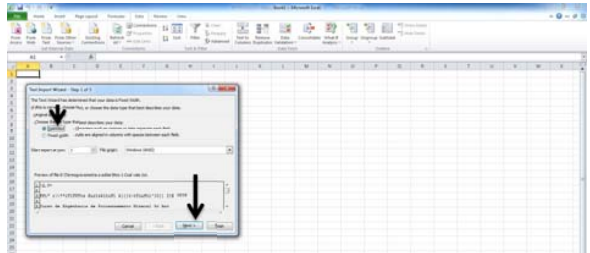

**Fig.75:** Indica a janela *Wizard Step 1 of 3 (Delimited).*

**3.12.10.** Em seguida, preencher a tabela abaixo, *(veja Fig.76 e 77*).

**3.12.11.** Clicar *Next*, *(veja Fig.77).*

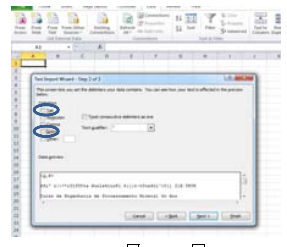

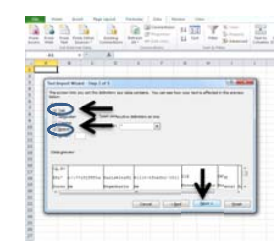

**Fig.76:** Indica Tab  $\begin{bmatrix} e \text{ Space} \end{bmatrix}$ . **Fig.77:** Indica Tab  $\overline{x}$  e Space  $\overline{x}$ 

30

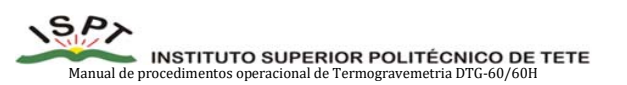

### **3.12.12.** Clicar *Geral, (veja Fig.78).*

**3.12.13.** Clicar *Finish, (veja Fig.78).*

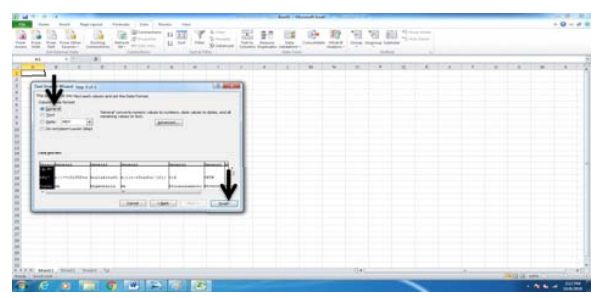

**Fig.78:** Indica, a função Geral e em seguida clicar em Finish.

**3.12.14.** Em seguida, clicar *Ok, (veja Fig.79).*

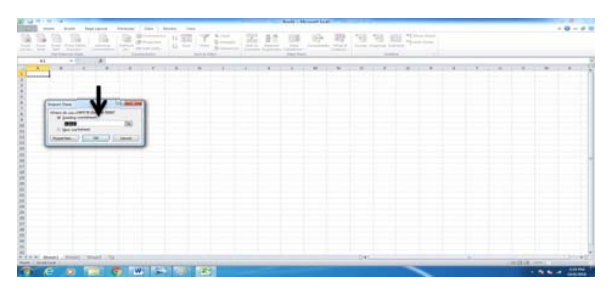

**Fig.79:** Indica, a função *ok.*

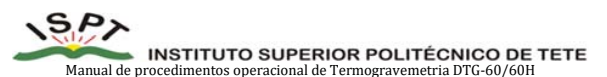

 **3.12.15.** Feito estes procedimentos, nota–se que, toda imformação dos dados/resultados convertidos, inerentes a amostra *(carvão mineral)* analisado, constará na pagina *Microsoft Excel*, **(**veja *Fig.80).*

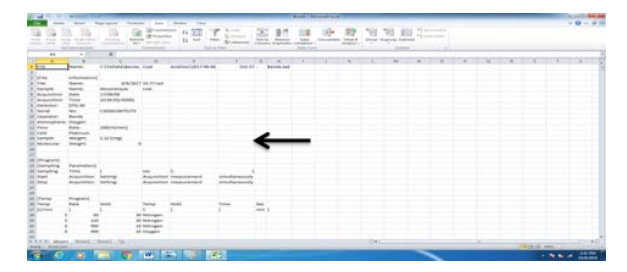

**Fig.80:** Ilustra todos dados/resultados *convertidos no codigo ASCII – Excel.* 

**3.12.16.** Indica os dados convertidos: *Tempo* [*min*], *Temperatura* [°C], *TGA* [*mg*], *e DTA* []*, (veja Fig.81).*

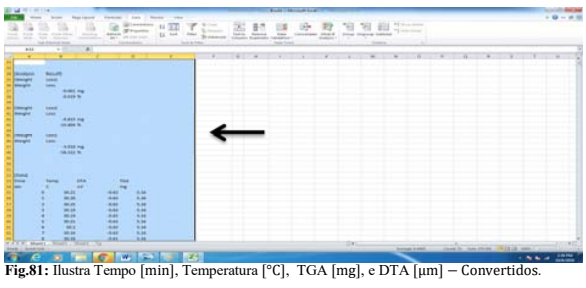

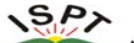

Manual de procedimentos operacional de Termogravemetria DTG-60/60H

**3.13**. **Construção de Diagrama - gráficos (Análise de Temperatura Diferencial e Analise Termo gravimétrico)** 

Este processo permite esboçar diagramas *Tempo* [ $min$ ], *Temperatura* [°C], *TGA* [ $mg$ ], e *DTA* [ $\mu$ m], seguindo os princípios abaixo mencionados:

**3.13.1.** Seleccionar os títulos: *Tempo* [ $min$ ], *Temperatura* [ $°C$ ], *TGA* [ $mq$ ], e *DTA* [ $µm$ ], (*veja Fig.82).* 

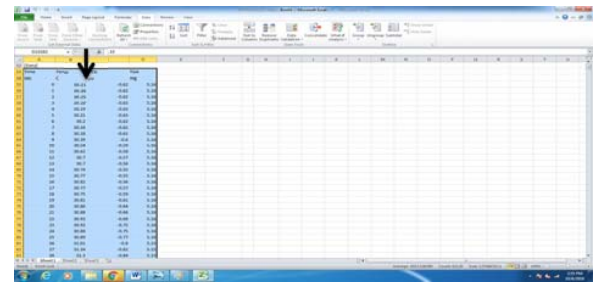

Fig.82: Ilustra títulos-*Tempo* [ $min$ ], *Temperatura* [°C], *TGA* [ $mg$ ], *e DTA* [ $\mu$ m], selecionados.

**3.13.2.** Clicar a direita do teclado ( rato/mouse), *Cortar* os títulos mencionados no *ponto (3.13.1),* **(**veja *Fig.83).* 

**3.13.3.** Clicar em *Colar/Paste,* para cima do lado directo na primeira *linha da coluna* do Excel, **(**veja *Fig.83).* 

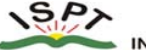

Manual de procedimentos operacional de Termogravemetria DTG-60/60H

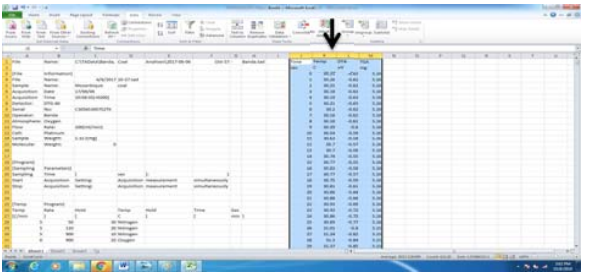

Fig.83: Indica os títulos cortados e colados/paste -Tempo [min], Temperatura [°C], TGA [mg], e DTA  $[µm]$ .

**3.13.4.** Clicar nova coluna a direita, para permitir os próximos passos subsequentes, *(veja*, *Fig.84).*

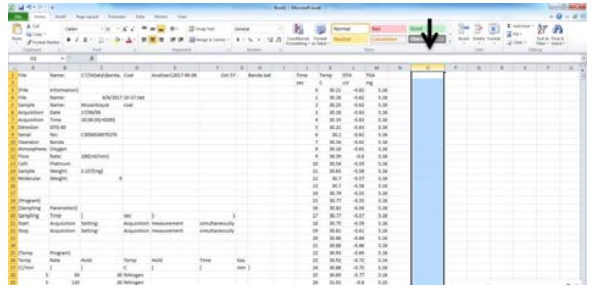

**Fig.84:** Indica nova coluna a direita criada.

 $S$ *P* MANUAL INSTITUTO SUPERIOR POLITÉCNICO DE TETE

 **3.13.5.** Dividir o *peso de TGA*[] *,* em função de cada unidade de tempo e temperatura pelo peso *inicial da amostra* (amostra colocada no cadinho*,* antes do início da análise e

|                                                                                                    | $=M3/5.0$ mg* $100%$<br>Exemplo                                                                                                    |                                                                                                    |                                                                               |                       |                                                                                                    |                    |                                   |                                                                                                    |                                                                                                    |                                                                                                    |           |  |  |  |
|----------------------------------------------------------------------------------------------------|----------------------------------------------------------------------------------------------------|----------------------------------------------------------------------------------------------------|-------------------------------------------------------------------------------|-----------------------|----------------------------------------------------------------------------------------------------|--------------------|-----------------------------------|----------------------------------------------------------------------------------------------------|----------------------------------------------------------------------------------------------------|----------------------------------------------------------------------------------------------------|-----------|--|--|--|
|                                                                                                    |                                                                                                    | --<br>---                                                                                                    | <b>SALES</b>                                                                  | \$1,000               | <b>All Grand</b><br>$\frac{1}{2} \sum_{i=1}^{n} \frac{1}{2} \sum_{j=1}^{n} \frac{1}{2} \sum_{j=1}^{n} \frac{1}{2} \sum_{j=1}^{n} \frac{1}{2} \sum_{j=1}^{n} \frac{1}{2} \sum_{j=1}^{n} \frac{1}{2} \sum_{j=1}^{n} \frac{1}{2} \sum_{j=1}^{n} \frac{1}{2} \sum_{j=1}^{n} \frac{1}{2} \sum_{j=1}^{n} \frac{1}{2} \sum_{j=1}^{n} \frac{1}{2} \sum_{j=1}^{n} \frac{1}{2} \sum_{j=1}^{n$ | ×                  | <b>Brookly The Council Excel</b>  | -                                                                                                    |                                                                                                    |                                                                                                    |           |  |  |  |
| <b>SLAP</b><br>$\sim$                                                                                                    | $\sim$<br>×                                                                                                    | of \$1, reculturate<br>1134 Enforcement Contr                                                                 |                                                                               | Analyse/Life LF-38-48 | <b>COLLECT</b>                                                                                                    | <b>Barnets Ave</b> | <b>STATISTICS</b><br><b>Since</b> | <b>HER</b><br><b>Cardon</b>                                                                                                    |                                                                                                    |                                                                                                    |           |  |  |  |
| <b>Service</b><br><b>Texas</b><br><b>Television</b><br>Associate<br>destacantes<br><b>Thermonton</b><br><b>Service</b><br><b>College Avenue</b><br>determine<br><b>LE</b> Plate<br><b>EXCHANGE</b><br><b>K. Lemans</b><br>Checkens<br><b>IE Drugari</b><br><b>Harrists</b><br>Swinger<br><b>Citizen</b> | <b>STATE</b><br>hans<br><b>Barnet</b><br>the c<br>tene<br><b>ATTACHED</b><br>÷<br><b>Buicky</b><br><b>Crysto</b><br>Ame.<br><b>Plattinum</b><br><b>WINDOW</b><br>WriteFt<br>Parameters<br><b>Stage</b><br>Argumento<br>Arguitation | <b>Brown Britain</b><br>U.S. Toky Take<br>and the client becomes<br>Carlisle and Public<br><b>D. AS DONEY</b> | <b>A/M/2017 SR STAM</b>                                                       |                       |                                                                                                    |                    |                                   | ÷<br>\$5.25<br>pm. 246<br><b>HEAT</b><br>95.08<br><b>Mill alley</b><br>an an<br>ma a<br><b>MA CAS</b><br><b>POLSK</b><br>49.89<br>per les<br>man<br>$m +$<br>m.<br>89.94<br><b>MA 978</b><br>Middle<br>49.99<br>$-10$<br><b>EX-AU</b> | $\sim$<br>6.66<br>$n + 1$<br>6.67<br>6.61<br>$-0.64$<br>44<br>$-10$<br>$-0.01$<br>$+1$<br>4.04<br>$-10$<br>$-0.01$<br>4.56<br>48<br>$+10$<br>4.56<br>44<br>$\sim$<br>$-1$ | 33<br>100<br>1.14<br>1.14<br>$1 - 1$<br>h <sub>1</sub><br>h in<br>$n \times$<br>$\sim$<br>$\overline{1}$<br>$\sim$<br>1.11<br>1.14<br>$h =$<br>1.14<br>$h =$<br>h in<br>3.94<br>$\lambda$<br>1.44 | Chicagoot |  |  |  |
| <b>R. Charles</b><br><b>Home</b><br><b><i>Carloss</i></b>                                                                                                    | <b>Roughand</b><br>187<br><b>SHE</b>                                                                                                    |                                                                                                    | <b>Bir Georgea</b><br>an tennisien<br><b>30 Noticeans</b><br><b>Jo Gregor</b> |                       |                                                                                                    | ÷<br>m             |                                   | <b>Milled</b><br><b>All And</b><br>\$5,000<br>46.44<br><b>MA BALL</b><br>80.89<br>49.999<br>89, 94<br>$\sim$<br>16.37                                                                                                    | $-1$<br>$-10$<br>$-44$<br>$-11$<br>4.10<br>4,10<br>$+1$<br>46<br>44<br>4.44                                                                                               | 5.34<br>$\overline{a}$<br>5.14<br>5.00<br>1/2<br>1.14<br>5.44<br>4.47<br>3.49<br>h.m                                                                                                    |           |  |  |  |

**Fig.85:** Indica a formula para obter o peso de *TGA (%).*

**3.13.6.** O procedimento anterior, permite determinar o *TGA*[%]*,* para todos pontos, usando a mesma lógica do exemplo anterior, (*veja o exemplo e a Fig.86).*

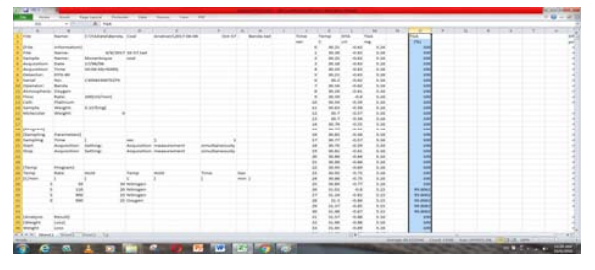

**Fig.86:** Indica a coluna TGA [%] determinado em todos os pontos.

33

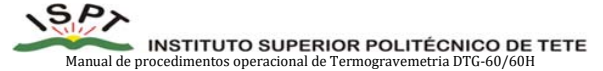

 **3.13.7.** Criar *nova coluna* a direita, da coluna *TGA* [%] conhecida , para determinar *DTA* [µ/], *(veja*, *Fig.87).*

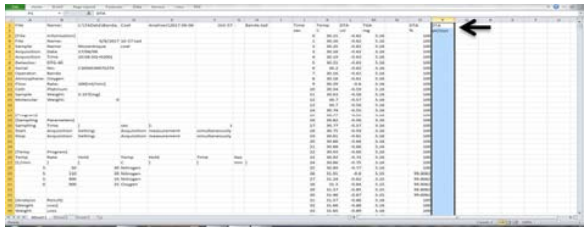

Fig.87: Indica nova coluna criada a direita para  $DTA$  [ $\mu\nu/min$ ].

**3.13.8.** Se o *peso* de tempo [s] em DTA [µv/min] for 5mg ou 10mg, dividir pelo peso inicial da amostra  $TGA$   $[mg]$ , (veja Fig.88).

 $Example 12.3/5.0mg$ 

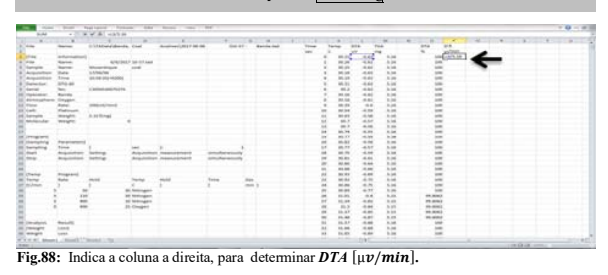

**3.13.9.** Feito o procedimento anterior, nota –se a perca do peso do *TGA* [%], em função *DTA* [µ/], por cada *1mg* do peso inicial, *(veja Fig.89).*

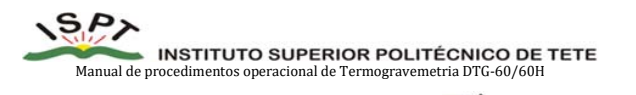

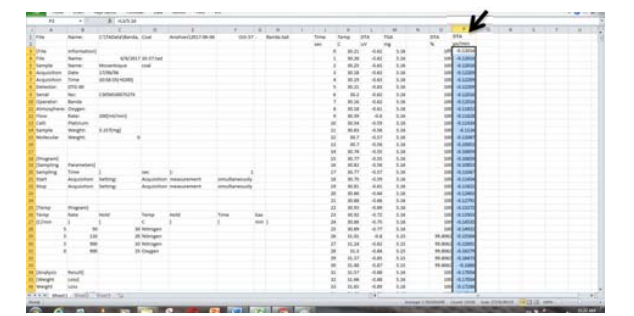

Fig.89: Indica a coluna DTA [ $\mu\nu/min$ ] determinada.

### **Nota:** A *Fig.90,* indica os títulos de *TGA* [%] *e DTA* [µ/] determinados.

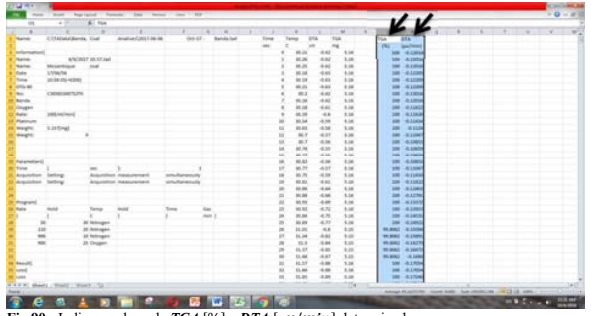

**Fig.90:** Indica a coluna de **TGA** [%] e **DTA** [ $\mu \nu / \text{min}$ ] determinadas

37

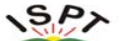

Manual de procedimentos operacional de Termogravemetria DTG-60/60H

3.14. Procedimentos para construção do Diagrama *Tempo* [s] e Temperatura [<sup>2</sup>C]

### 3.14.1. Selecionar, coluna de *Tempo* [ $sec$ ] e *Temperatura* [<sup>o</sup>C], (veja Fig.91).

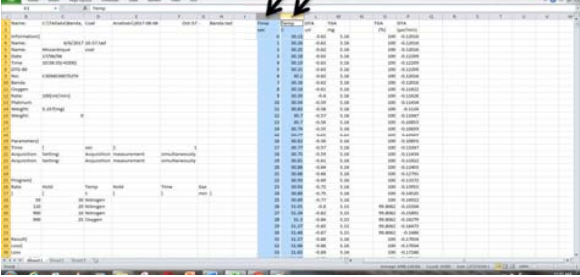

**Fig.91:** Indica a coluna de Tempo [sec] e Temperatura [ºC] selecionados.

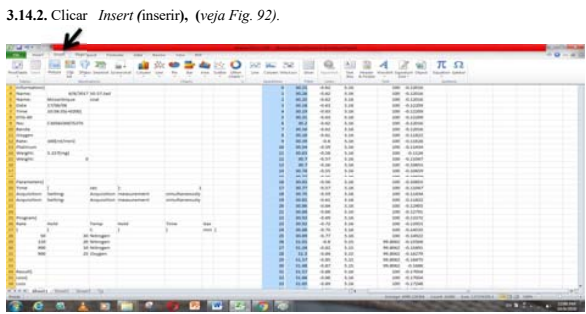

**Fig.92:** Indica a função , Insert (inserir).

38

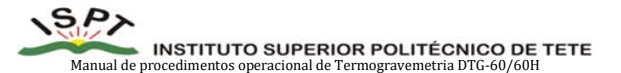

 **3.14.3.** Clicar *Scatter* (**dispersão**), escolher o tipo de gráfico da autoria do operador (**straight lines**), (*veja Fig.93).*

|                                 |                            |                                                         |                             |                                            |                |                    | <b>DO</b>                             | $^{76}$<br>she.                                       |                             |              | $\sim$                                       |                                        | π                                                                       | Ω |  |
|---------------------------------|----------------------------|---------------------------------------------------------|-----------------------------|--------------------------------------------|----------------|--------------------|---------------------------------------|-------------------------------------------------------|-----------------------------|--------------|----------------------------------------------|----------------------------------------|-------------------------------------------------------------------------|---|--|
| Roofington<br>-<br><b>Table</b> | m<br>u                     | <b>Ringway, Strawbird, According at</b><br>2 Month Ave. | <b><i><u>Secure</u></i></b> | t.<br>$\sim$<br><b>COL</b><br><b>TEMPS</b> | <b>Service</b> |                    | <b>STAND</b>                          | Littlemin, Mirmord, July                              | <b>State</b><br><b>STAR</b> | <b>START</b> | w<br><b>TO AND</b><br><b>Since</b><br>A Ford | Moderated Aspectrum Church<br>×<br>$-$ | <b><i><u>houses train</u></i></b><br><b>Toronto</b><br><b>Selection</b> |   |  |
| <b>Advertising</b>              |                            |                                                         |                             |                                            |                | <b>All of Con-</b> |                                       |                                                       | --                          | -            | 3.26                                         | $-$                                    | -4.149.00                                                               |   |  |
| <b>Bank</b>                     |                            | <b>STREETS FIREST RAT</b>                               |                             |                                            |                | DZ                 | 98                                    |                                                       | <b>MA</b>                   | 48           | 5.68                                         | $-$                                    | ALL ANGEL                                                               |   |  |
| <b>SANK</b>                     | <b>MANUFERFILM</b>         | <b>STAR</b>                                             |                             |                                            |                |                    | --                                    |                                                       | <b>ALL AN</b>               | <b>MAG</b>   | A-M                                          | $-$                                    | 0.1404                                                                  |   |  |
| <b>State</b>                    | Li Shkofan                 |                                                         |                             |                                            |                |                    |                                       |                                                       | <b>ALL AN</b>               | $-0.01$      | 4.14                                         | m                                      | $-0.11244$                                                              |   |  |
| <b>Blond</b>                    | <b>STAR AN HOME</b>        |                                                         |                             |                                            |                |                    |                                       |                                                       | <b>AN AN</b>                | 1000         | A.M.                                         | $-$                                    | $-0.12399$                                                              |   |  |
| <b>STARK</b>                    |                            |                                                         |                             |                                            |                |                    | <b>Scotting with Internet Library</b> |                                                       |                             | $+10$        | A.m.                                         |                                        | play - do public                                                        |   |  |
| <b>The Contract</b>             | Called Int Pull            |                                                         |                             |                                            |                |                    |                                       |                                                       |                             | A-MA         | 5.14                                         |                                        | and calding                                                             |   |  |
| <b>Renda</b>                    |                            |                                                         |                             |                                            |                |                    | Transport parts of streets            |                                                       |                             | $+10$        | 3.26                                         |                                        | <b>AND - 45 \$ \$4.00</b>                                               |   |  |
| distant                         |                            |                                                         |                             |                                            |                |                    |                                       | that the present distance lands described them        |                             | 100          | 5.16                                         |                                        | 100 A1402                                                               |   |  |
| <b>Balley</b>                   | <b>STATE Indultraneous</b> |                                                         |                             |                                            |                |                    | comments a function.                  | purchase the strapping complete specialistics stating |                             | 10           | 5.36                                         |                                        | ing diseas                                                              |   |  |
| <b>Photoshop</b>                |                            |                                                         |                             |                                            |                |                    |                                       | $\sim$                                                | <b>START</b>                | $-0.78$      | <b>Bank</b>                                  |                                        | 100 - 0.11406                                                           |   |  |
| wayte                           | <b>3 FERNA</b>             |                                                         |                             |                                            |                |                    |                                       | ٠                                                     | <b>MONT</b>                 | in to        | 3.15                                         | $\sim$                                 | <b>CALLED</b>                                                           |   |  |
| maght                           |                            |                                                         |                             |                                            |                |                    |                                       | ٠                                                     | <b>SET</b>                  | $-0.01$      | A-M                                          |                                        | <b><i>USE - ALLINE</i></b>                                              |   |  |
|                                 |                            |                                                         |                             |                                            |                |                    |                                       | ٠                                                     | <b>B</b>                    | 4.94         | A-M                                          | sin.                                   | <b>CAMER</b>                                                            |   |  |
|                                 |                            |                                                         |                             |                                            |                |                    |                                       |                                                       | -                           | $-0.10$      | 5.00                                         | <b>COL</b>                             | A casts                                                                 |   |  |
|                                 |                            |                                                         |                             |                                            |                |                    |                                       |                                                       | 44.95                       | $-0.00$      | A-MA                                         | <b>COLLECTION</b>                      | of capital                                                              |   |  |
| <b><i>Parameters</i></b>        |                            |                                                         |                             |                                            |                |                    |                                       |                                                       | <b>MA WA</b>                | 4.14         | $+14$                                        | $-$                                    | $-0.44824$                                                              |   |  |
| <b>Kiman</b>                    |                            |                                                         |                             |                                            |                |                    |                                       | ×                                                     | <b>MAR</b>                  | 0.15         | 5.00                                         | <b>SOME</b>                            | ALL LIGHT                                                               |   |  |
| Automobilence                   | <b>Senting</b>             | <b>System</b>                                           | died reasonable             | intuitement                                |                |                    |                                       |                                                       | <b>Security</b>             | $+14$        | 5.14                                         | $-$                                    | $-0.11444$                                                              |   |  |
| Argonalisch Seitung             |                            |                                                         | Anapolisis Intercontent     | midsexed                                   |                |                    |                                       |                                                       | <b>MAR</b>                  | $-0.01$      | 5.16                                         | $-$                                    | $-0.11811$                                                              |   |  |
|                                 |                            |                                                         |                             |                                            |                |                    |                                       |                                                       | <b>MA</b>                   | 16.00        | 5.141                                        |                                        | <b>AM 43240</b>                                                         |   |  |
|                                 |                            |                                                         |                             |                                            |                |                    |                                       | ۰                                                     | -                           | <b>ALC</b>   | A inc.                                       |                                        | and chapter                                                             |   |  |
| Programd                        |                            |                                                         |                             |                                            |                |                    |                                       | п                                                     | <b>MEN</b>                  | <b>AB</b>    | 5.16                                         | <b>Harry</b>                           | 43939                                                                   |   |  |
| Agree                           | m                          | <b>Tarry</b>                                            | <b>MARK</b>                 | <b>Tring</b>                               | <b>SH</b>      |                    |                                       | ٠                                                     | <b>ALC</b>                  | 471          | A con-                                       | $\sim$                                 | <b>ALLINOIS</b>                                                         |   |  |
|                                 |                            |                                                         |                             |                                            | $-$            |                    |                                       | ٠                                                     | <b>ALL AN</b>               | 4.71<br>4.17 | 6.34                                         |                                        | <b>SWI -4-LANSS</b>                                                     |   |  |
| ٠                               |                            | <b>85 Netrogen</b>                                      |                             |                                            |                |                    |                                       |                                                       | <b>MARK</b>                 |              | 5.14                                         | <b>Hotel</b>                           | ALLANCIA                                                                |   |  |
| $\frac{1}{2}$                   |                            | <b>30 latinger</b>                                      |                             |                                            |                |                    |                                       |                                                       | 14.44                       | $^{44}$      | 14.44                                        |                                        | <b>PEARAT AVENUE</b>                                                    |   |  |
| <b>MA</b>                       |                            | <b>All Antiquests</b>                                   |                             |                                            |                |                    |                                       |                                                       | <b>Jul 34</b>               | $-0.40$      | 4.16                                         | 46,8962                                | $-6.5346$                                                               |   |  |
| sole                            |                            | <b>ZD</b> Unuser                                        |                             |                                            |                |                    |                                       |                                                       | <b>TES</b>                  | <b>COM</b>   | <b>ASK</b>                                   | <b>BEADES</b>                          | -6.1AUTO                                                                |   |  |
|                                 |                            |                                                         |                             |                                            |                |                    |                                       | ×                                                     | 84.95                       | <b>HOME</b>  | A 25                                         |                                        | WARRY GAMES                                                             |   |  |
|                                 |                            |                                                         |                             |                                            |                |                    |                                       | ٠                                                     | 11.00                       | 0.07         | 5.15                                         | <b>TO ASKET</b>                        | -4.1499                                                                 |   |  |
| <b>March 19</b>                 |                            |                                                         |                             |                                            |                |                    |                                       |                                                       | <b>Balling</b>              | $-100$       | 4.94                                         |                                        | <b>DISK ALL PAGE</b>                                                    |   |  |
| <b>Great</b>                    |                            |                                                         |                             |                                            |                |                    |                                       | ٠                                                     | 55.00                       | 4.44<br>187  | \$14<br>A.m.                                 |                                        | <b><i>SIE ATANA</i></b>                                                 |   |  |
| <b>Chair</b>                    |                            |                                                         |                             |                                            |                |                    |                                       |                                                       | <b>ALL AND</b><br>          |              |                                              |                                        | <b>JOHN ALL FLOW</b>                                                    |   |  |
| <b>TARK</b>                     | thank Tours' Touch         |                                                         |                             |                                            |                |                    |                                       |                                                       |                             |              | ritti                                        |                                        |                                                                         |   |  |

**Fig.93:** Indica o Scatter*,* para esboçar/escolha do gráfico.

3.14.4. Feito a escolha do *Scatter*, aparecerá, o *Diagrama* de Tempo [ $sec$ ] e Temperatura<sup>[9</sup>C], *(veja a Fig.94).*

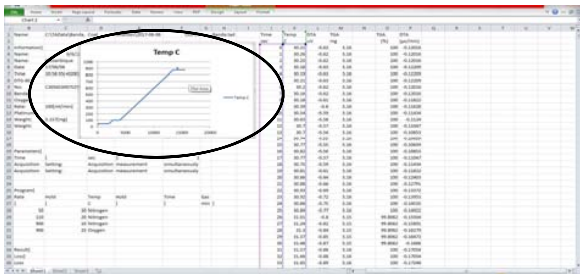

Fig.94: Indica o Diagrama de Tempo [sec] e Temperatura<sup>[9</sup>C] esboçado graficamente

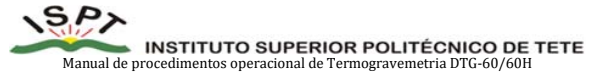

**3.14.5.** Em seguida Selecionar os seguintes titulos: *Tempo*[**sec**], *TGA* [%] *e DTA* [µv/min], *(veja Fig.95).*

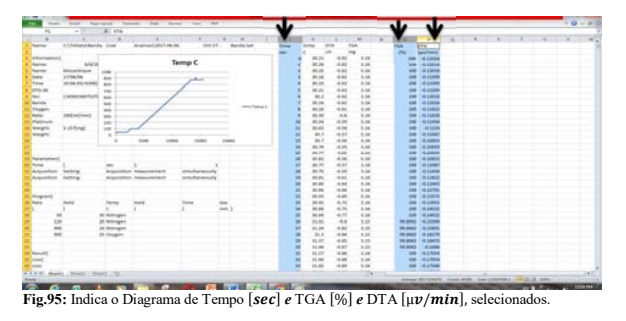

**3.14.6.** Clicar *Scatter* (dispersão), escolher o tipo de gráfico da autoria do operador (*straight lines*), usar mesmos prícipios do *ponto (3.14.2-Fig.92, 3.14.3-Fig.93)*, para esboçar o diagrama, (*veja Fig.96).*

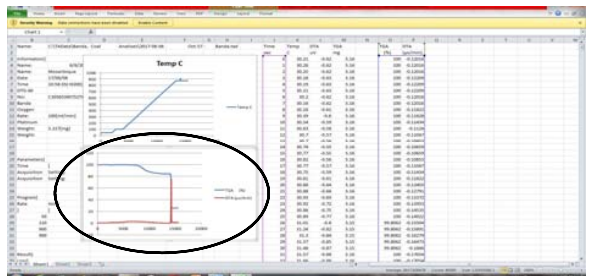

**Fig.96:** Indica os títulos de *Tempo* [] *e TGA* [%] *e DTA* [µ/].

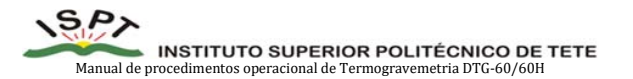

**3.14.7.** Selecionar a *curva de DTA* [µ $\nu$ / $\boldsymbol{min}$ ], (veja *Fig.97*).

| <b>SHAFT</b><br><b>Search Warning</b>       | They came<br><b>The Monterest Co</b><br><b>The Second Control</b><br>The bank of the bank of the first term that any the bank of the Bank of<br><b>FUEL JOURNALIS, NAW 2441 ALARMAN</b><br><b>Rogers Continue</b> |                     |                            |              |                         |                           |   |  | $-0 - 0$                                   |
|---------------------------------------------|----------------------------------------------------------------------------------------------------|---------------------|----------------------------|--------------|-------------------------|---------------------------|---|--|--------------------------------------------|
| Owt 1<br>$\overline{a}$                     | A C. INFORMATIONS AND MAKING BESTEN MAKE BREENSHEEP                                                                                                    |                     |                            |              |                         |                           |   |  |                                            |
| $\sim$                                      | ×.                                                                                                    |                     |                            | ×            | ×                       | w                         | × |  | the state of the state of the state of the |
| ATLANTING CALIFORNIA COMP<br><b>Highlan</b> | Analisani, Jol 1 Ale ca.<br>$-0.05$<br><b>Barnisk Jack</b>                                                                                                    |                     | an<br><b>Service</b>       |              | Fürk.<br>Total          |                           |   |  |                                            |
|                                             |                                                                                                    |                     | ÷<br>٠                     |              | ini<br>Sentimor         |                           |   |  |                                            |
| Arkansakunt                                 |                                                                                                    |                     | 40.04<br>$+44$             | $+14$        | and of                  | A Little                  |   |  |                                            |
| <b>MADE</b><br><b>Norte</b>                 | Terrup C                                                                                                    |                     | 44.36<br>$+44$             | 4.16         | 0.1091                  |                           |   |  |                                            |
| Moranteigue:<br><b>Teams</b>                | $-$                                                                                                    |                     | 44.25<br>$+8.06$           | 5.00         | 6.1452                  |                           |   |  |                                            |
| <b>Linkering</b><br><b>District</b>         | <b>Select</b><br>$-1$                                                                                                    |                     | 80.190<br>4.93             | 1.28         |                         | 6,12.07                   |   |  |                                            |
| tons.<br><b>MISEDIANO</b>                   | <b>ALC</b>                                                                                                    |                     | ALC UNK<br>441             | 1.18         |                         | 6.1089                    |   |  |                                            |
| <b>STAR</b>                                 | $\sim$                                                                                                    |                     | <b>Jet Jit</b><br>4.41     | A.M.         | <b>Hard</b>             | -6.1/209                  |   |  |                                            |
| in the<br>CARASSISTER                       | -                                                                                                    |                     | <b>MAX</b><br><b>AM</b>    | A par        | $\sim$                  | di a infanti              |   |  |                                            |
| <b>IX Arrists</b>                           | $\sim$<br>www.fama.it                                                                                                    |                     | $-44$<br>46.04             | A.M.         | m                       | 4.1474                    |   |  |                                            |
| <b>SE</b> classing                          | <b>Select</b>                                                                                                    |                     | $-0.01$<br>\$5.00          | 1.00         | $+100$<br>m             |                           |   |  |                                            |
| <b>Chain</b><br>prest audit www.d           | $\sim$                                                                                                    |                     | 44.6<br>10.49              | 6.16         | m                       | 4.1004                    |   |  |                                            |
| LE Platenum                                 | $\overline{\phantom{a}}$                                                                                                    |                     | 80.04<br>$-8.98$           | 8.08         |                         | <b>ALLINOIS</b>           |   |  |                                            |
| <b>A APROVAL</b><br>(Warght)                | $\sim$                                                                                                    |                     | 4.98<br>an as              | 6.46<br>1.14 |                         | 4.163                     |   |  |                                            |
| magin:                                      | $\mathbf{r}$<br>mmen                                                                                                    | ÷                   | skin!<br>$\sim$<br>4.78    | 1.10         |                         | $-0.1$ admit<br>A service |   |  |                                            |
|                                             | ٠<br>1000                                                                                                    | ×                   | 10.7<br>\$5,760<br>$-0.51$ | 1.16         | m<br>m                  | -6.10659                  |   |  |                                            |
|                                             | <b>HA</b>                                                                                                    |                     | 4.35<br>\$6.77             | A.M.         | $-0.1003$<br>m          |                           |   |  |                                            |
| (i) Facultural                              |                                                                                                    |                     | <b>HUAS</b><br>4.34        | A.M.         | 4,140                   |                           |   |  |                                            |
| <b>Stone</b>                                | $-$                                                                                                    |                     | AH <sup>1</sup><br>44.77   | h.id         |                         | d.Link                    |   |  |                                            |
| Acquisition Switzer                         |                                                                                                    |                     | 44.36<br>400               | <b>A</b>     |                         | 49.114.94                 |   |  |                                            |
| Arizolation Setting                         | $\sim$                                                                                                    |                     | in in<br>$A = 0$           | 5.38         |                         | 6.1162                    |   |  |                                            |
|                                             |                                                                                                    |                     | $+14$<br>m.m               | 9.00         |                         |                           |   |  |                                            |
|                                             | $\rightarrow$<br><b>HOTCHAR TRU</b>                                                                                                    |                     | so.ne.<br>$+1$             | 1.16         | m<br>$\sim$             | -6 cows<br>4.1496         |   |  |                                            |
| <b>Assessed</b>                             | mone of the Automatic                                                                                                    |                     | an as<br>$-100$            | 3.24         | $-0.1463$<br>m          |                           |   |  |                                            |
| mid<br><b>Marine</b>                        | $\overline{\phantom{a}}$                                                                                                    |                     | 4.74<br><b>ARL FIX</b>     | kat.         | $-0.145$                |                           |   |  |                                            |
|                                             |                                                                                                    | ×<br>$\overline{ }$ | $+10$<br>80,000            | 5.16         |                         | -6 Limited                |   |  |                                            |
|                                             | $\overline{1}$                                                                                                    | ×                   | 4.33<br>\$5.95             | 9.26         | 4,1452                  |                           |   |  |                                            |
|                                             | $-1$                                                                                                    | ٠                   | $-4.4$<br>44,444           | 6.36         | 4.1699<br><b>MARKET</b> |                           |   |  |                                            |
|                                             | tem.<br>smen.<br><b>STORY</b>                                                                                                    |                     | 11.24<br>480               | A-16         | <b>HA MINCH</b>         | 4.1588                    |   |  |                                            |
|                                             | he away<br>×                                                                                                    |                     | $+44$<br>13.3              | A co.        | <b>Student</b>          | AMER                      |   |  |                                            |
|                                             |                                                                                                    | ٠                   | 86,897<br>$+10$            | 4.10         | <b>BEAMS</b>            | 6.18876                   |   |  |                                            |
|                                             |                                                                                                    |                     | 0.01<br>\$1,480            | 6.85         | <b>99,8002</b>          | 49, Links                 |   |  |                                            |
| <b>Manufact</b>                             |                                                                                                    |                     | 49, 818<br>$+48$           | A.M.         | m                       | 4.1984                    |   |  |                                            |
|                                             |                                                                                                    |                     | m<br>$\overline{a}$        |              |                         | Alana                     |   |  |                                            |
| THE ALL A CONSUMING COMPANY                 |                                                                                                    |                     |                            | A.36         |                         |                           |   |  |                                            |

Fig.97: Indica curva de DTA [µv/min](cor vermelha), selecionada.

**3.14.8.** Clicar a direita do teclado (rato/mouse) *Format Data Series*, *(veja Fig.98).*

|                                            |                                   |                                  |                 |                |                     |                |                  |               |                      |                     |  |  | ____ |
|--------------------------------------------|-----------------------------------|----------------------------------|-----------------|----------------|---------------------|----------------|------------------|---------------|----------------------|---------------------|--|--|------|
| <b>Brack Rooms</b>                         | Aga permembers have been disabled | <b>Industry Castlete</b>         |                 |                |                     |                |                  |               |                      |                     |  |  |      |
| Dat1<br>a little                           |                                   |                                  |                 |                |                     |                |                  |               |                      |                     |  |  |      |
| ٠                                          |                                   |                                  |                 |                |                     |                |                  |               | $\overline{a}$<br>m  | $\overline{a}$<br>× |  |  |      |
| COMMANDANA, CAR<br>Sann                    | Analyze/Joseph Ale Red            | Oct 57                           | <b>Bandaloe</b> | Total          | <b>ISS</b><br>ter   | TOA            |                  | Total         | Tona                 |                     |  |  |      |
|                                            |                                   |                                  |                 | -              |                     |                |                  | 154           | <b>Lend Here</b>     |                     |  |  |      |
| <b>Arlunation</b>                          | Temp <sub>C</sub>                 |                                  |                 |                | 95.21               | 482            | 1.16             | <b>STAR</b>   | 4.1204               |                     |  |  |      |
| AND<br><b>Theme:</b><br>Moterbisch         |                                   |                                  |                 |                | <b>HUM</b><br>se.in | AK.<br>482     | 1.28<br>5.38     | m<br>×        | A.LINTH<br>$-0.1376$ |                     |  |  |      |
| <b>Railway</b>                             |                                   |                                  |                 |                |                     |                | 5.16             |               |                      |                     |  |  |      |
| L'Università<br><b>State</b>               | $\sim$                            |                                  |                 |                | <b>ALL ANK</b>      | 4.44           |                  | in            | $-4.1530$            |                     |  |  |      |
| Total<br>shree mi vizieri<br><b>DOG-ME</b> | $\sim$                            |                                  |                 |                | 44.18               | <b>HAL</b>     | 5.16<br><b>A</b> | $\sim$        | 4,128                |                     |  |  |      |
|                                            | $\sim$                            |                                  |                 |                | 35.21               | 4.41           |                  | m             | 4.1229               |                     |  |  |      |
| CANADARTUTE<br>The C                       | <b>Sec</b>                        |                                  |                 |                | 36.2                | 447            | 1.18             | m             | $-0.13714$           |                     |  |  |      |
| <b>IS Aurulu</b>                           | <b>MA</b>                         |                                  | meet frame it   |                | <b>MLAN</b>         | 481            | 3.26             |               | 196 41204            |                     |  |  |      |
| <b>SECONDIAN</b>                           | $\frac{1}{2}$                     |                                  |                 |                | 10.18               | 480            | <b>kar</b>       |               | $100 - 0.11822$      |                     |  |  |      |
| LE Mater<br>predictationing                | 100                               |                                  |                 |                | 33, 33              | $+18$          | 3.28             | $\equiv$      | $-0.118,20$          |                     |  |  |      |
| <b>LE Platinum</b>                         | $\sim$                            |                                  |                 |                | 10.54               | 4.38           | 5.16             | m             | $-0.11459$           |                     |  |  |      |
| 3.15 Ronald<br>it weight                   | w                                 |                                  |                 |                | 30.63               | $-4.58$        | 3.26             | $\rightarrow$ | $-0.1138$            |                     |  |  |      |
| 2. Morght:                                 | $\rightarrow$                     |                                  |                 |                | 16.3                | $-0.01$        | 9.59             | 100           | -0.1156              |                     |  |  |      |
| --                                         | <b>STAR</b>                       | $-0.04$                          |                 |                | MIT                 | $-0.56$        | 6.16             | 100           | $-0.5701$            |                     |  |  |      |
|                                            |                                   |                                  |                 |                | 50.74               | -8.55          | A.M              | <b>SH</b>     | $-0.36859$           |                     |  |  |      |
|                                            | 148                               |                                  |                 |                | 60.74               | $+35$          | 5.14             | $\sim$        | $-6.56859$           |                     |  |  |      |
| Perententi                                 | $\sim$                            |                                  |                 |                | <b>MA MOT</b>       | 416            | 116              | 100           | $-0.1081$            |                     |  |  |      |
| <b>Tone</b>                                |                                   | See 19                           |                 |                | 46.75               | AM <sup></sup> | A in             | $\sim$        | Alline               |                     |  |  |      |
| Argulaten Seleng                           | $\sim$                            | A Touris spokes                  |                 |                | 44.7%               | $-4.36$        | 5.16             | $\sim$        | $-0.11626$           |                     |  |  |      |
| Arasiden beling                            |                                   |                                  |                 |                | ALL ALL             | 446            | \$36             | <b>SHO</b>    | $-0.1182$            |                     |  |  |      |
|                                            | $\overline{\phantom{a}}$          | <b>Theige Tenno Chat Tayling</b> |                 |                | 10.34               | 3.04           | 1.16             | $\sim$        | $-0.1241$            |                     |  |  |      |
|                                            |                                   | Appel Entry                      | $\sim$          |                | 36.88               | 4.44           | <b>A</b>         | m             | 4,1294               |                     |  |  |      |
| (Program)                                  | $\overline{a}$                    | 15 Senata                        | (and for the)   |                | 36.94               | d.in           | kin              | <b>SM</b>     | $-0.18232$           |                     |  |  |      |
| <b>District</b>                            |                                   | <b>ANY Dela Labora</b>           |                 |                | 80.83               | 4.72           | 3.28             | $\equiv$      | $-0.13951$           |                     |  |  |      |
|                                            | $\mathbf{r}$                      | ASE TURNERS                      |                 |                | 10.39               | 4.70           | 1.28             | m             | -SAMP                |                     |  |  |      |
|                                            |                                   |                                  |                 |                | an.as               | 4.11           | 3.38             | $\sim$        | -6,5802              |                     |  |  |      |
| tit                                        | $+3$                              | <b>Energy Date Sprint</b>        |                 |                | \$1.95              | $-4.8$         | 3.22             |               | 99,690 -0.15mm       |                     |  |  |      |
| m                                          | <b>SOM</b>                        | 14444<br><b>TRAN</b>             |                 |                | 11.28               | $+10$          | \$25.            | <b>HAKU</b>   | -m.chem              |                     |  |  |      |
| $\sim$                                     | in.                               | $\sim$ A' $_2$ " from \$50 per 1 |                 |                | 10.8                | 4.94           | A.M.             | <b>15,000</b> | -A LATTE             |                     |  |  |      |
|                                            |                                   | N J W W W A - A - D - J 3-5      |                 | $\overline{ }$ | 89,339              | 4.85           | 5.55             | \$5,800       | $-0.16670$           |                     |  |  |      |
|                                            |                                   |                                  |                 |                | 11.49               | $-0.05$        | \$.55            | 10,000        | -0.1408              |                     |  |  |      |
| <b><i><u>Bandis</u></i></b>                |                                   |                                  |                 |                | 15,37               | $-1.08$        | 5.16             | <b>SH</b>     | 4.1704               |                     |  |  |      |
|                                            |                                   |                                  |                 |                | 16.406              | $\lambda$      | 4.14             | m             | ALMA                 |                     |  |  |      |

Fig.98: Indica format Data Series DTA [ $\mu$ v/min].

41

## **SP**

Manual de procedimentos operacional de Termogravemetria DTG-60/60H

**3.14.9.** Clicar no *eixo secundário, (veja Fig.99).* 

**3.14.10.** Clicar *Close, (veja Fig.99).*

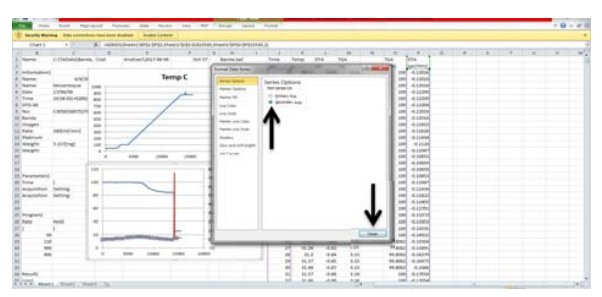

Fig. 99: Indica o *eixo secundário* selecionado de DTA [µv/min].

**3.14.11.** Selecionar a *curva de TGA* [%]*, (veja* a *Fig.100).*

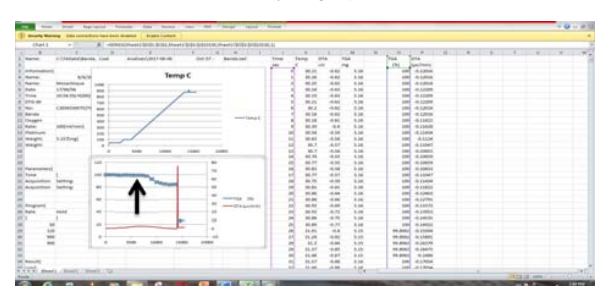

Fig.100: Indica a *curva de TGA* [%](cor azul), selecionada.

42

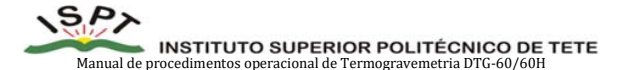

**3.14.12.** Clicar a direita do teclado (rato/mouse) *Format Data Series*, *(veja Fig.101).*

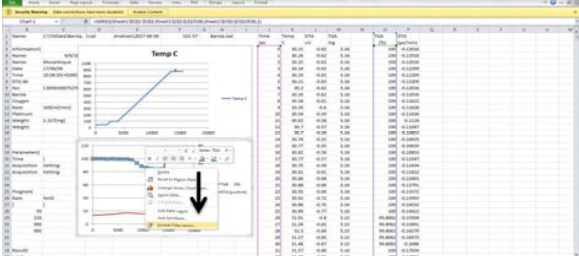

**Fig.101:** Indica *Format Data Series de TGA* [%]*.*

**3.14.13.** Clicar no *eixo secundario, (veja Fig.102).* 

**3.14.14.** Clicar *Close, (veja* a *Fig.102).*

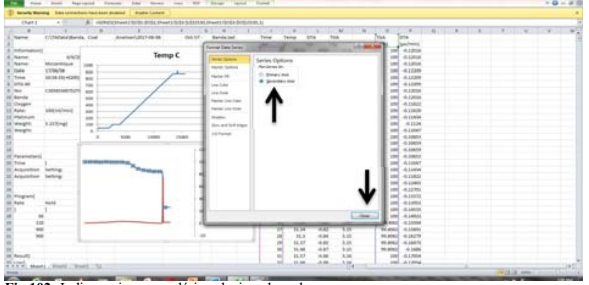

**Fig.102:** Indica o eixo secundário selecionado e close.

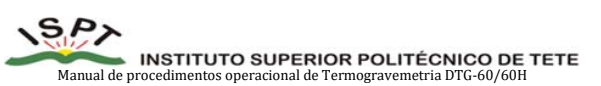

 **13.14.15.** Feito os critério acima definido, é possível notar dois (2) diagramas de: [Tempo (min) *e Temperatura* (°C)] e  $[TGA(\%)$  e DTA  $(\mu \frac{v}{MIN})$ , isto, facilita a interpretação dos gráficos, *(veja Fig.103).*

**3.14.16.** Deve igualar a *escala* para os *dois (2) diagramas,* de cima e de baixo, como ilustra a *Fig.103.*

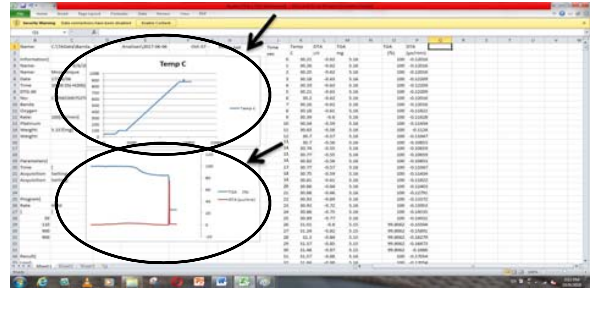

**Fig.103:** Indica dois (2) diagramas de:  $[Tempo (min) e Temperatura (°C)]$  e  $TGA(\%)$  e DTA  $\left(\mu \frac{V}{MIN}\right)$ .

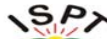

Manual de procedimentos operacional de Termogravemetria DTG-60/60H

### **4. LIMPEZA DOS EQUIPAMENTOS**

### **4.1. Procedimentos de Limpeza dos cadinhos e Arrumação**

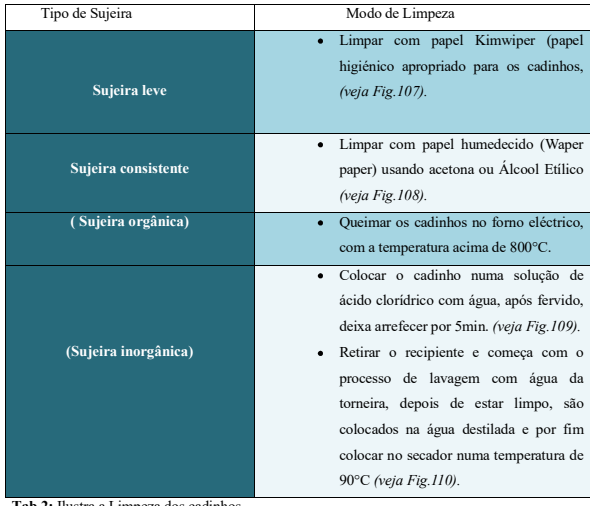

**2:** Ilustra a Limpeza dos cad

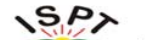

Manual de procedimentos operacional de Termogravemetria DTG-60/60H

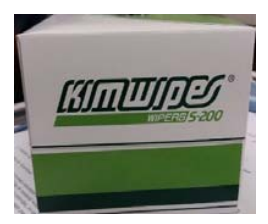

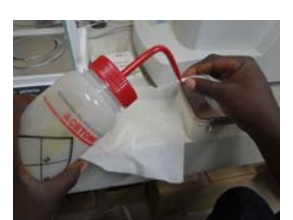

**Fig.107:** Ilustra o *papel Kimwiper* de limpeza **Fig.108***:* Ilustra o papel humedecido com Acetona.

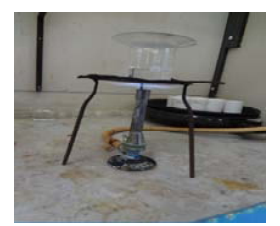

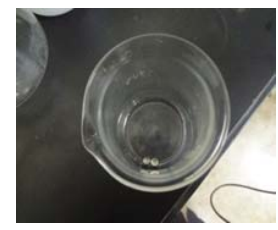

**Fig.109:** Ilustra a queima dos cadinhos forno**Fig.110:** Ilustra os cadinhos aquecido á ... eléctrico. temperatura de 800°C**.**

### **4.2. Limpeza dos Crivos, Aspirador, Mesa/Balcão e Equipamento DTG-60/60H**

Para garantir a limpeza e higiene do laboratório, dos materiais e equipamentos utilizados, deve seguir os seguintes procedimentos:

**4.2.1. Limpeza dos crivos** 

**4.2.1.1.** Lavar os crivos com água corrente (da torneira), auxiliando-se com um pincel fino e leve para não danificar as aberturas dos crivos, *(veja Fig. 111).*

46

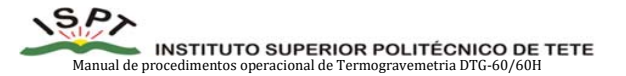

 **4.2.1.2.** Depois da lavagem, deixar secar a temperatura ambiente. Não deixar secar em fornos ou em temperaturas elevadas, porque pode provocar a oxidação e danificar as malhas/aberturas dos crivos, *(veja Fig.112).*

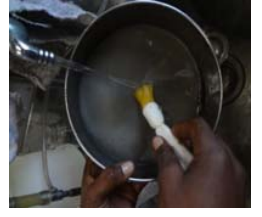

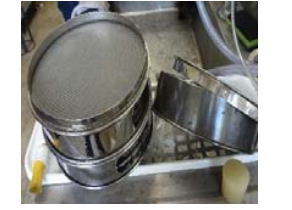

Auxiliando-se com um pincel fino e leve.

**Fig.111:** Indica a limpeza dos crivos **Fig.112:** Indica a secagem dos crivos (°t. ambiente)..

### **4.2.2. Limpeza com Aspirador**

É um equipamento importante, utilizado para limpeza do laboratório. Serve para *sugar* o pó de amostra, que fica espalhado e entalado na sala de preparação da amostra, *(veja Fig.113).* 

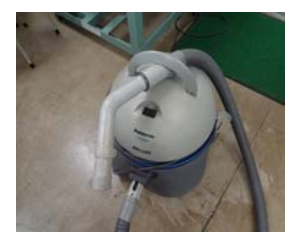

**Fig.113:** Ilustra o Aspirador de pó de amostra.

 $45$ 

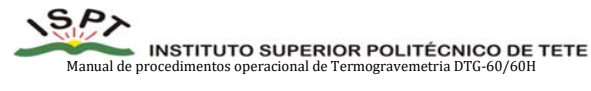

### **4.2.3. Mesa ou balcão**

É o lugar na qual posiciona-se o almofariz/pulverizador/esquartejamento, em processo da redução da amostra para ser analisado com eficácia e eficiência.

**4.2.3.1.** Deve limpar a *mesa ou balcão* usado, durante a preparação/redução da amostras, *(veja* 

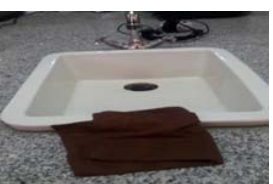

**Fig.114:** Ilustra a mesa/ balcão usada na preparação.

### **4.2.4. Limpeza do Equipamento DTG-60/60H**

*4.2.4.1.* Antes de iniciar a limpeza, retirar os cadinhos para fora do forno, *(veja Fig.40).* **4.2.4.2.** Abrir o *Software TA60W*, (*veja Fig. 115)*

**4.2.4.3.** Clicar no Detector, (*veja Fig. 116)*

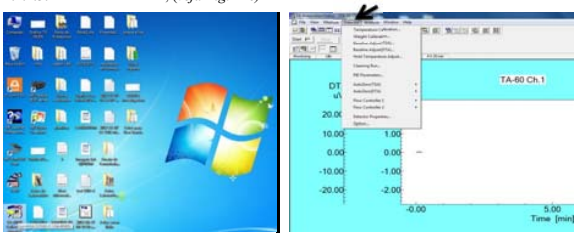

**Fig.115:** Indica Software TA60W. **Fig.116:** Indica a função Dectetor.

# *Fig.114).*

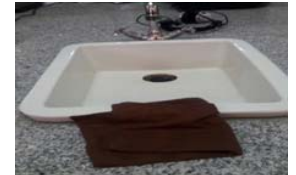

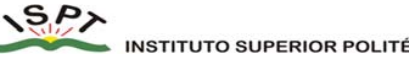

 $\blacktriangleright$  INSTITUTO SUPERIOR POLITÉCNICO DE TETE<br>procedimentos operacional de Termogravemetria DTG-60/60H

**4.2.4.4.** Clicar no Cleaning run, (*veja Fig. 117)*

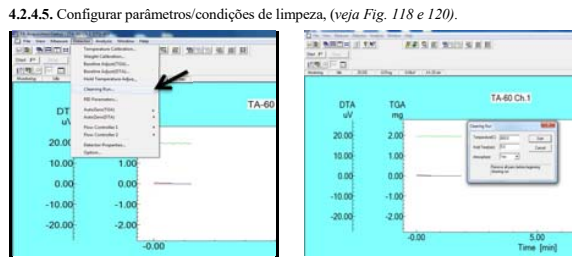

**Fig.117:** Indica a função Cleaning run. **Fig.118:** Indica janela aberta, para configurações.

**4.2.4.6.** Configurar parâmetros/condições de limpeza, temperatura, tempo constante e atmosfera (*veja Fig. 120).*

**4.2.4.7.** Clicar Star para dar inicio*,* (*veja Fig. 120).* 

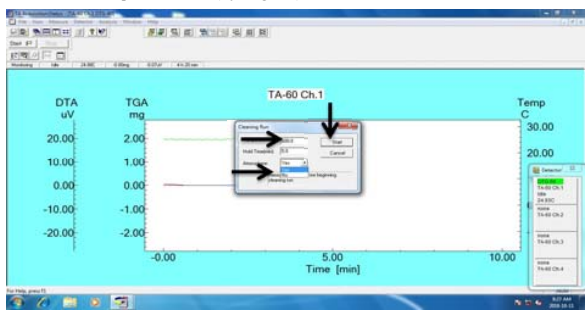

**Fig.117:** Indica função Start, para dar inicio cleaning run.

 $49$ 

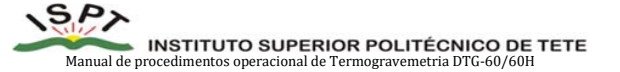

**Poder calorífico (dry ash free) =**  $\frac{poder \, calorifico}{(100 - taxa \, de \, correção \, de \, cinza -thzan<sub>1</sub> + 100}$ **. Quanto mais** rico em hidrogénio o carvão mineral, maior será o seu poder calorífico.

#### **5.1.5. Propriedades** *Caking (***Caking property)**

Quando o carvão mineral entra no estado de temperaturas altas*, amolece* e *derrete*, depois de fluir a dilatação, torna-se a solidificar novamente. O carvão que tem esta natureza é chamado de *carvão caking.*

- **6. CÁLCULO DE DADOS DE ANÁLISES QUÍMICAS NAS DIFERENTES BASES**
- **6.1. Proximate Analysis of coal [%, As Received]**
- \* [% Moisture, Volatile Matter, Fixed Carbon e Ash].
- 6.2. Para calcular na base [% dry coal basis] assume-se que o carvão está livre de **humidade**.

 $X(s) = 100 * \frac{X(s)}{100 - H20(s)}$ a) % MV (s) =  $100 * \frac{MV(S)}{100 - H20(s)}$ 

- b)  $Cinza/Ash(s) = 100 * \frac{Ash(s)}{100 H20(s)}$
- c)  $Fixed Carbon(s) = 100 Mv(s) Ash(s)$

6.3. Para calcular na base sem cinza [% Ash free] assume-se que o carvão está livre de cinzas, considerando ter humidade.

**X(ash free)** = 100  $*\frac{X(S)}{100 - C(S)}$ , então fica:

- a) %H20(ash free) =  $100 * \frac{H20(s)}{100 Ash(s)}$
- b) % $MV(ash free) = 100 * \frac{MV(s)}{100 Ash(s)}$

c) % $FC(ash free) = 100 - MV(ash free) - Ash(ash free)$ 

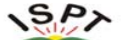

### MANUAL INSTITUTO SUPERIOR POLITÉCNICO DE TETE<br>al de procedimentos operacional de Termogravemetria DTG-60/60H

- **5. CLASSIFICAÇÃO LABORATORIAL DO CARVÃO MINERAL**
- **5.1. A classificação Laboratorial, permite conhecer a qualidade do carvão mineral.**

### **5.1.2. Conhecer o tipo de Carvão mineral**

Diz respeito, em relação as etapas de formação geológica ou ainda a maturidade geológica deseguinada de *carbonificarão*, visto que os carvões são diferenciados pelo teor de carbono. Assim sendo podem ser:

- 1. Turfa 50 60% de Carbono.
- 2. Lenhito 60 76% de carbono.
- 3. Hulha-Sob-betuminoso 80-90% de carbono.
- 4. Hulha –Betuminoso 90 -95% de carbono.
- 5. Antracito 90 95% de carbono.
- **5.1.3. Taxa de Combustível**

**A Taxa de Combustível** é uma substância, fonte de energia que é produzida apartir do processo de decomposição da materia orgânica do carvão mineral, durante a descarbonatação dos carbonos, que servem para alimentar a combustão. É determinada pela seguinte expresão:

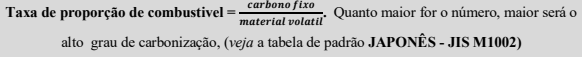

### **5.1.4. Poder calorífico**

Um carvão mineral é constituído, sobretudo de hidrogénio e carbono, tendo o hidrogénio o poder calorífico de *"28700Kcal/kg"* enquanto o "*carbono é de 8140Kcal/kg*.

É determinada pela seguinte expressão:

50

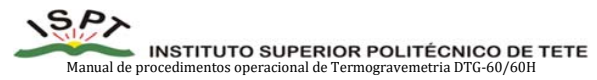

**6.4.** Para calcular na base seco, sem cinza sem [% *dry ash, free*], assume-se que o carvão está livre de cinzas, considerando ter humidade.

- a) %MV(dry ash, free) =  $100 * \frac{MV(s)}{MV(s) + FC(s)}$
- b) %FC(dry ash, free) =  $100 * \frac{FC(s)}{MV(s) + FC(s)}$

 $$ 

### **7. DETERMINAÇÃO DA QUALIDADE DE CARVÃO MINERAL**

São usados vários tipo de padrões/standar, para determinar a qualidade de carvão mineral, os mais usados são: Padrão Japonês (JIS M1002) e Padrão Americano (ASTM D388).

### **7.1. PADRÃO JAPONÊS (JIS M1002)**

É aplicada para determinar o tipo de carvão, poder calorífico, taxa de combústivel e propriedades Caking. (*veja* a *tabela.3).*

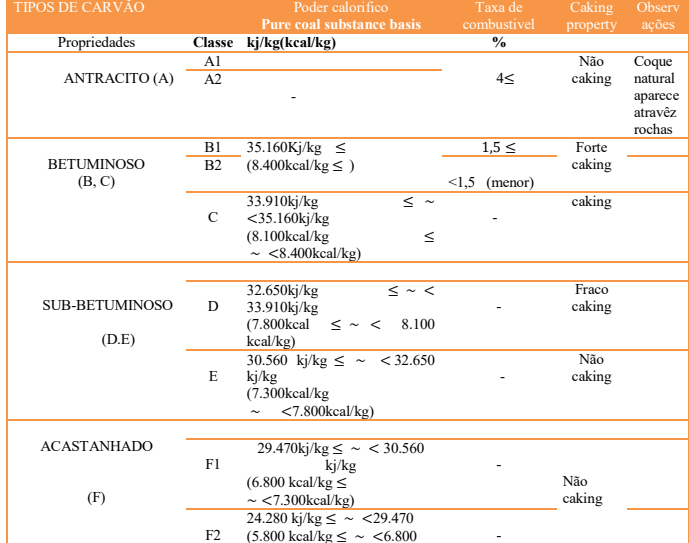

F2 (5.800 kcal<br>Tab. 3: Ilustra Padrão Japonês (JIS M1002)

53

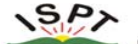

**INSTITUTO SUPERIOR POLITÉCNICO DE TETE**<br>procedimentos operacional de Termogravemetria DTG-60/60H

### **7.2. PADRÃO AMERICANO (ASTM D388)**

É aplicada para determinar o tipo de carvão, poder calorifico e para propriedades de Caking, **(***veja a Tabela.4).*

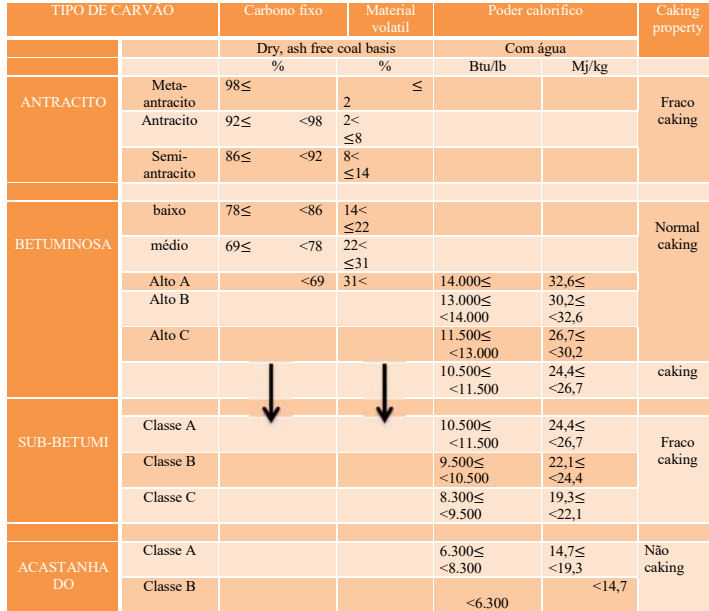

54

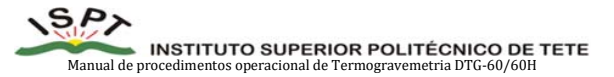

**Tab.4:** Ilustra Padrão Americano (ASTM D388).

**Nota:** As linhas ou colunas indicadas na **(***tab.4),* não possuem, a percentagem *(%)* de *carbono fixo e material volatel*, impossibilitando sobre tudo a classificação do carvão mineral. Dai que, recomenda-se, fazer **análise do poder calorífico**, com vista a dar a sua nomeclatura.

### **7.3. Conceitos básicos (Proximate Analysis)**

**7.3.1. Air dried basis** 

A base de valores de análises das amostras, numa condição igual a atmosfera do laboratório.

### **7.3.2. Dried basis**

A base de valores de analise numa condição que não tenha humidade.

### **7.3.3. HGI (Hardgrave grindability index)**

É o valor que indica o grau de pulverização relativa, em relação ao carvão de referência que tenha o grau de pulverização 100. Quanto maior for este índice, o carvão será pulverizado melhor.

### **7.3.4. Maltability de cinza (capacidade de fusão)**

Isto é representado pela temperatura especifica com ponto de deformação, fusão melting flow point, quando ocorre certa alteração especial na ocasião, em que prepara amostra incinerada e continua aquecendo. É um parâmetro importante para projectar uma caldeira.

### **7.3.5. Análise de carvão Mineral**

É difinido como sendo um método de avaliar propriedades de carvão mineral, é usado a análise Imediata e analise de elementos.

### **7.3.5.1. Análise de elementos**

É um método que consiste em analisar o carvão mineral, quantificando números de carbono (C) Hidrogénio  $(H_2)$ , enxofre (S), Nitrogénio  $(N_2)$  e Oxigénio  $(0_2)$  presente na amaostra.

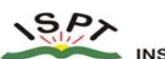

Manual de procedimentos operacional de Termogravemetria DTG-60/60H

### **7.3.5.2. Análise Imediata**

É mais usada para indicar a qualidade de carvão mineral, representando os principais componentes ( teor de humidade, cinza, material volatil e carbono fixo em percentagem, na base úmida do carvão **(***air dried basis).*

#### **7.3.6. Humidade/Moisture**

É a percentagem de massa em relação á amostra que perdeu o seu peso, quando submetido a secagem por aquecimento, durante 1 hora com a temperatura de 107∓ 10.

### **7.3.7. Cinza/Ash**

É a percentagem de massa em relação a amostra de cinza residual (material inorgânico), após ao aquecimento e incineração com a temperatura de 815 ∓ 10ºC.

#### **7.3.8. Material volatile/Volatile Materiel**

É obtido, insentando o contacto com o ar, através de calculo de percentagem de massa em relação a amostra que perdeu o peso após aquecimento com a temperatura de 900ºC, 3horas.

#### **7.3.9. Carbono fixo/Fixed carbon**

É obtido, em o contacto com o ar, através de percentagem de massas em relação a amostra que perdeu o peso após aquecimento com a temperatura de 107∓ 10 e 900ºC, durante 25minutos e subtrair pelo 100% da massa inicial, **(***veja o exemplo abaixo.).* 

#### **Exemplo:**

*Carbono Fixo* =  $100$  – (huidade + material volatil + cinza) %

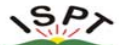

Manual de procedimentos operacional de Termogravemetria DTG-60/60H

**TERMO DE APROVAÇÃO DO MANUAL DE PROCEDIMENTO OPERACIONAIS** 

**SECTOR:** DIVISÃO DE ENGENHARIA

LABORATORIO DE ENGENHARIA DE MINAS

DEPARTAMENTO DE QUÍMICA-LABORATÓRIO DE QUÍMICA

Validado em: $\frac{1}{2}$ 

(Responsável pelo Sector)

(Director Geral)

**ANEXOS** 

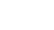

Manual de procedimentos operacional de Termogravemetria DTG-60/60H

**CÁLCULO DE DADOS DE ANÁLISES QUÍMICAS NAS DIFERENTES BASES (PRÁTICA)** 

Exemplo<sub>1:</sub> Considere um carvão com a seguinte composição química.

• Proximate Analysis of coal  $[\%$ ,  $As - Received]$ 

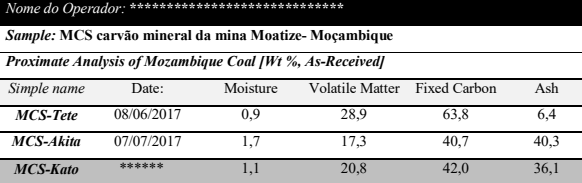

· Para calcular na base [% dry coal basis], assume-se que o carvão está livre de humidade.

 $$ 

 $X(s) = 100 * \frac{X(s)}{100 - H20(s)}$ 

a) % MV (s) = 100  $*\frac{MV(s)}{100-H20(s)}$  ) = 100  $*\frac{20.8(s)}{100-1.1(s)}$  = 21.03

d)  $Cinza/Ash(s) = 100 * \frac{Ash(s)}{100 - H20(s)} = 100 * \frac{36.1(s)}{100 - 1.1(s)} = 36.5$ 

e)  $Fixed Carbon(s) = 100 - Mv(s) - Ash(s) = 100 - 21.03(s) - 36.5(s) = 42.5$ 

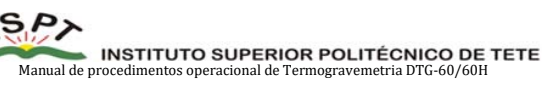

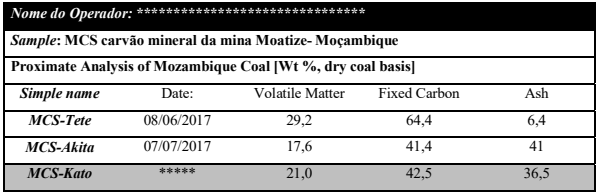

- Para calcular na base seco, sem cinza  $[%$  dry ash, free], assume-se que o carvão está livre de cinzas, e sem humidade.
- a) %MV(dry ash, free) =  $100 * \frac{MV(s)}{MV(s)+FC(s)} = 100 * \frac{21.0(s)}{21.0(s)+42.5(s)} = 33.1$
- b) %FC(dry ash, free) =  $100 * \frac{F_C(s)}{MV(s) + FC(s)} = 100 * \frac{42.5(s)}{21.0(s) + 42.5(s)} = 66.9$
- c)  $Carvão$  **Betuminoso** alto  $A -$  caracterize usando o padrão americano  $-$  pag. 55.

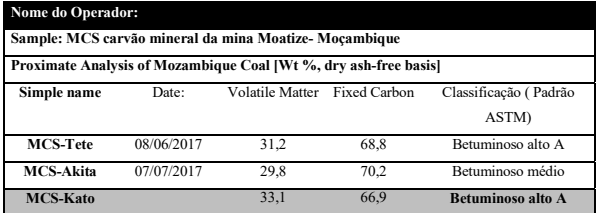

57

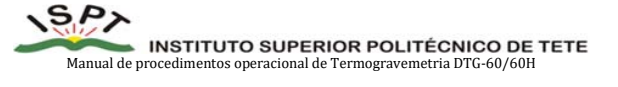

- A partir dos valores óbitidos no final dos cálculos, usando os teores do material volatíl e *carbono fixo*, caracterizar o carvão mineral usando as tabelas de padrões/**padrão Americano**, na base (Dry, ash free coal basis), *veja tabela 3 e 4.*

- Para o **padrão Japonês**, a partir dos valores óbitidos no *material volatíl* e carbono fixo, calcula-se dividindo o carbono fixo pelo material volatíl, dai ter-se-á a percentagem ou valor que denómina-se de taxa de combústivel, (exemplo):

Taxa de combústivel

 $\mathbf{X}[\% \, dry \, ash, free] = \frac{Carbono \, Fixo}{Material \, Volatil}$ , então fica:

**T**.combústivel =  $\frac{66.9}{33.1}$  = 2.02  $\cong$  2% (forte caking) – veja padrao Japonês-*pag.* 54.

· Para calcular na base sem cinza [% **Ash free**] assume-se que o carvão está livre de cinzas, considerando ter humidade.

**X(ashfree)** = 100  $*\frac{X(S)}{100 - Ash(s)}$ , então fica:

- d) %H20(ash free) =  $100 * \frac{H20(s)}{100 Ash(s)} = 100 * \frac{1.1(s)}{100 36.5(s)} = 1.7$
- e) %MV(ash free) =  $100 * \frac{MV(s)}{100-Ash(s)} = 100 * \frac{21(s)}{100-36.5(s)} = 33.1$
- f) % $FC(ash free) = 100 MV(ash free) Ash(ash free) = 100 33.1 36.5 =$

30.4

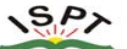

MANUAL INSTITUTO SUPERIOR POLITÉCNICO DE TETE<br>Manual de procedimentos operacional de Termogravemetria DTG-60/60H

**GRÁFICO DE RELAÇÃO DE CARBONO FIXO E CINZA** 

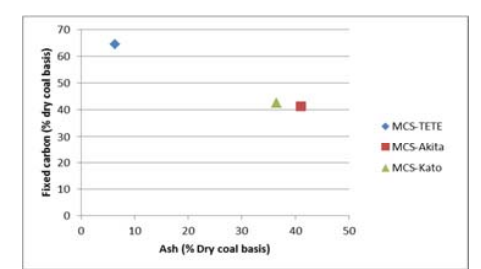

#### **GRÁFICO DE MATERIAL VOLATÍL E CINZA**

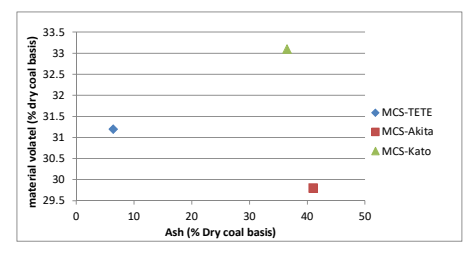

### **Observação:**

1. Se não usar os procedimentos adequados para a preparação das amostras do carvão, (amostra representativa), os resultados poderão ser de menor exactidão, *segundo o exemplo abaixo:* 

61

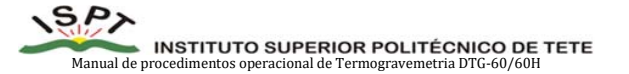

 **1.1.** Na analise *realizada no ISPT*, possivelmente pegou-se amostras com pouca cinza, (não homogeneizadas), este fenómeno ocorre quando não a distribuição das partículas exacta da amostra.

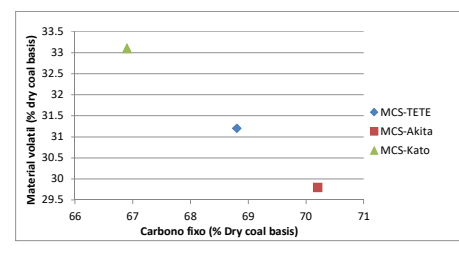

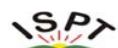

# Manual de procedimentos operacional de Termogravemetria DTG-60/60H

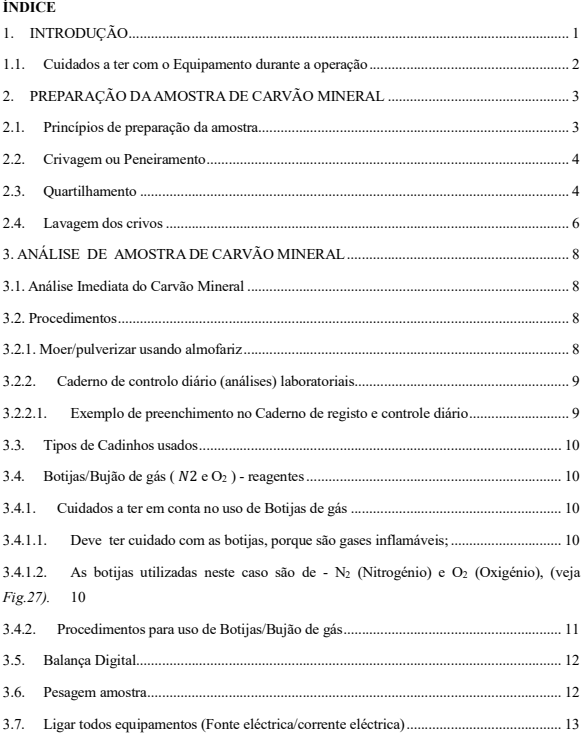

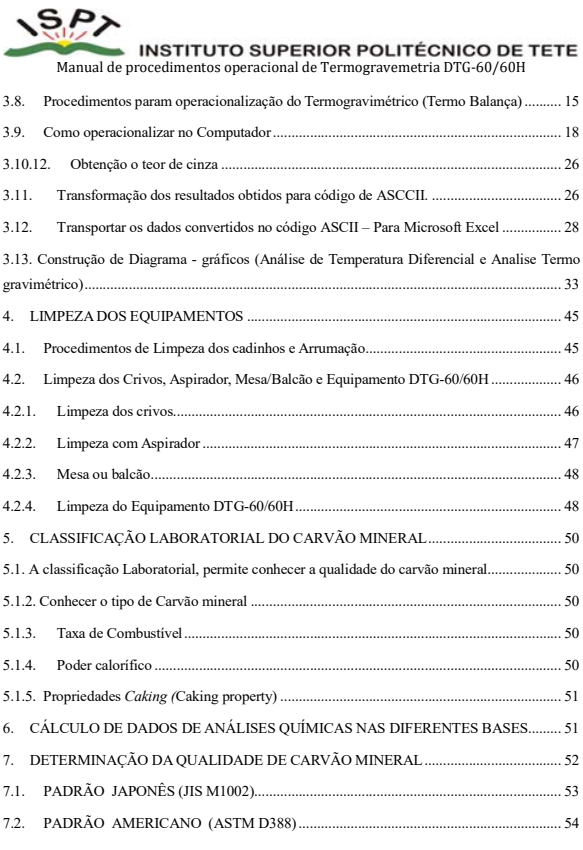

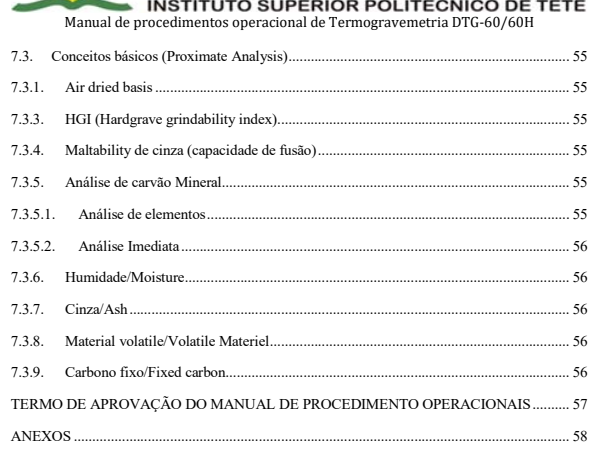

66

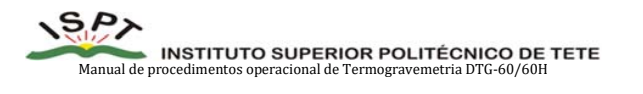

Procedure Manual for Maintenance of SHIMADZU DTG 60

### MANUAL DE MANUTENÇÃO DE TERMOGRAVEMETRIA DTG-60H TERMO-BALANÇA (ANÁLISE SIMULTÂNEO DIFERENCIAL)

Procedure Manual for Maintenance of SHIMADZU DTG 60 Short-term Training, 2017

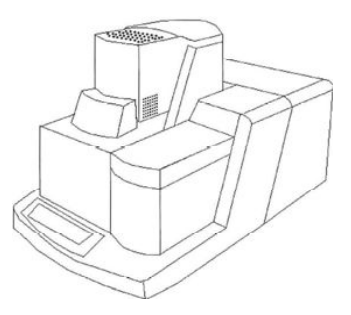

### ÍNDICE

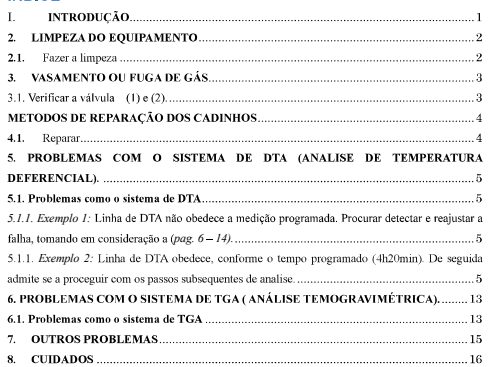

 $\hat{0}$ 

### I. INTRODUÇÃO

Este manual de procedimento descreve principalmente princípios de manutenção, função do circuito e manutenção do sistema DTG-60H para medições simultâneas de termogravimetria e análise térmica diferencial. Use também o manual de instruções conforme necessário, com a execução de uma manutenção adequada e efetiva para o sistema. Descreve os procedimentos a ser adotado durante a manunteção e intrumentos usados na realização do ensaio TGA/DTA, com seguintes principios nomeadamente: Limpeza do equipamento, Controle de Vazamento de gás, Controle da panela dos cadinhos (base plana) e sistema de DTA e TGA.

 $\bar{1}$ 

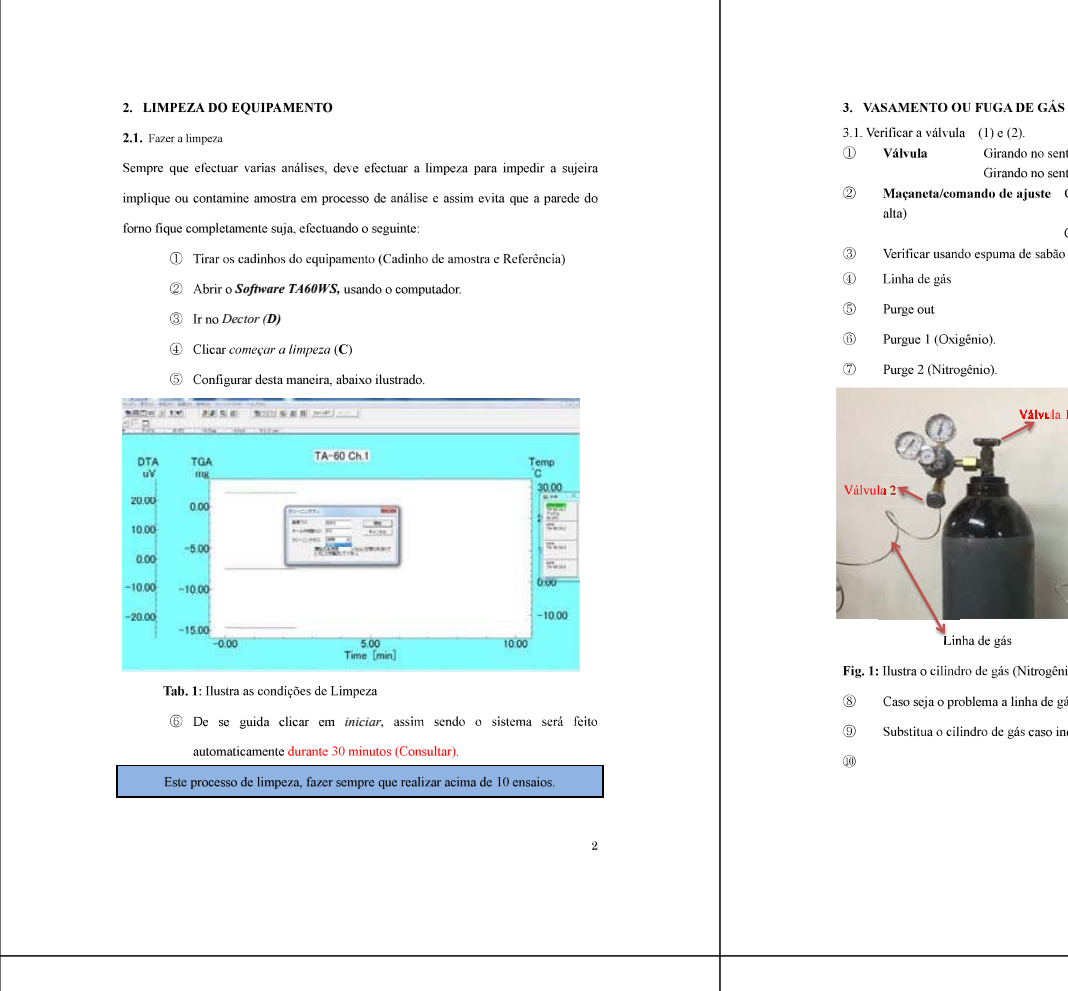

## Girando no sentido horário $\Rightarrow$  Fechado Girando no sentido anti-horário  $\rightarrow$  Aberto Maçaneta/comando de ajuste Girando no sentido horário  $\rightarrow$  Aberto (Pressão Girando no sentido anti-horário → Fechado Verificar usando espuma de sabão líquido, passando em volta dos conectores: Comando/maçaneta **Gharla** 1 ajuste de pressão Controle de Gás Residual **V**álvulal  $\Gamma$ <sub>onecto</sub> Fig. 1: Ilustra o cilindro de gás (Nitrogênio e Oxigênio). Caso seja o problema a linha de gás, substitua. Substitua o cilindro de gás caso indicador residual esteja zero (0Mpa).

 $\overline{3}$ 

 $\overline{5}$ 

METODOS DE REPARAÇÃO DOS CADINHOS

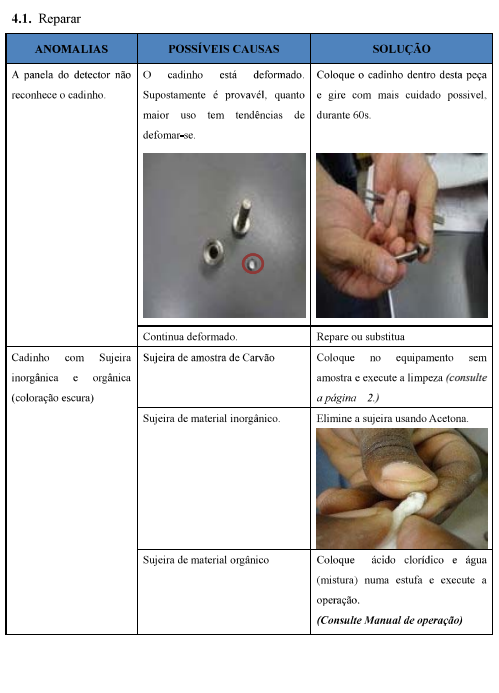

 $\bar{4}$ 

5. PROBLEMAS COM O SISTEMA DE DTA (ANALISE DE TEMPERATURA DEFERENCIAL). 5.1. Problemas como o sistema de DTA *5.1.1. Exemplo 1: peajustar a falha, tomando em consideração a (pag. 6 - 14).* **CONTRACTOR** Queda do peso > 1. Subida de temperatura anormas (3h30min)  $2$ . Tempo estimado (4h20min). χ. Fig. 4: Ilustra anomalia da linha (DTA). 5.1.1. *Exemplo 2*: Linha de DTA obedece, conforme o tempo programado (4h20min). De seguida admite se a proceguir com os passos subsequentes de analise. LCS by

Fig. 4: Ilustra a linha (DTA) de acordo com esperado Legenda: (Linha TGA \$) - (Linha DTA uv=sample) - (Temperatura  ${}^{0}$ C) Oba. Considere a tabela (DTA) abaixo.

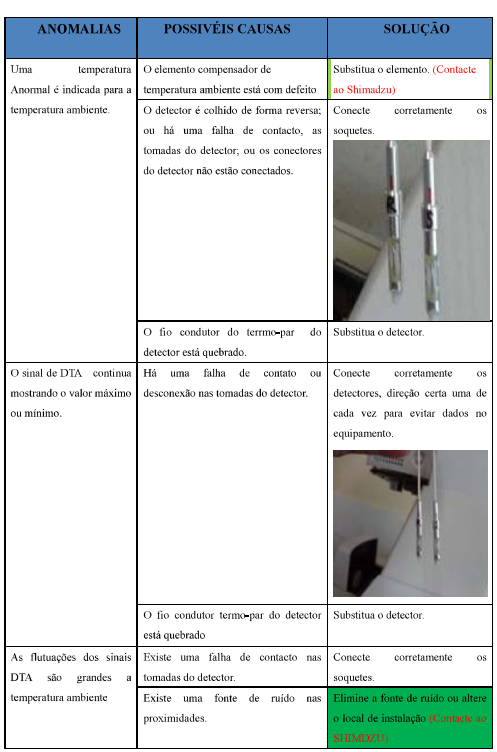

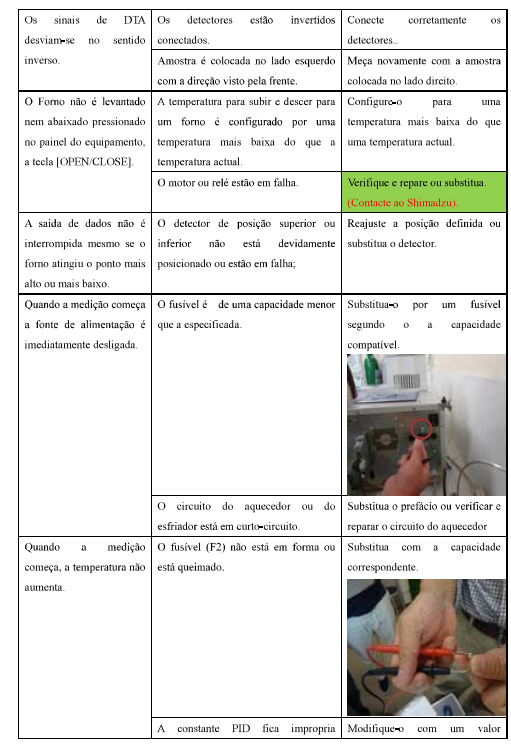

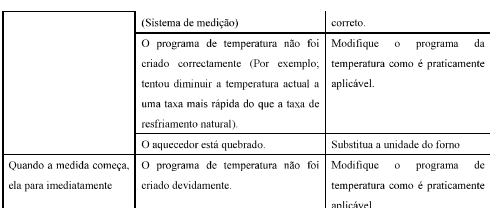

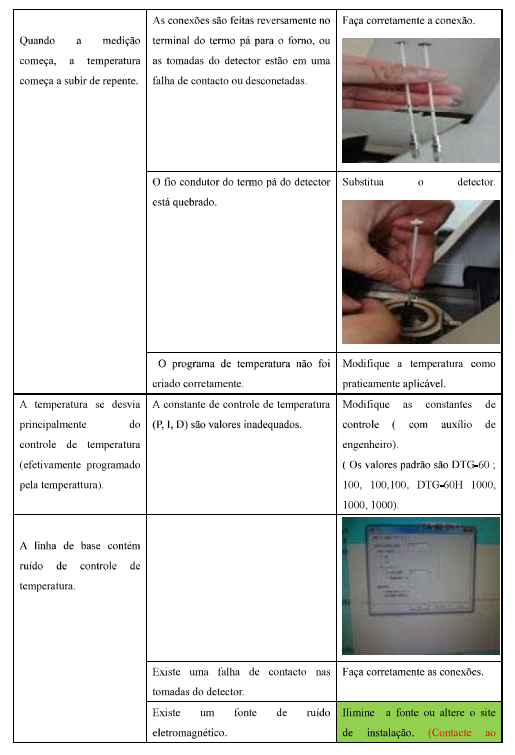

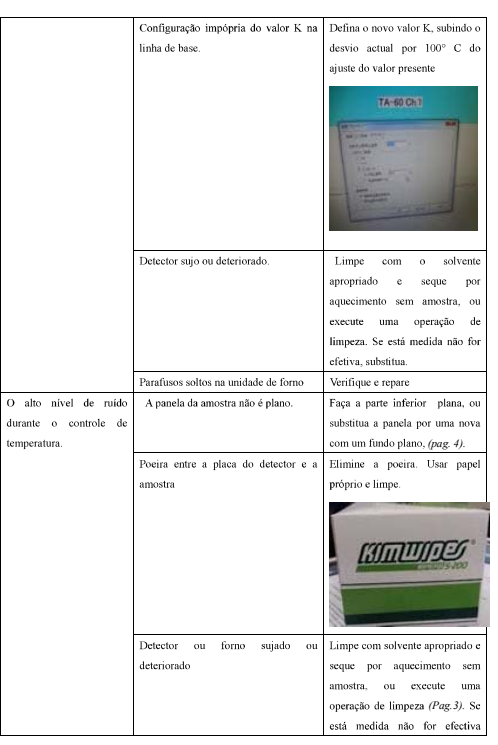

 $\bar{\mathbf{u}}$ 

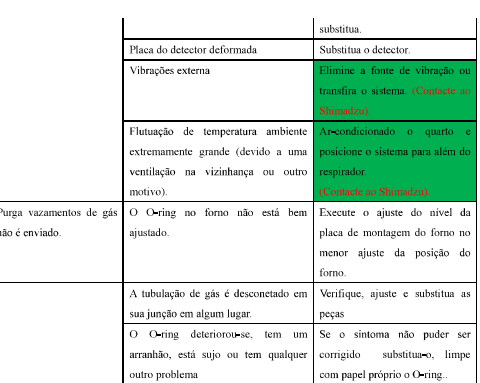

 $\Lambda$  disponibilidade de fonte de energia é

A capacidade térmica entre amostra e a substânçia de referência é grande.

Posição inadequada da do cadinho de

Configuração incorreta da unidade do

formo.<br>A taxa de aquecimento<br>excessivamente alta.

 $\nu$ 

amostra.

Grande deriva de linha de<br>base.

Fornecimento de energia através

de um estabilizador de energia.

Controle a quantidade de<br>material de referência para

igualar a capacidade de calor.

Coloque o cadinho de amostra no centro aproximado da parte do<br>disco da placa do detector em<br>cada amostra e local de

Defina a unidade do forme

corretamente.<br>Defina a taxa mais baixa se<br>possível.

 $10\,$ 

referência.

ø

é

outro problema<br>Tab. 2: Ilustra procedimentos de Manuntenção DTA.

6. PROBLEMAS COM O SISTEMA DE TGA ( ANÁLISE TEMOGRAVIMÉTRICA).<br>6.1. Problemas como o sistema de TGA

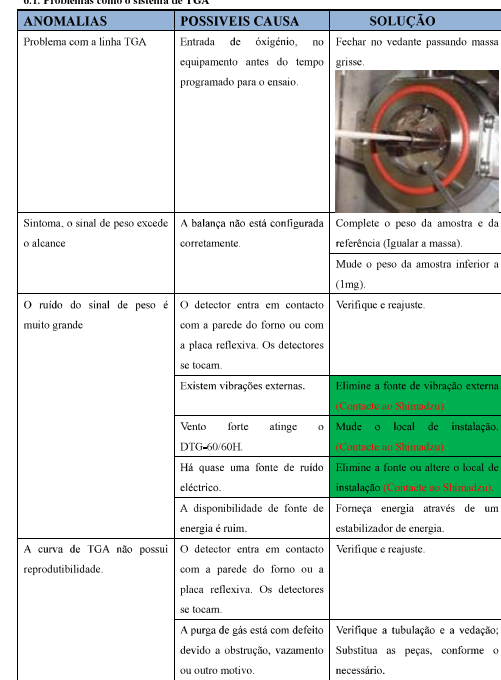

 $12\,$ 

 $13\,$ 

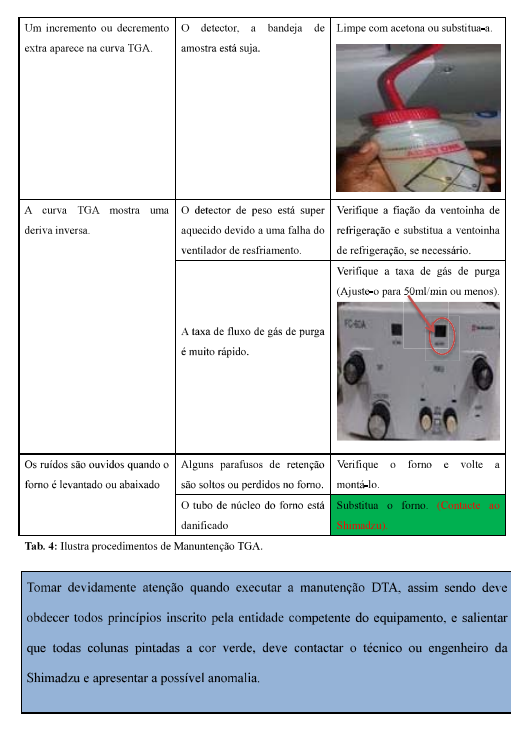

 $\overline{\bf 14}$ 

 $16\,$ 

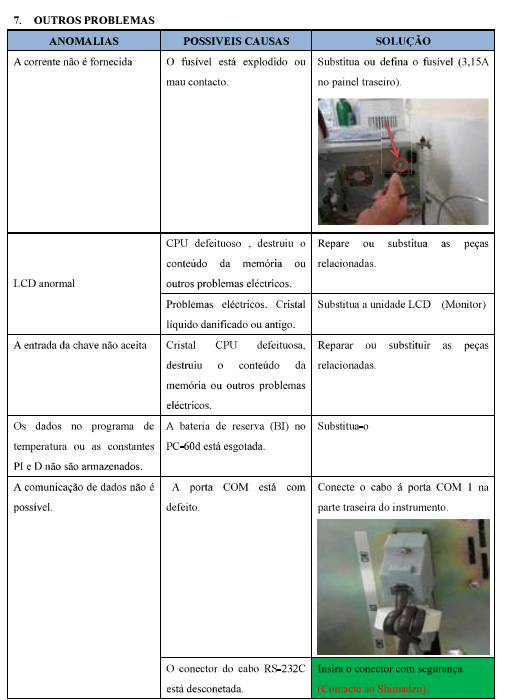

 $15\,$ 

**8. CUIDADOS**<br>Para envitar eboque eléctrico, substitua o fusível depois de desligar o interruptor de energia e des<br>a ficha de alimentação da tomada.
Procedure Manual for Trouble-shooting of SHIMADZU DTG 60

MANUAL DE MANUTENÇÃO (TERMOBALANÇA)

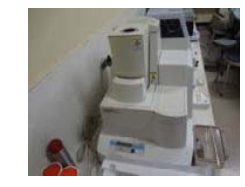

 $\label{thm:decomp} \begin{minipage}{0.9\linewidth} \textit{MEDIGÕES} \textit{SIMULTÂNIAS} \textit{DE} \textit{TERMOGRAVIMETRIA} \textit{EANÁLISE} \textit{TERMICA DIFERENCIAL} \\ \textit{GHIMATSU DTG_60/60H)} \end{minipage}$ 

Trouble-shooting of SHIMADZU DTG 60 Short-term Training, 2017

Procedure Manual for

#### Introdução

O presente manual de Manutenção permite conhecer a melhor forma de fazer Manutenção durante as medições TG/DTA, análise qualitativa e quantitativa, exame dos mecanismos de reação e avaliação de resistência ao calor são fe

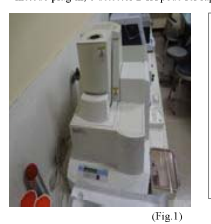

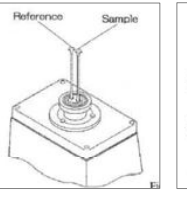

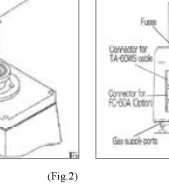

 $(Fig.3)$ 

蒽

A estrutura exclusiva do canal do DTG-60 oferece a solução para essas aplicações. Enquanto um gás inerte purga a balança, gases<br>reativos são diretamente conectados ao recipiente de reação. Utilizando o FC-60A, as medições são totalmente controladas pelo software.(Fig.4,5)

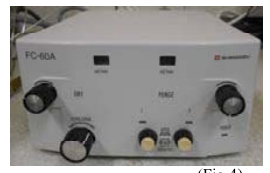

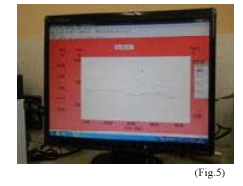

 $(Fig.4)$ 

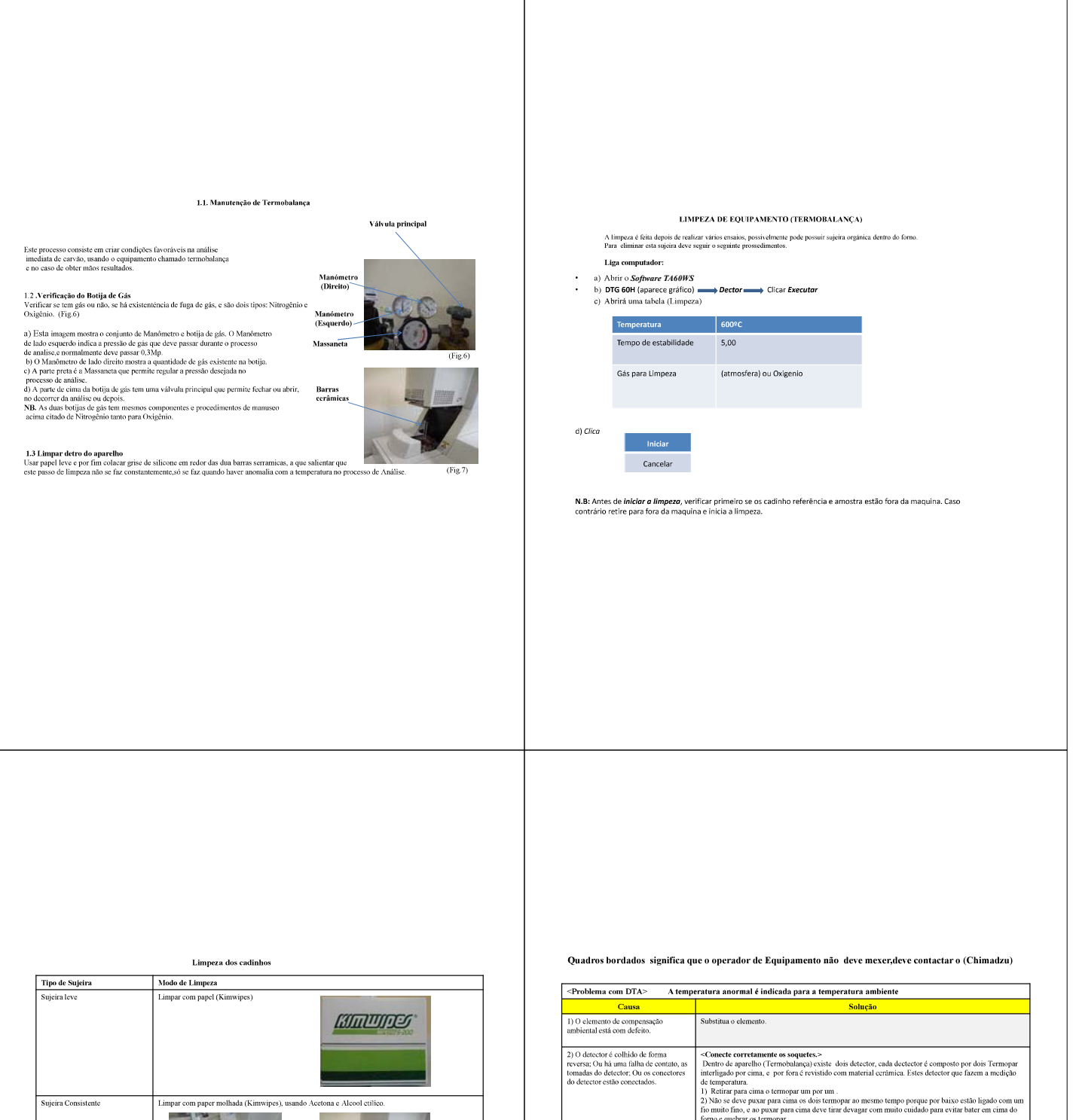

 $\fbox{\parbox{1.5in}{$Hiper Consistente(Sujeira}}\\ {\bf regionica)}$ ueimar no forno eléctrico com temperatura acima de 800<sup>e</sup> c Hiper Consistente(Sujeira<br>inorgánica) Colocar o Cadinho numa bandeja com solução de ácido clorídrico e água, submete no fogo, após de ferver coloca se fora e poe agua destilada e por fim coloca se no secador numa temperatura de 96° c

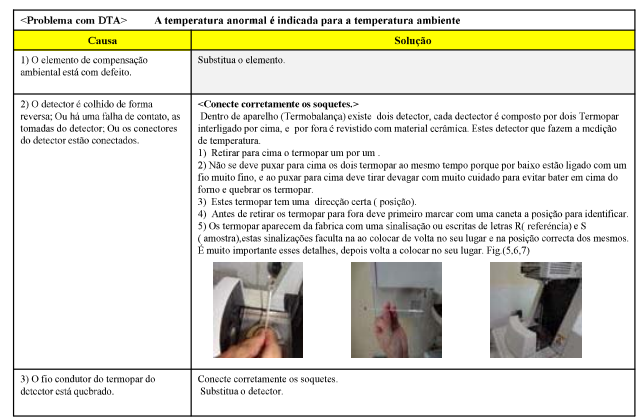

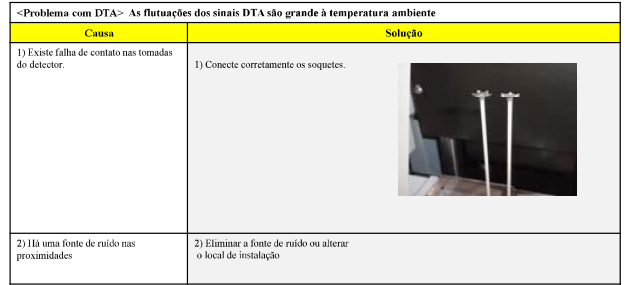

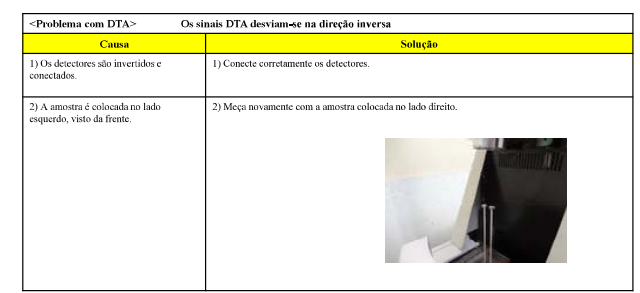

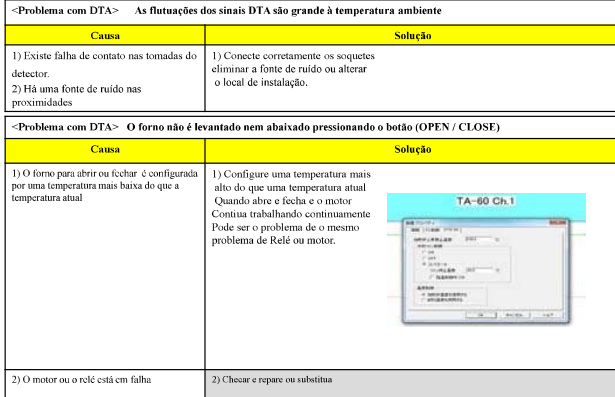

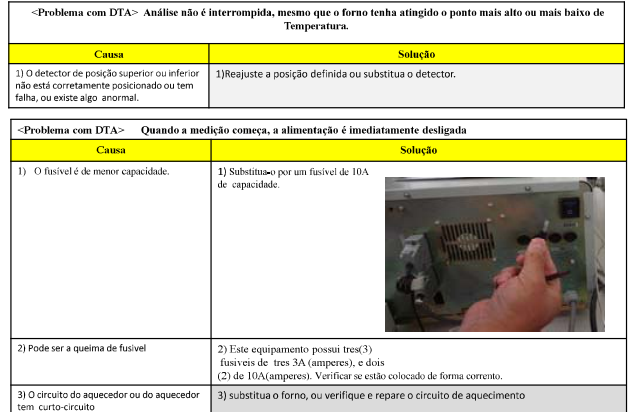

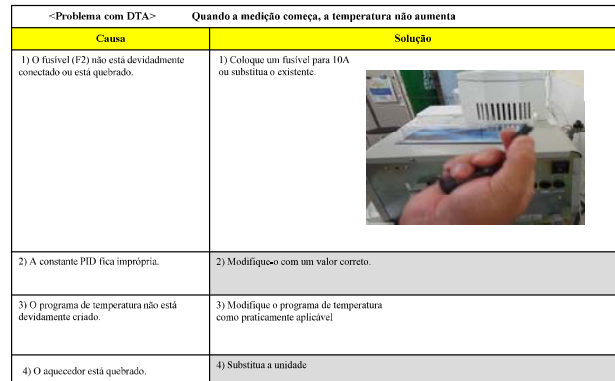

# $\sqrt{\frac{1}{2}}$   $\leq$  Problema com DTA> Quando a medição começa, ela pára imediatamente

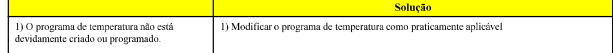

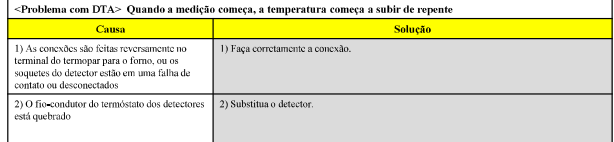

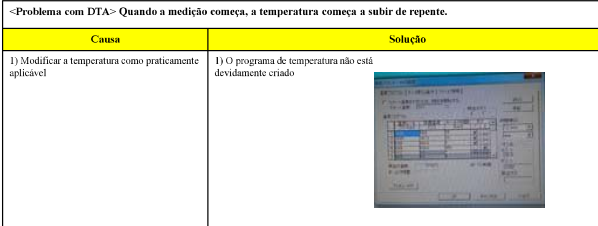

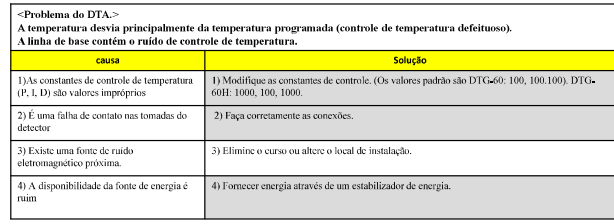

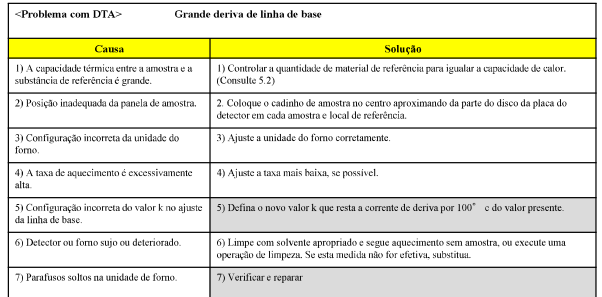

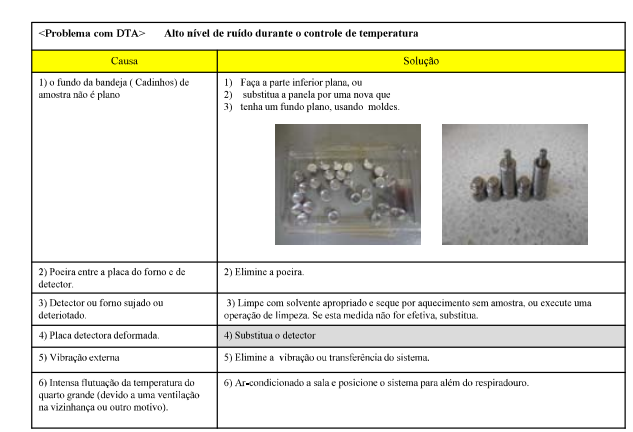

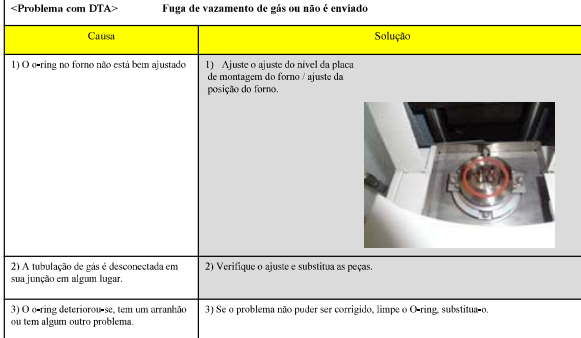

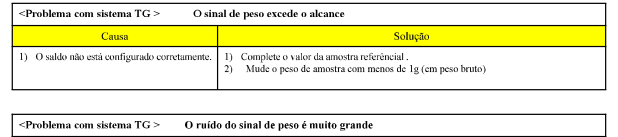

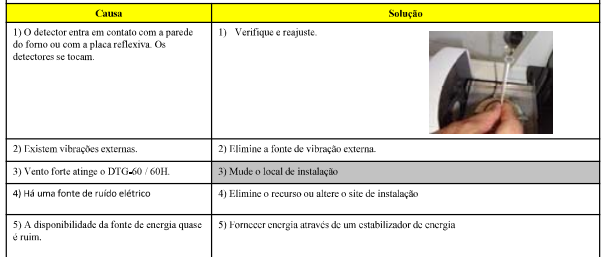

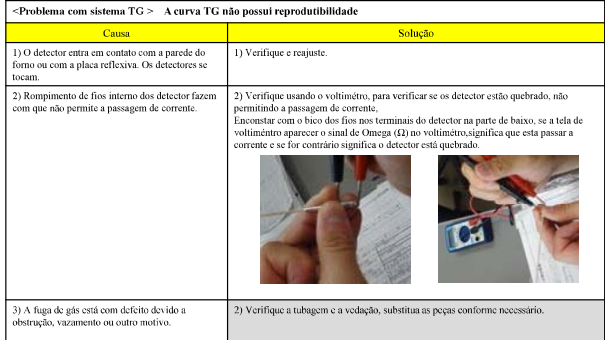

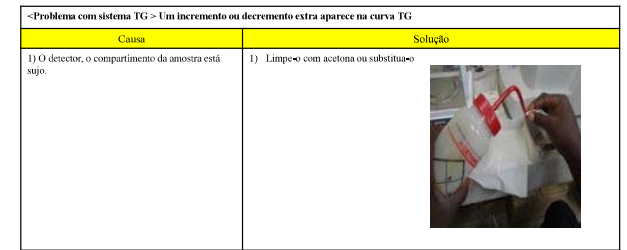

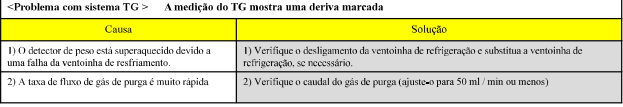

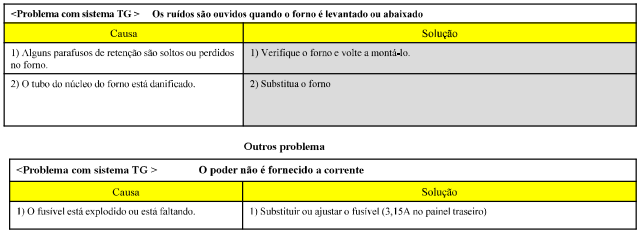

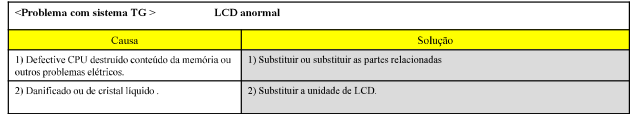

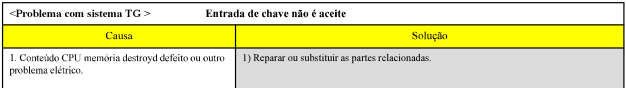

<Problema com sistema TG > Os dados no programa de temperatura ou o P, as constantes de I, e D não são bem programadas

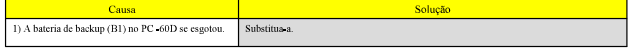

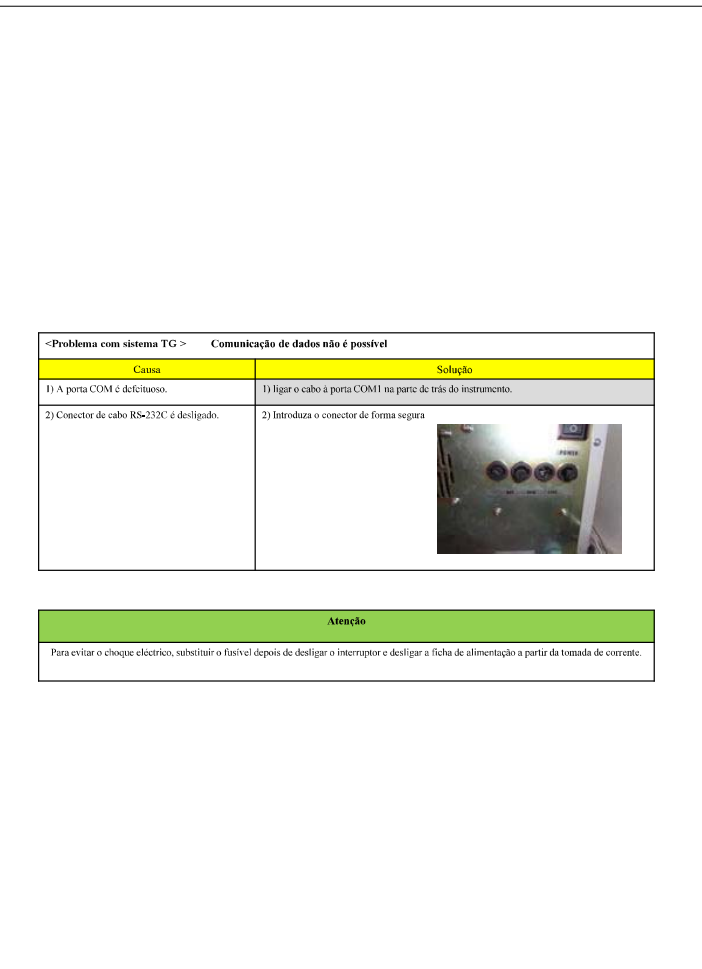

Textbook for Lecture

Chemical Analysis of Coal from Mozambique

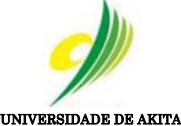

 $S_{P}$ 

Faculdade de Ciências de Engenharia

jica

Training For Mining Edu ANÁLISES QUÍMICAS DO CARVÃO DE MOÇAMBIQUE (Material Didáctico)

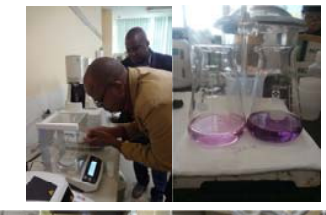

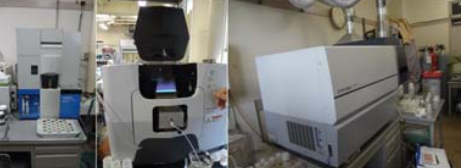

Autor: Pedro Domingos Dauce Orientadores: Prof. Sugawara/Prof. Kato

> Akita/Japão Outubro de 2018

Novos corrículos de **< Análise química >** 

(I) Análise da velocidade de reacção de decomposição usando termobalança( TG-DTA)

- a) Análise da velocidade de reacção de decomposição de um oxalato de cálcio di-hidratado b) Análise da velocidade de reacção de decomposição de carbonato de cálcio
- 

# (II) Medição da dureza da água por método de titulação

- a) Titulação
- b) Precisão e acuracidade

(III) Equipamento de análise simultânea de carbono e enxofre

(IV) Análise por absorção atómica e análise IPC (plasma com acoplamento por indução)

# AGRADECIMENTOS

Pela formação, o autor gostaria de agradecer à: JCOAL MITSUBITSI JICA ISPT Universidade de Aquita Prof.Kato/Prof. Sugawara Coordenadora Haga San Megishi San Miyaike San Tanaka San Aos colegas da formação Neves Jemuce, Hernane Nhatinombe e Sérgio Goenha Colegas do laboratório do Laboratório do Prof. Sugawara/Prof. Kato

### OBJECTIVOS DA FORMAÇÃO

- Adquerir conhecimentos para para transmitir aos alunos e recursos humanos para a interpreitação dos dados provenientes dos ensaios da Termobalança (TG.DTA), titulação, análise de carbono e enxofre, análise de metais no carvão de Moçambique por Espectroscopia de Absorção Atómoca (AAS) e análise de metais no carvão de Moçambique por plasma com acoplamento por indução (ICP).
- Adquerir conhecimentos para a publicação de artigos ligados a ensaios feitas na Termobalança do ISPT.

## (I-a) Análise da velocidade de reacção de decomposição de um oxalato de cálcio di-hidratad

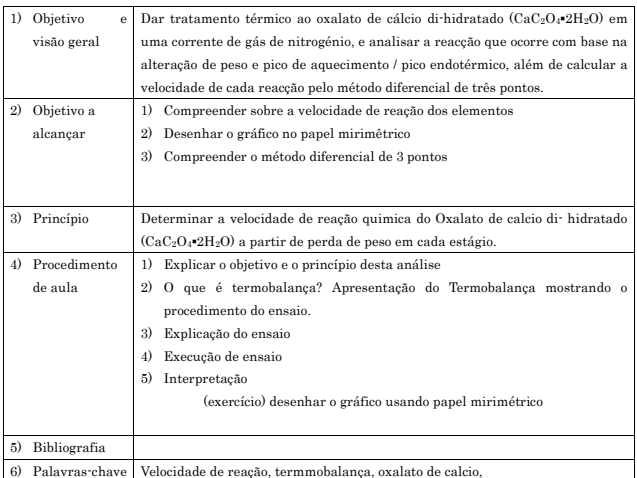

### < Objetivo e visão geral >

Dar tratamento térmico ao oxalato de cálcio di-hidratado (CaC2O4\*2H2O) em uma corrente de gás de nitrogénio, e analisar a reacção que ocorre com base na alteração de peso e pico de aquecimento / pico endotérmico, além de calcular a velocidade de cada reacção pelo método diferencial de três pontos.

### < Princípio >

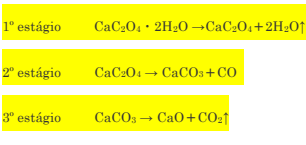

### Explicar cada situação

- No 1º estágio nota-se a perda de peso da amostra na forma de vapor de água durante a decomposição do oxalato de cálcio di-hidratado resultando em oxalato de cálcio.
- No 2º estágio nota-se a perda de peso de oxalato de cálcio transformando em carbonato de cálcio libertando o gás monóxido de carbono.
- Na 3º estágio nota-se a perda de peso de carbonato de cálcio e tem comno produto final óxido de cálcio,libertando o gás dióxido de carbono.

#### < O que é o termobalança ? >

O Termogravimetrico é um equipamento laboratorial que tem a função de fazer analises simultanêa

de minerais, tais como, teor de humidade, material volatil, carbono fixo e por analise percentual

calcula-se o teor de cinza pela quantidade total menos os seus teores, è um equipamento sensível e de

muita precisão nos resultados das analises.

Conhecendo as instruções do manual de procedimento, ira permitir conhecer a melhor forma de fazer análises laboratóriais de carvão, usando aparelho Termogravimetria de Análise Térmica e Diferecial ( Termobalança). (Figura 1)-

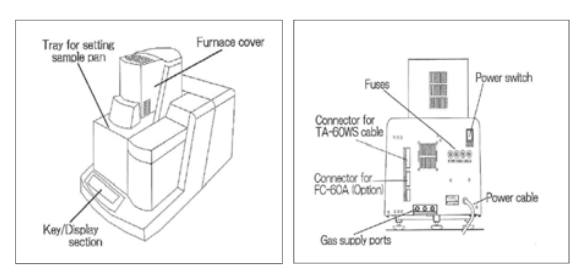

Figura 1. Termobalança

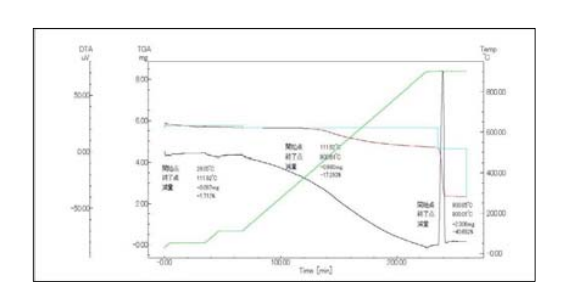

Figura 2. Perfil de peso e temperatura com o tempo

A Figira 2 mostra a variação da temperatura com o tempo, nota-se um aumento de temperatura com aumento do tempo, e a decréscimo do peso da amostra com o tempo até um certo tempo onde termina a decomposição total da amostra em análise.

#### < Explicação do ensaio >

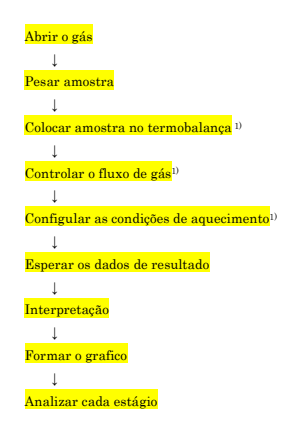

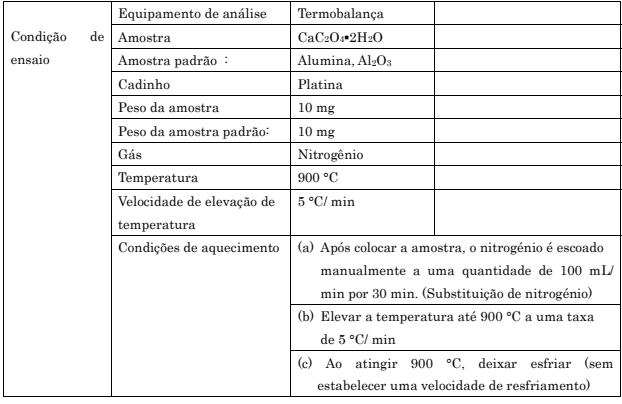

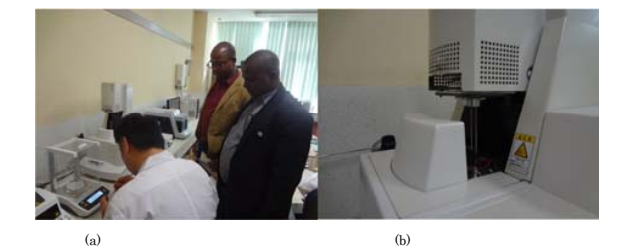

Figura 3. Imagem da Termobalança e balança electrónica usado para análise TG-DTA

Na Figura 3.a. mostra o momento de medição da amostra e a Figura 3.b. mostra a abertura da Termobalança para a introdução da amostra para o ensaio.

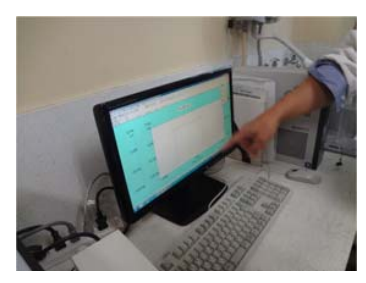

Figura 4. PC acoplado a Termobalança.

Os resultados dos ensaios na Termobalanças são obtidos pelo PC conforme mostradona Figura 4.

### < Interpretaçaõ >

- (1) Converter os dados em formato ASCII e salvá-los no PC
- (2) Ler os dados no EXCEL e gerar o gráfico de Temp. - $W\!W\!0$ W: Peso da amostra [mg] em um momento (temperatura) qualquer  $W_0$ : Peso inicial da amostra [mg]

(3) Transformar os dados em gráfico

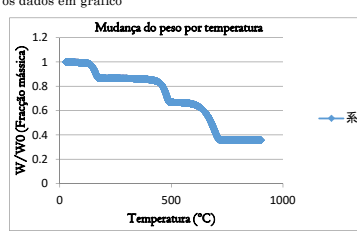

Figura 5. Mudança temporária do peso da amostra

A Figura 5 mostra a perda de peso pelo tempo em três estágios.

(4) Que tipo de reacção está a acorrer olhando para o gráfico? O que acontece em cada estágio?

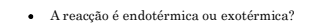

 (5) Construir os gráficos de cada estágio segundo a perda de peso verificado no gráfico acima. Deve verificar o intervalo de temperatura de perda de peso do 1º estágio e desenhar o respectivo gráfico.

# < 1º estágio >

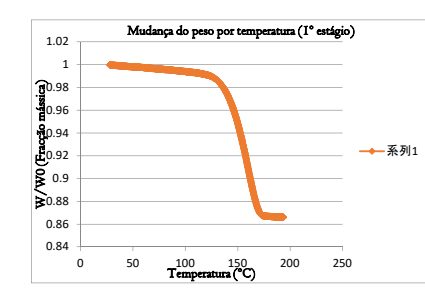

Figura 6. Mudança temporária do peso da amostra no 1º estágio.

 (6) Determinar a velocidade de cada estágio usando o método diferencial de 3 pontos pela seguinte equação:

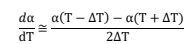

Sendo:  $\alpha = W/W_0$ 

Gerar gráfico Temp. –dα/dT

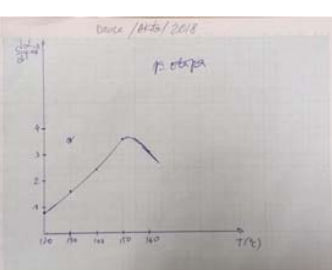

Figura 7. Mudança da velocidade por temperatura no 1º estágio.

Verifica-se que no ponto T 150ºC há maior maior velocidade para 1º estágio. Mesmo mantendo constante a elevação da temperatura, há diferentes reacções de acordo com o estágio.

# < 2º estágio >

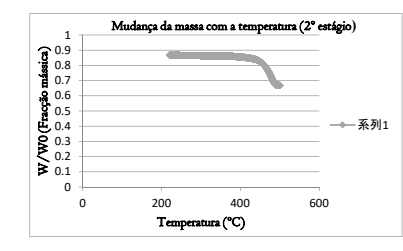

Figura 8. Mudança temporária do peso da amostra no 2º estágio.

Como foi feito no 1º estágio, pode-se gerar o gráfico Temp. –dα/dT para o 2º estágio

### < 3º estágio >

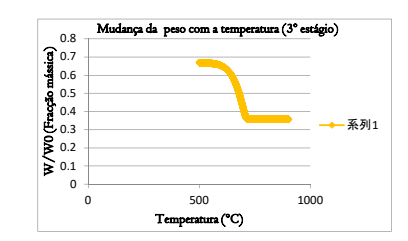

Figura 9. Mudança temporária do peso da amostra no 3º estágio.

Como foi feito no  $1^{\rm o}$ estágio, pode-se gerar o gráfico Temp.  $-{\rm d}\omega {\rm d} {\rm T}$ para o $3^{\rm o}$ estágio

### 6) Aula prática

- A partir dos dados numéricos experimentais obtidos no ensaio de decomposição de oxalato de cálcio di-hidratado, desenhe os gráficos Temp.  $-W/W_0$  global da amostra e para cada estágio usando o papel milimétrico.
- Em seguida, desenhe os gráficos Temp. –dα/dT de cada estágio e a respectiva velocidade de reacção usando o papel milimétrico.

### (I-b) Análise da velocidade de reacção de de de carbonato de cálcio

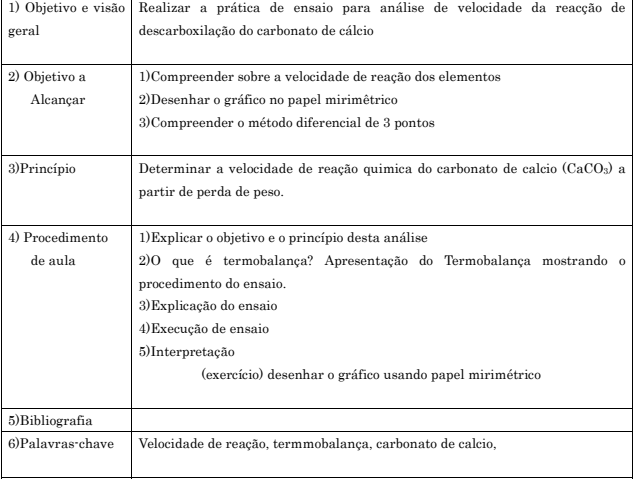

### < Objetivo e visão geral >

Dar tratamento térmico ao carbonato de cálcio (CaCO3) em uma corrente de gás de ar, e analisar a reacção que ocorre com base na alteração de peso e calcular a velocidade de cada reacção pelo método diferencial de três pontos, além de calcular a energia de activação para cada velocidade de elevação de temperatura..

### < princípio >

Reacção de decomposição CaCO3 → CaO+CO2↑

#### Explicar a situação

Na reacção de decomposição nota-se a perda de peso de carbonato de cálcio e tem comno

### produto final óxido de cálcio, libertando o gás dióxido de carbono.

O equipamento desse ensaio é o mesmo do ensaio de oxalato de cálcio di-hidratado (ver Figuras 1, 2,  $3 \times 4$ 

### < Explicação do ensaio >

 $\overline{7}$ 

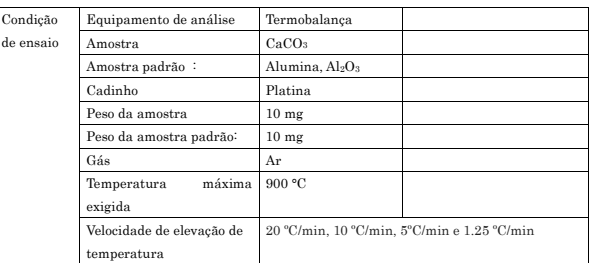

#### < Execução de ensaio >

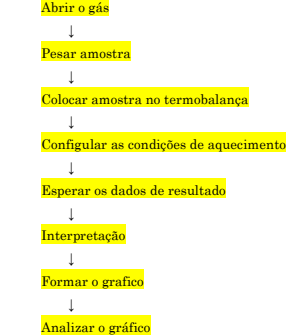

#### < Interpretaçaõ >

- (1) Converter os dados em formato ASCII e salvá-los no PC (2) Ler os dados no EXCEL e gerar o gráfico de Temp.  $\cdot$   $W$   $W_{0}$ W: Peso da amostra [mg] em um momento (temperatura) qualquer
- $W_0$ : Peso inicial da amostra $[\mathrm{mg}]$
- (3) Transformar os dados em gráfico

### 1º caso: 20ºC/min

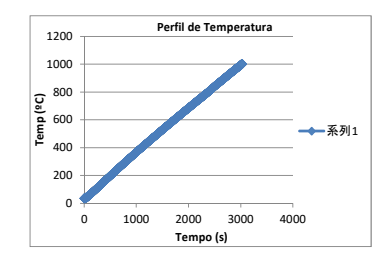

Figura 10. Perfil de temperatura

A tempo de ensaio é proporcional a temperatura durante o aquecimento.

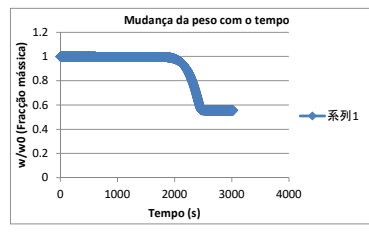

Figura 11. Mudança de peso por tempo~

Pela Figura 11, nota-se que perto de 1900s até 2500s ocorre a perda de peso da amostra.

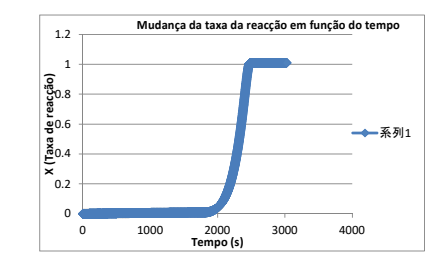

Figura 12. Mudança da taxa da reacção com o tempo.

Pelo gráfico, nota-se que a fracção mássica se altera apenas no intervalo de 1900s a 2400s.

A análise de reacção consiste em duas equações básicas:

obtém-se:

$$
\frac{dX}{dt} = -kf(X)
$$

$$
k = k_0 \exp\left(-\frac{E}{RT}\right)
$$

X (taxa de reacção), t (tempo), k (constante de velocidade da reacção), ko (factor da frequência), E (energia de activação), R (constante de gás) e T (temperatura absoluta). A função f(X) possui apenas a variável X e assume vários valores dependendo do mecanismo da reacção.

Substituindo k das equações anterios obtém-se a seguinte equação:

 $\frac{dX}{dt} = -k_0 \exp\left(-\frac{E}{RT}\right) f(X)$ 

Na análise dos resultados medidos em reacções com aumento de temperatura a uma taxa constante, se considerarmos a taxa de elevação de temperatura como ν, é possível estabelecer dT = νdt, assim

 $\frac{dX}{dT} = -\left(\frac{k_0}{v}\right) \exp\left(-\frac{E}{RT}\right) f(X)$ 

Linearizando a Equação 6 por logaritmo, obtém-se a seguinte equação:

$$
\ln\left(\!\frac{dX}{dT},v\right)=-\frac{E}{RT}+\{lnk_0+lnf(X)\}
$$

Se definirmos uma taxa de reacção arbitrária X, $nk_0 + ln f(X)$  se torna constante, e se plotarmos no

gráfico a relação entre  $\ln\left(\frac{u\lambda}{dT},v\right)$  e 1/T {ou ln  $\left(\frac{u\lambda}{dt}\right)$  e 1/T} teremos uma linha recta, e a sua inclinação

### podemos obter E.

Pelo método diferencial de 3 pontps é possível obeter os seguintes resultados a partir dos dados do ensaio:

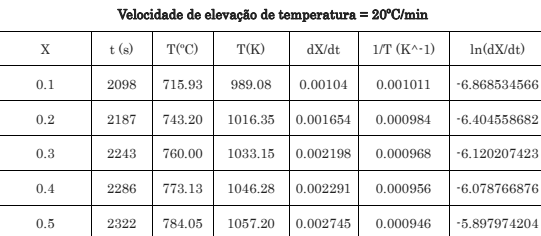

Com os dados dessa tabela constrói-se o gráfico da Figura 13 para obter a energia de activação.

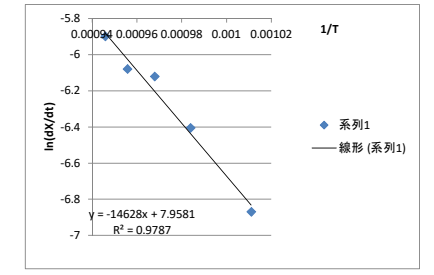

Figura 13. Gráfico para cálculo da energia de activação

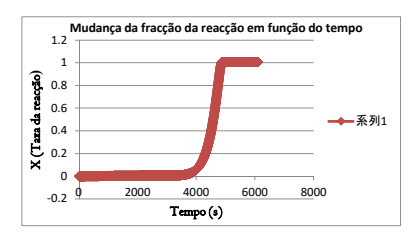

Figura 16. Mudança da taxa da reacção com o tempo.

Pelo gráfico da Figura 16, nota-se que a fracção mássica se altera apenas no intervalo de 3900s a 5000s.

Pelo método diferencial de 3 pontos é possível obter os seguintes resultados a partir dos dados do

ensaio:

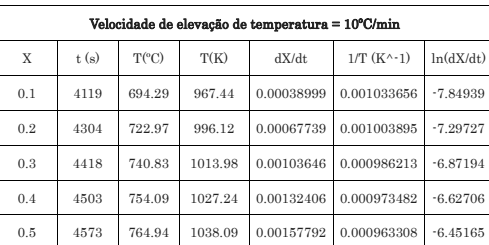

Com os dados dessa tabela constrói-se o gráfico da Figura 17 para obter a energia de activação.

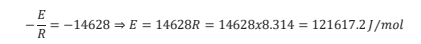

### $2^{\circ}$  caso:  $10^{\circ}$ C/min (Usan

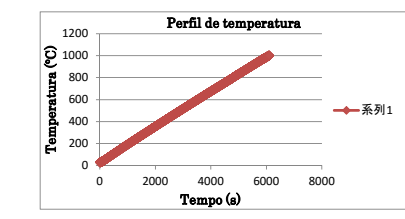

Figura 14. Perfil de temperatura

A tempo de ensaio é proporcional a temperatura durante o aquecimento.

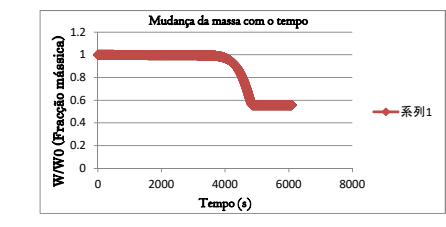

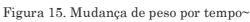

Pelo gráfico da Figura 15, nota-se que perto de 3800s até 4800s ocorre a perda de peso da amostra.

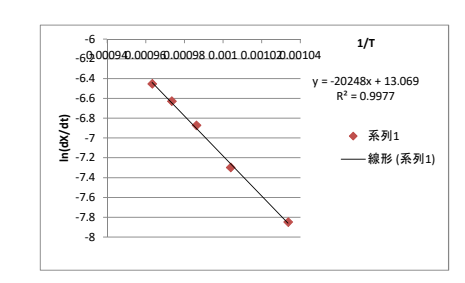

Figura 17. Gráfico para cálculo da energia de activação

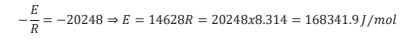

Junção dos dois casos;

Os gráficos dos declives das rectas podem ser apresentados no mesmo gráfico (apenas foi feito para

dois ensaios e faltando outros dois ensaios), assim teremos:

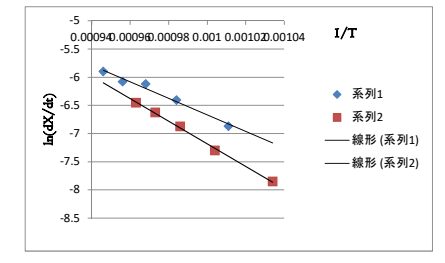

Figura 18. Gráfico para cálculo da energia de activação das duas velocidades de elevação

A energia de activação é considerado a média das duas energias de activação.

 $\bar{E} = \frac{E_1 + E_2}{2} = \frac{121617.2 + 168341.9}{2} = 144979.55 J/mol$ 

Foram determinados apenas duas energias de activação, para a resolução deste capítulo é necessário resolver as quatro velocidades de elevações de temperaturas para encontrar a média das quatro energias de activação.

### <Aula prática>

- A partir dos dados numéricos experimentais obtidos no ensaio de decomposição de carbonato de cálcio, desenhe os gráficos t–T; t –W/W0; t–X para cada ensaio usando o papel milimétrico.
- Em seguida, desenhe os gráficos 1/T–ln(dX/dt) de cada ensaio e a respectiva energia de activação usando o papel milimétrico.

### (II-a) Medição da dureza da água por método de titul

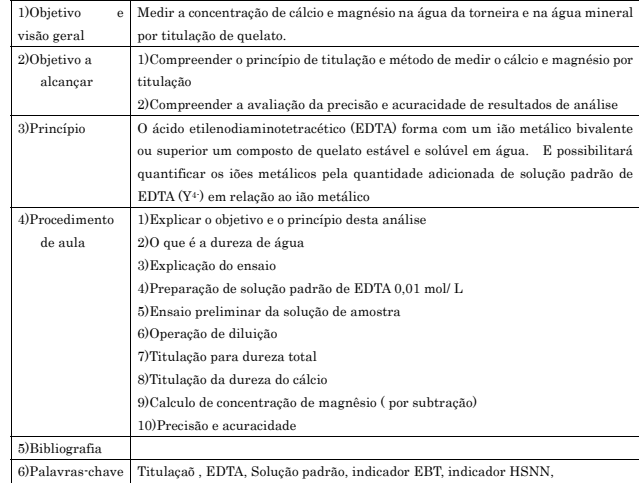

### 1) < Objetivo e visão geral >

Medir a concentração do cálcio e magnésio na água da torneira e na água mineral por titulação de quelato.

#### < Princípio >

O ácido etilenodiaminotetracético (EDTA) possui uma estrutura como mostrado em (19.a), e forma com um ião metálico bivalente ou superior um composto de quelato (19.b) estável e solúvel em água.

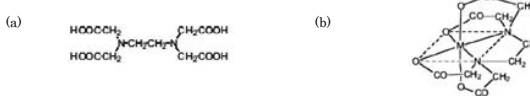

#### Figura 19. EDTA e quelato

A ligação com o ião metálico é feita através de uma reacção de 1 mol para 1 mol, independentemente da carga do ião. Se considerarmos Y<sup>4-,</sup> como um ião EDTA negativo totalmente dissociado em ácido, teremos as seguintes reacções:

 $\mathrm{Ca^{2+} + Y^{4+} \rightarrow CaY^{2-}}$ 

 $Fe^{3+} + Y^4$   $\rightarrow FeY$ 

Se escolhermos uma faixa de pH adequada para o tipo do metal, a reacção acima de formação de quelato deve avançar para a direcção da flecha  $\rightarrow$ , o que possibilitará quantificar os iões metálicos pela quantidade adicionada de solução padrão de EDTA (Y4-) em relação ao ião metálico. Para a quantificação de Ca<sup>2+</sup> será usado o indicador Ácido 2-Hidroxi-1-(2-hidroxi-4-sulfo-1-naphtylazo) -3-naftóico (C21H14N2O7S). O indicador para medir a quantidade total de Ca2+ e Mg2+ será o preto de eriocromo T (C20H12N3NaO7S).

### 2) < Oque é a dureza de água? >

A dureza da água reflete a presença de sais de metais alcalino terrosos, predominantemente catiões de cálcio e de magnésio, ou catiões de outros metais: bário, ferro, manganês, estrôncio e zinco, sendo que frequentemente estão na forma complexa.

A dureza de uma água pode ser permanente (não carbonatada) e temporária (carbonatada), devendo-se respectivamente ao teor de sulfatos e cloretos de cálcio e de magnésio e ao teor de hidrogenocarbonatos e carbonatos de cálcio e magnésio.

### 3) < Explicação de ensaio >

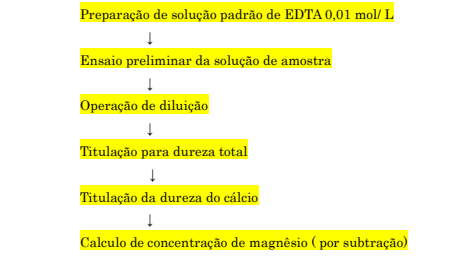

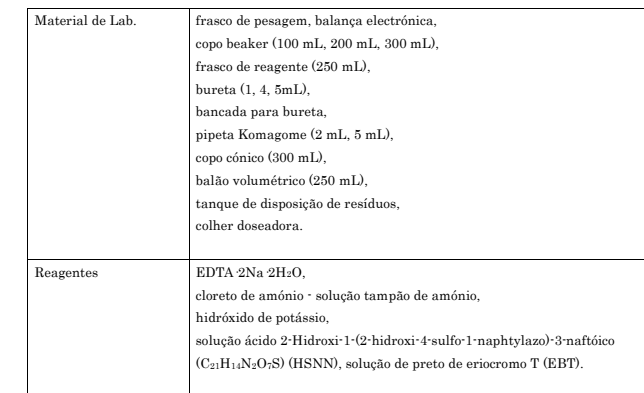

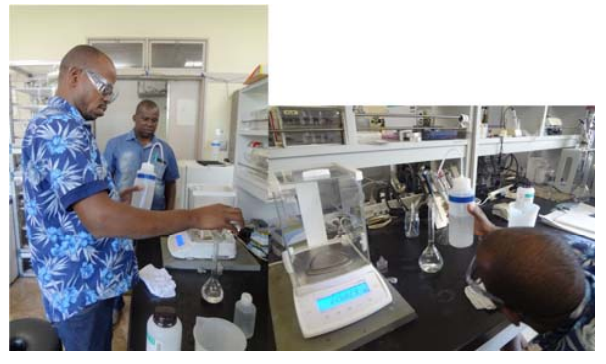

Figura 20. Prearação da amostra padrão de titulação (EDTA, KOH, EBT e HSNN)

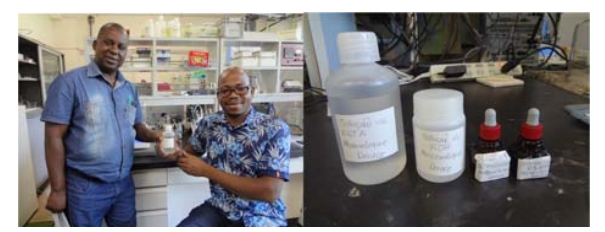

ra 21. Amostra padrão preparadas para a titulação (EDTA, KOH, EBT e HSNN)

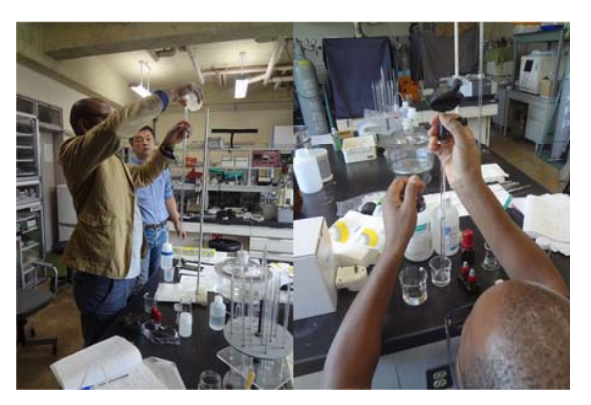

Figura 22. Preparação dos ensaios de titulação

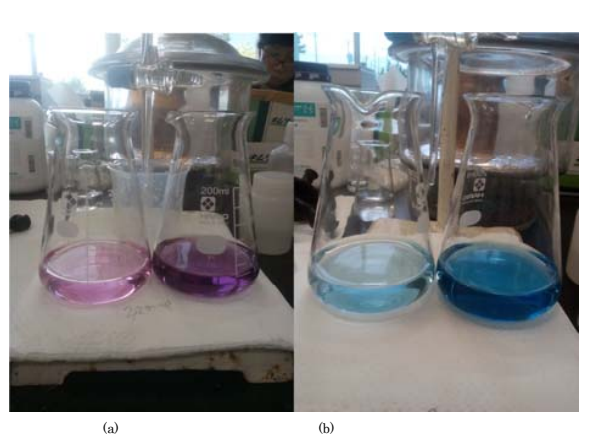

Figura 23. Coloração da amostra

Na Figura (23.a) mostram-se as colorações das amostras para determinação de dureza total e dureza de cálcio respectivamente, a Figura (23.b) mostram-se as colorações das amostras tituladas para a determinação da dureza total e dureza de cálcio respectivamente.

#### 4) < Preparação de solução padrão de EDTA 0,01 mol/ L>

a) Pesar o frasco de pesagem

- b) Recolher aproximadamente 1.0 g de EDTA 2Na·2H2O com o frasco e pesar na balança.
- c) Transferir o EDTA  $2\mathrm{Na}$   $2\mathrm{H2O}$ pesado para o copo  $beaker,$ lavar o frasco de pesagem com água pura para remover completamente os resquícios de EDTA, adicionar uma quantidade
- apropriada de água pura no copo para formar solução.
- d) Transferir toda a solução obtida no processo (3) para o balão volumétrico de 250 mL, e adicionar
- água pura até a linha de marcação. Tampar o balão e girá-lo até que a solução fique homogénea.
- e) Transferir a solução padrão EDTA 0.01 mol/ L preparada para um frasco de reagente e preencher o rótulo.

### 5) < Ensaio preliminar da solução de amostra>

- a) Lavar a bureta com a solução padrão de EDTA 0.01 mol/ L, e a seguir ajustar a escala para 0.00 mL.
- b) Com uma pipeta Komagome recolher 5 mL da solução de amostra e transferir ao copo cónico. c) Adicione água pura para completar o volume total de 50 mL.
- d) Adicionar quantidades apropriadas de cloreto de amónio solução tampão de amónio e indicador EBT e misturar por agitação, feito isso, fazer a titulação com solução padrão EDTA 0.01 mol/ L.
- e) Considerar como ponto final da reacção a mudança de coloração para azul da solução de amostra.
- f) Calcular a dureza total e definir a razão de diluição para que fique dentro da faixa quantitativa.
- g) Caso não seja necessário fazer a diluição, o processo (c) pode ser omitido.

#### 6) < Operação de diluição>

Usando uma pipeta de orifício, recolher a solução de amostra em um balão volumétrico de 250 mL, adicionar água pura até a linha de marcação. Tampar o balão e girá-lo até a solução ficar homogénea.

### 7) < Titulação para dureza total>

- a) Com uma pipeta recolher a quantidade apropriada de solução de amostra num copo cónico.
- b) Adicionar água pura para completar o volume total de 50 mL.
- c) Adicionar quantidades apropriadas de cloreto de amónio solução tampão de amónio (1mL) e agitar e depois deixar em reupouso durante 5 minutos
- d) Adicionar o indicador EBT e fazer a mistura por agitação, feito isso, fazer a titulação com solução padrão EDTA 0.01 mol/ L.
- e) Considerar como ponto final da reacção a mudança de coloração para azul da solução de amostra.

### 8) < Titulação da dureza do cálcio>

- a) Com uma pipeta recolher a quantidade apropriada de solução de amostra num copo cónico. b) Adicionar água pura para completar o volume total de 50 mL.
- c) Adicionar 4 mL de solução KOH 8 mol/ L, misturar por agitação, e depois deixar em repouso

por 5 minutos.

- d) Feito isso, adicionar uma quantidade apropriada de indicador HSNN, misturar bem por agitação e fazer a titulação com solução padrão EDTA 0.01 mol/ L.
- e) Considerar como ponto final da reacção a mudança de coloração para azul da solução de amostra.

# 9)  $\leq$  Calculo de concentração de magnêsio (por subtração) $>$

 $n_{\text{Durcza Total}} - n_{\text{Durcza de Calcio}} = n_{\text{Durcza de Magnêsio}}$ 

 $n_{\text{Duresa Total}} = n^{\circ}$  de moles da Dureza Total  $n_{\text{Dureza de Galcio}} = n^{\circ}$  de moles da Dureza de Calcio  $n_{\text{Dureza de Magnêsio}} = n^{\circ}$  de moles da Dureza de Magnêsio

#### 10) < Interpretaçaõ >

Foram feitas análises de duasamostras de água mineral (Avian e Suntory) seguindo todos os procedimentos citados acima e os resultados estão apresentados nas Tabelas que se seguem.

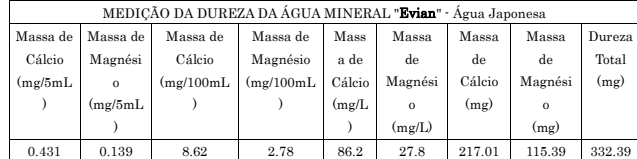

Rótulo da garrafa coném os valores da dureza dessa água

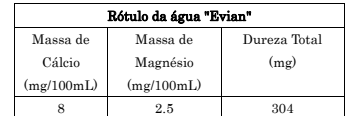

Deu para perceber que o ensaio foi bem feito, poque apresenta quase os mesmos valores de ensaio comparando com os valores rotulados

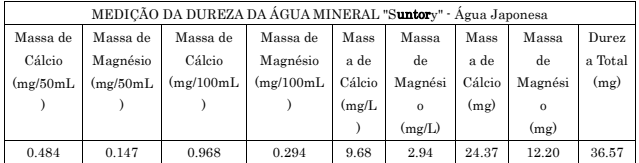

Rótulo da garrafa coném os valores da dureza dessa água

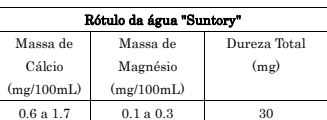

Deu para perceber que o ensaio foi bem feito, poque apresenta quase os mesmos valores de ensaio comparando com os valores rotulados

# 11) < Aula prática >

Determinar a dureza da água da torneira, água mineral (Vumba, Namaacha e Chúta) laboratorialmente e comparar os resultados com os valores rotulados.

### (II-b) Precisão e Acuracidade

Acuracidade é a precisão e exatidão de dados e informações, quando há ausência de erros ou equívocos.

A palavra acuracidade está relacionada com a acurácia a aproximidade de um resultado experimental, com o seu valor real. Quanto maior a acurácia, mais autêntico é o resultado da experiência.

Exactidão é a aproximidade entre os valores medidos e o valor verdadeiro ou real

Grau de concordância entre um valor medido e o valor verdadeiro (valor mais provável). Precisão é a aproximidade entre as várias medições entre si. Grau de concordância entre medidas repetidas de uma quantidade. Exprime a "reprodutibilidade" de uma série de medidas.

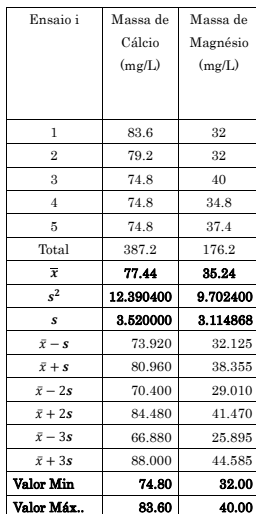

Pela Tabela conclui-se que todos dados medidos estão dentro de 99.7% pertencentes ao intervalo $\bar{x\pm}$  $3\sigma$ 

Pra qualquer medição laboratorial, pode-se determinar a média, variância e desvio padrão das medições e fazer os mesmo tratamento acima mostrado (pode-se determinar esses parâmetros com os resultados dos ensaios da Termobalança).

#### Processamento estatístico de valor medido

### Média

Média é a soma dos valores dos dados (medições) de um conjunto dividido pelo número de dados (todas medições) contidos nesse conjunto. Matematicamente se expressa da seguinte forma:

 $x = \frac{\sum_{1}^{n} x}{n}$ 

Onde: ̅ é a média da amostra  $x_i$  é o valor da medição i

n é o tamanho da amostra

# variância

A variância da amostra é a média aproximada das diferenças ao quadrado entre cada uma das observações e a média aritmética da amostra. Matematicamente se expressa da seguinte forma:

$$
s^2 = \frac{\sum (x_i - \bar{x})}{n - 1}
$$

Onde: $s^{\scriptscriptstyle 2}$ é a variância da amostra Desvio padrão

O desvio padrão indica o afastamento dos valores observados em relação à média aritmética da amostra em estudo. Matematicamente se expressa da seguinte forma:

$$
s = \sqrt{\frac{\sum (x_i - \overline{x})^2}{n-1}}
$$

Onde: é o desvio padrão da amostra

Como exemplo para simular essa matéria, foram feitos 5 ensaios de análise de dureza da água mineral Avian e apresentaram os seguintes resultados:

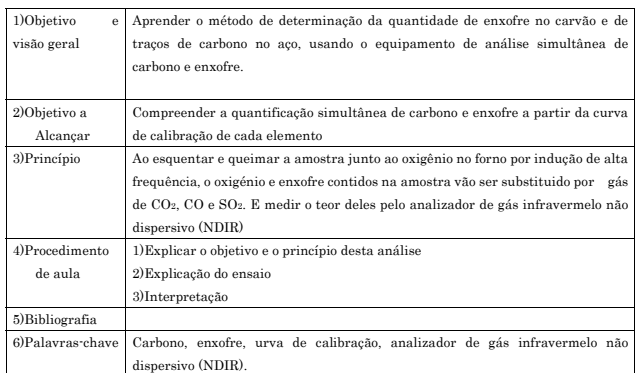

(III) Equipamento de análise simultânea de carbono e en

#### < Objetivo>

Aprender o método de determinação da quantidade de enxofre no carvão e de traços de carbono no aço, usando o equipamento de análise simultânea de carbono e enxofre.

#### <Princípio>

Quando uma amostra é aquecida e queimada com fluxo de oxigénio (O2) dentro de um forno por indução de alta frequência, o carbono (C) da amostra é convertido na sua maioria em dióxido de carbono (CO2) e uma parte em monóxido de carbono. Já o enxofre (S) é convertido em dióxido de enxofre (SO2) e o hidrogénio (H) em vapor de água (H2O). A remoção de H2O, que é um componente de interferência na medição, é feita por um agente desidratante (perclorato de magnésio) e os gases remanescentes CO2, CO e SO2 são introduzidos no analisador de gás infravermelho não dispersivo (NDIR).

### < Explicar a situação >

A amostra é aquecida e queimada junto ao oxigênio no forno por indução de alta frequência, o oxigénio e enxofre contidos na amostra vão ser substituido por gás de CO2, CO e SO2. E medir o teor deles pelo analizador de gás infravermelo não dispersivo (NDIR)

# $<$  O que é o analisador simultâneo de carbono e enxofre (NDIR)?  $>$

NDIR é equipamento laboratorial usado para analisar simultâneamente carbono e enxofre. A Figura abaixo mostra o analisador de Carbono e enxofre)

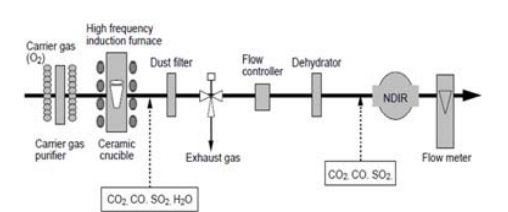

Figura 24. Esquema do analisador de Carbono e Enxofre (NDIR)

# Abrir os gases a pressão de 0,3 MPa e fazer o pré-aquecimento por 2 horas

fonte de alimentação e esperar por cerca de 20 minutos e então ligar a balança electrónica e o PC

### ar o vazamento do equipamento principa

↓

↓

↓

 $\perp$ 

 $\mathbf{+}$ 

s amostras padrão de enxofre e carbono para a faixa de concentração de análise desejada e er a curva de calibração

nhecidas e calcular o teor de enxofre e carbono por peso das amostras

### Terminar o ensaio

Condição de ensaio Equipamento de análise NDIR Amostra Carvão de Moçambique e amostra de aço disponível no Laboratório da Universidade de Akita Amostra padrão : Carvão standard e aço Standard Peso da amostra (carvão) 10mg Activador Tunguisténio Estabilizador Estanho Peso da amostra (aço) 10mg Gases Nitrogénio e oxigé

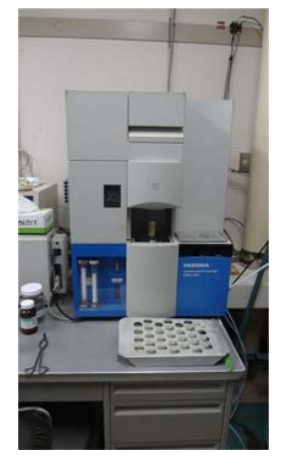

Figura 25. Analisador de Carbono e Enxofre (NDIR) usado no laboratório

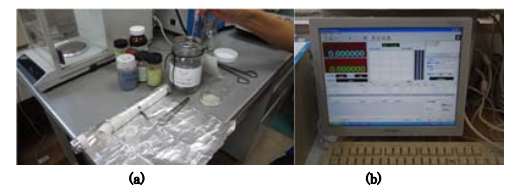

Figura 26. Amostra, reagente e estabiliador usados no ensaio (a) e detector (PC) dos resultados de ensaio (b).

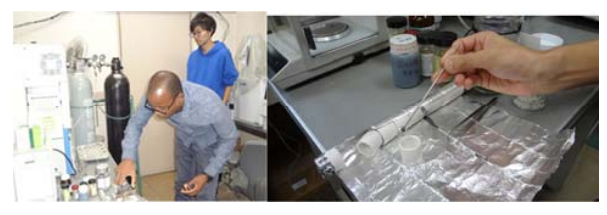

Figura 27. Tratamento da amostra

A Figura acima apresenta o tratamento da amostra e o seu cadinho cerâmico

### < Interpretaçaõ >

Quando uma amostra é aquecida e queimada com fluxo de oxigénio (O2) dentro de um forno por indução de alta frequência, o carbono (C) da amostra é convertido na sua maioria em dióxido de carbono (CO2) e uma parte em monóxido de carbono. Já o enxofre (S) é convertido em dióxido de enxofre $({\rm SO}_2)$ e o hidrogénio $({\rm H})$ em vapor de água  $({\rm H_2O})$ . A remoção de  ${\rm H_2O},$ que é um componente de interferência na medição, é feita por um agente desidratante (perclorato de magnésio) e os gases remanescentes CO2, CO e SO2 são introduzidos no analisador de gás infravermelho não dispersivo (NDIR). No analisador, devido à característica de absorção do raio infravermelho do gás, haverá alterações no sinal de acordo com a concentração de gás. Esta alteração de sinal é transmitida de forma sucessiva ao microcomputador (CPU) juntamente com os sinais de fluxo e temperatura do gás. O microcomputador processa aritmeticamente os dados e calcula instantaneamente a massa do gás medido. As massas instantâneas do gás medidas desta forma são acumuladas até a combustão

completa, obtendo-se assim a concentração total de carbono e enxofre da amostra.

# Enxofre (S)

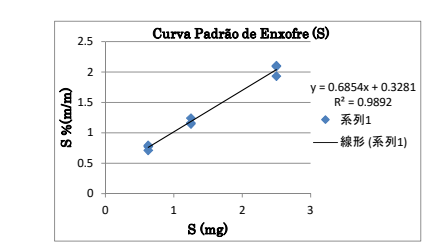

Figura 28. Curva padrão de enxofre

Calcula-se a quantidade de enxofre na amostra a partir da percentagem de enxofre obtido durante o ensaio e pela curva de calibração (padrão) calcula-se a quantidade de enxofre na amostra (carvão) conforme mostrado na Tabela abaixo.

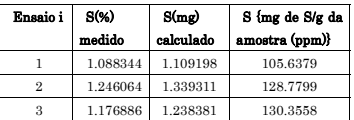

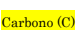

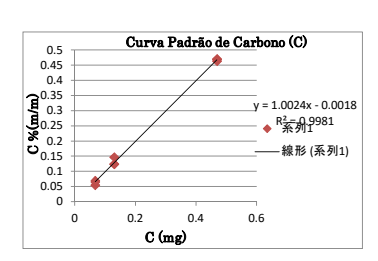

Figura 29. Curva padrão de Carbono

Calcula-se a quantidade de carbono na amostra a partir da percentagem de carbono obtido durante o ensaio e pela curva de calibração (padrão) calcula-se a quantidade de enxofre na amostra (aço) conforme mostrado na Tabela abaixo.

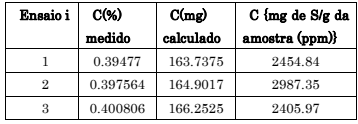

#### 5) Aula prática

A partir dos dados numéricos experimentais obtidos no ensaio do NDIR, desenhe as curva padrão de carbono e enxofre e determine a quantidade de carbono e enxofre em cada amostra (aço e carvão respectivamente)

(IV) Análise por AAS (espectrofotómetro de absorção atômica) e análise por ICP (plasma com acoplamento por indução)

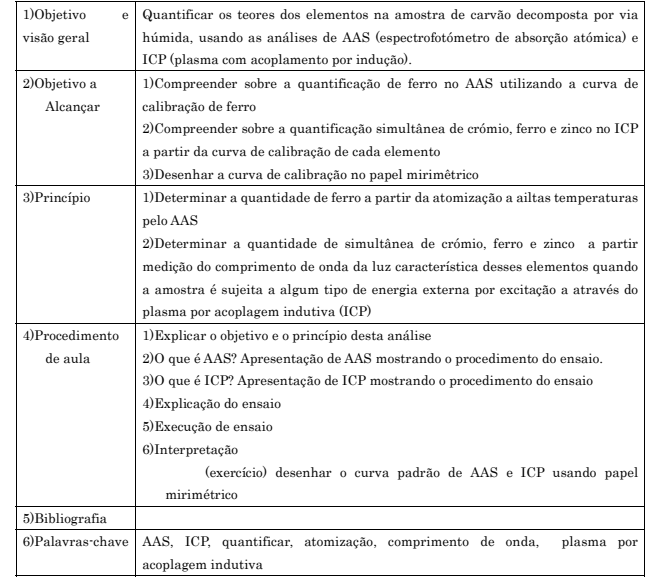

### < Objetivo e visão geral >

- No método de AAS, a amostra (carvão de Moçambique) é atomizada em alta temperatura e depois recebe irradiação de luz. O ferro é quantificado pela intensidade do seu espectro de absorção da luz
- No método ICP, a amostra (carvão de Moçambique) é excitação a através do plasma por acoplagem indutiva. O zinco, ferro e crómio são quantificados por seus elementos pela

medição do comprimento de onda da luz característica desses elementos quando a amostra é sujeita a algum tipo de energia externa.

# $\le$ princípio  $>$

Atomização (AAS). Excitação a através do plasma por acoplagem indutiva (ICP).

### Explicar cada situação

- Na AAS a amostra é atomizada em alta temperatura e depois recebe irradiação de luz.
- No ICP a amostra é excitação a através do plasma por acoplagem indutiva.

### $<$  O que é o AAS? >

AAS (AA-7000, fabricado pela Shimadzu Corporation) é um equipaento laboratorial que tem a função de quantificar os elementos através da intensidade do seu espectro de absorção da luz (Figura abaixo apresenta um exemplo de AAS).

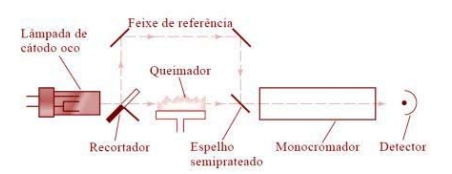

Figura 30. Esquema de AAS

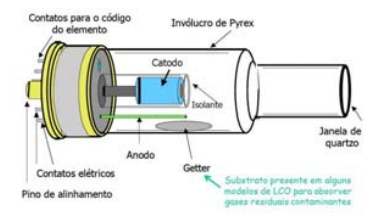

Figura 31. Esquema de lâmpada de cátodo oco

# $<$  O que é o ICP? >

ICP é um equipaento laboratorial que tem a função de quantificar os elementos através da medição do comprimento de onda da luz característica desses elementos quando a amostra é sujeita a algum tipo de energia externa (Figura abaixo).

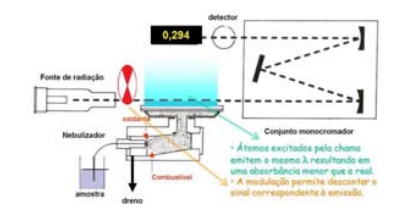

Figura 32. Esquema de ICP

### < Explicação do ensaio >

### Decomposição por via húmida (para AAS e ICP)

O carvão colocado em ácido sulfúrico e peróxido de hidrogénio é aquecido em uma chapa a uma temperatura superficial de 400 °C para decompor a matéria orgânica. A solução de ácido sulfúrico é arrefecida, diluída numa concentração desejada e recolhida como solução de amostra.

# AAS

### Ligar o compressor

 $\frac{1}{\sqrt{2}}$ Seleccionar a lâmpada para ferro e ligar o equipamento principal e o PC

Conectar (o sinal) para reconhecer o equipameno a partir do PC e verificar se o nível de água do dreno é apropriado

 ↓ Fazer inspecção do vazamento de gás

↓

 $\perp$ 

Ligar a chave do ducto ↓

Fazer as medições na seguinte ordem: amostra em branco, amostra padrão e amostra de concentração desconhecida

 $\downarrow$ Terminar a operação

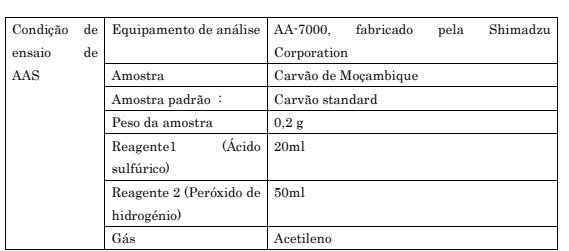

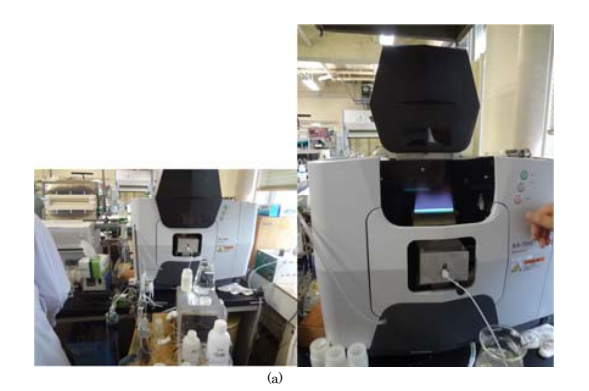

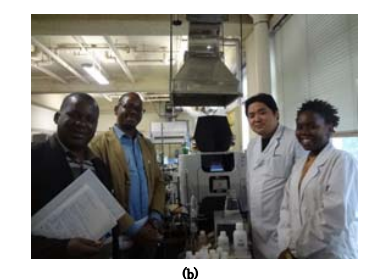

Figura 33. Equipamento de absorção atómica (AAS) (33.a e 33.b).

#### ICP

# Ligar o equipamento principal e o PC

 ↓ Dispositivo de circulação de fluido refrigerante, Temperatura 20 °C

↓

 Abrir o gás argónio, pressão secundária 0,45 a 0,48 MPa (se a pressão for igual ou exceder 0,6 MPa o medidor do dispositivo será danificado)

 ↓ Ligar o amostrador automático

↓

Abrir (ON) o ducto ↓

# Fornecer água ao borbulhador

 ↓ Controle do dispositivo→ Fazer a leitura da condição 1 → Aplicar a condição (no caso de fazer a

# análise na condição 1)

 $\downarrow$   $\downarrow$ 

Calibrar o Comprimento de Onda Entrada da posição da amostra de medição ↓

 Actualizar o coeficiente de calibração → → Realizar a calibração qualitativa do banco de dados ↓

 Elaboração do método, Registo do elemento de análise/ comprimento de onda → Elemento → Selecção do comprimento de onda

#### ↓

Registar a amostra de calibração → Método quantitativo: Método da curva de calibração Registar a amostra

 $\downarrow$ 

Verificar a medição contínua, se for encerrar a operação verificar também o desligamento automático da iluminação → Início da medição

 ↓ Terminar o ensaio

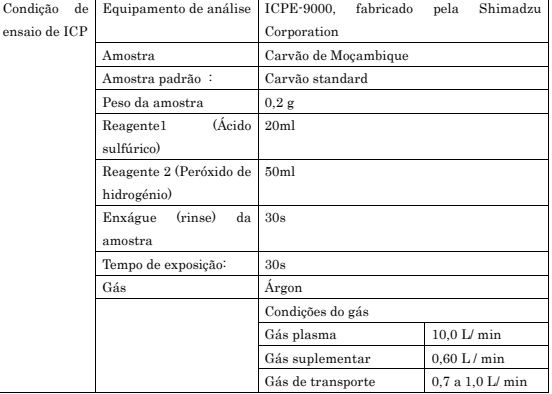

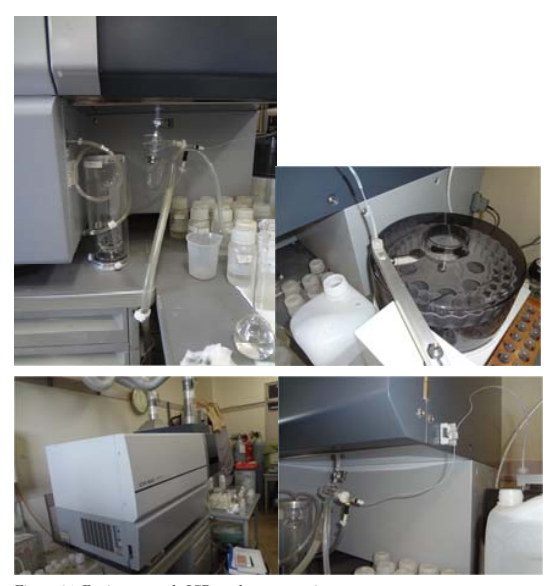

Figura 34. Equipamento de ICP usado para ensaio

#### < Interpretaçaõ >

#### AAS

Queimar o quadro (frame) com um queimador é alimentado com amostra atomizada por um nebulizador. Dentro do quadro, a molécula se dissocia termicamente e é gerado o "átomo livre". Quando se irradia um elemento com luz de determinado comprimento de onda, uma parte dessa luz é absorvida pelos átomos sendo que a taxa de absorção é determinada pela concentração desses átomos. Se considerarmos a intensidade da luz irradiada  $I_0$  e a intensidade da luz depois da absorção  $I$  pelos átomos de concentração C que se espalham no espaço de comprimento l, é possível formular a seguinte equação para $I$ e  $I_{0}$  (Lei de Beer-Lambert).

órbita de nível de energia superior (E2). No entanto, este electrão não consegue permanecer na órbita de nível superior de energia e acaba por voltar para uma órbita de nível inferior de energia (E1) num curto período de tempo de cerca de  $10^{-7}$ a $10^{-8}$ segundos. Neste momento, o electrão emite em forma de luz (linha espectral) a diferença de energia ΔE. Considerando a frequência dessa linha espectral como ν, o ΔE é expresso pela seguinte equação:

$$
\Delta E = E_2 - E_1 = h\nu
$$

Onde h é a constante de Plank

O comprimento de onda da luz emitida depende do tipo de elemento e a quantidade de luz varia conforme a sua concentração. Assim é possível medir o comprimento de onda de uma amostra de concentração desconhecida e determinar a concentração de um elemento dessa amostra pela comparação com a amostra padrão de concentração já conhecida. Além disso, no espectrómetro de emissão ICP do tipo sequencial equipado com detector CCD, é possível recolher vários espectros ao mesmo tempo, possibilitando assim, a análise simultânea de vários elementos (No caso do ensaio feito foi análise simultânea de crómio, ferro e zinco).

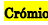

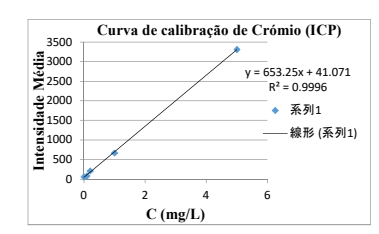

Figura 36. Curva de calibração de Crómio no ICP

Calcula-se a concentração de crómio na amostra a partir da intensidade emitida pela amostra durante o ensaio conforme a Tabela abaixo.

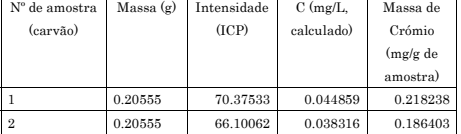

Onde k é constante proporcional

 $I = I_0 \exp(-klC)$ 

# Absorvência (Abs.) =  $-\log\left(\frac{l}{l_0}\right) = klC$

A partir disso, será possível medir a absorvência de uma amostra de concentração desconhecida e determinar a concentração de um elemento dessa amostra pela comparação com a amostra padrão de concentração já conhecida.

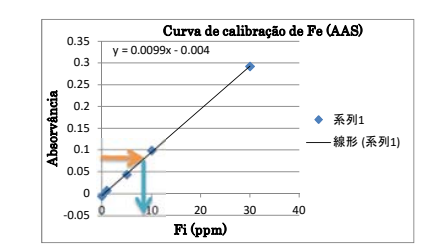

Figura 35. Curva de calibração de AAS

Calcula-se a concentração de ferro na amostra a partir da absorvância emitida pela amostra durante o ensaio conforme a Tabela abaixo.

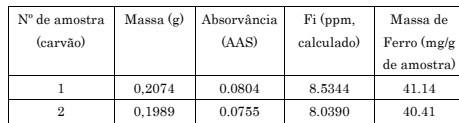

#### ICP

Na espectrometria de emissão ICP é feita análise quantitativa de um elemento pela medição do comprimento de onda da luz característica desse elemento quando a amostra é sujeita a algum tipo de energia externa. Como método de excitação a ser empregado o plasma por acoplagem indutiva é largamente utilizado. O electrão orbital absorve a energia e sai do seu estado estacionário para uma

Ferro

**Zinco** 

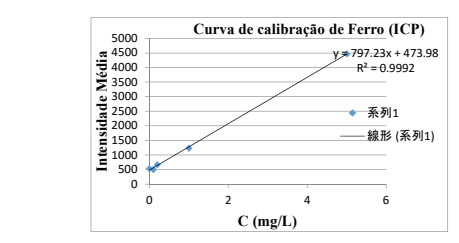

Figura 37. Curva de calibração de Ferro no ICP

Calcula-se a concentração de ferro na amostra a partir da intensidade emitida pela amostra durante o ensaio conforme a Tabela abaixo.

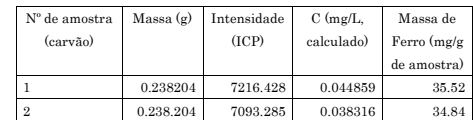

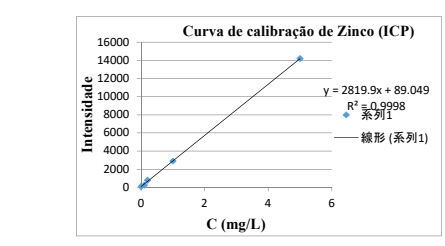

Figura 38. Curva de calibração de Zinco no ICP

Calcula-se a concentração de zinco na amostra a partir da intensidade emitida pela amostra durante

o ensaio conforme a Tabela abaixo.

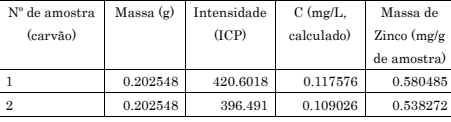

### 6) Aula prática

- A partir dos dados numéricos experimentais obtidos no ensaio de AAS de ferro, desenhe as curva padrão e determine a quantidade de ferro no carvão usando o papel milimétrico.
- A partir dos dados numéricos experimentais obtidos no ensaio de ICP de crómio, ferro e zinco, desenhe as curva padrão e determine as quantidades de crómio, ferro e zinco no carvão usando o papel milimétrico.

# CONCLUSÕES

A partir da formação, foi possível obter conhecimentos de interpreitação dos resultados de:

- Termobalança
- Titulação (dureza da água)
- Analisador de carbono e enxofre
- Análise por Espectroscopia de Absorção Atómoca (AAS) e Plasma com Acoplamento por Indução (ICP).

### DESAFIOS

- Vou usar esse material didático para ensinar aos alunos nas boas práticas laboratoriais
- $\bullet$  Vou publicar artigo/apresentar no Congresso Nacional
- Precisamos de uma Espectroscopia de Absorção Atómoca (AAS) para enriquecer a qualidade dos ensaios laboratoriais